# การพัฒนาแอปพลิเคชันสำหรับหาบ้านให้สัตว์เลี้ยง Developing an Application for Finding Homes for Pets

แก้วกุลธรรม นายธนัช 6104800014 ซูเกียรติพัลลภ นายพิภพ 6104800040

ปริญญานิพนธ์นี้เป็นส่วนหนึ่งของการศึกษาตามหลักสูตรปริญญาวิทยาศาสตรบัณฑิต ภาควิชาวิทยาการคอมพิวเตอร์ คณะวิทยาศาสตร์ มหาวิทยาลัยสยาม

ปีการศึกษา 2564

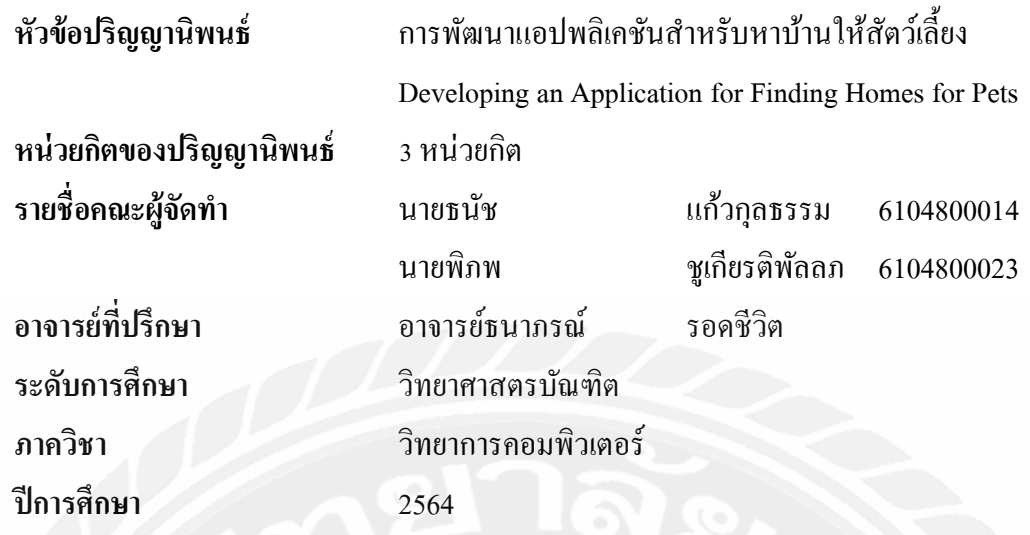

้อนุมัติให้ปริญญานิพนธ์นี้เป็นส่วนหนึ่งของการศึกษาตามหลักสูตรวิทยาศาสตรบัณฑิต สาขาวิชาวิทยาการคอมพิวเตอร์

คณะกรรมการสอบปริญญานิพนธ์

Ales bons m ..ประธานกรรมการ

( พล.อ.ท.ผศ.ดร. พาห์รณ สงวนโภคัย )

101 Provent

( อาจารย์เอก บำรุงศรี )

*ธากภาพ รอดวี*วไ*ง*<br>อาจารย์ที่ปรึกษา (อาจารย์ธนาภรณ์ รอคชีวิต)

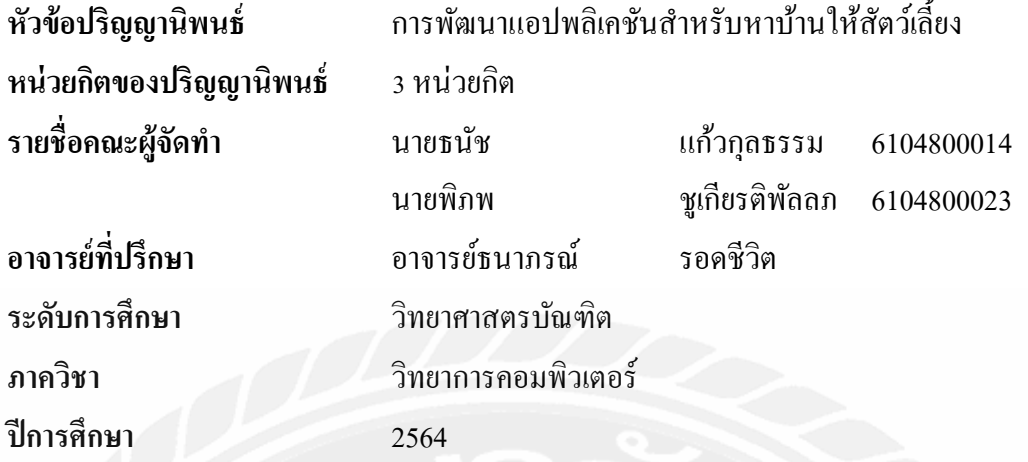

#### บทคัดย่อ

วัตถุประสงค์ในการจัดทำปริญญานิพนธ์นี้เพื่อพัฒนาแอปพลิเคชันสำหรับหาบ้านให้สัตว์ ้เลี้ยง เพื่อเป็นช่องทางนึงในการช่วยลดปัญหาสัตว์จรจัดที่ไร้บ้าน เป็นการสร้างพื้นที่สำหรับการ ้ร่วมมือ โดยมีผู้เลี้ยงสัตว์ที่ไม่สามารถที่จะเลี้ยงสัตว์ต่อได้ หรือพบเจอสัตว์จรจัดที่ต่าง ๆ แต่ว่าไม่ ี่ สามารถเลี้ยงเองได้ แต่อยากช่วยเหลือให้สัตว์จรจัดให้มีเจ้าของดูแลและมีบ้านอยู่อาศัย ดังนั้นทาง ึกณะผู้จัดทำจึงได้พัฒนาแอปพลิเคชันสำหรับหาบ้านให้สัตว์เลี้ยงทำงานได้ทั้งบนระบบปฏิบัติการ แอนครอยค์และไอโอเอส โคยผู้ใช้สามารถโพสต์ข้อมูลของสัตว์ใม่ว่าจะเป็นสัตว์จรจัดหรือมี เจ้าของ คลิกถูกใจโพสต์ที่สนใจ และสามารถรับดูแลสัตว์ที่ผู้ใช้ต้องการรับไปดูแลได้โดยมีระบบ แชทที่ให้ผู้ใช้สามารถพูดคุยกับเจ้าของโพสต์ก่อน เจ้าของโพสต์จะสามารถอนุมัติหรือปฏิเสธผู้ที่มา ขอรับดูแลได้ โดยทางระบบจะมีระบบแจ้งเตือน 7 วันเพื่อให้ผู้รับเลี้ยงส่งความคืบหน้าสัตว์ที่รับไป เลี้ยงด้วยเพื่อป้องกันการนำสัตว์ไปทารุณกรรม และสามารถดูข้อมูลส่วนตัวของตนเองได้ ในการ ในการออกแบบส่วนติดต่อกับผู้ใช้ได้ออกแบบตำมหลักการของ UX และ UI และการพัฒนาระบบ ใค้ประยุกต์ใช้เทคโนโลยีครอสแพลทฟอร์ม และระบบจัคกำรฐำนข้อมูลแบบ NoSQL เครื่องมือที่ ใช้ในการพัฒนา ได้แก่ โปรแกรม Virtual Studio Code Android Studio Flutter Framework และ เขียนชุดกำสั่งด้วยภาษา Dart จัดการฐานข้อมูลด้วย Firebase โดยระบบจะสามารถช่วยเป็นสื่อกลาง ให้สัตว์จรจัด หรือผู้ที่เลี้ยงสัตว์เลี้ยงไม่ไหวได้มีโอกาสหาที่อยู่อาศัยใหม่ได้

คำสำคัญ: แอปพลิเคชัน, สื่อกลาง, สัตว์เลี้ยง, สัตว์จรจัด

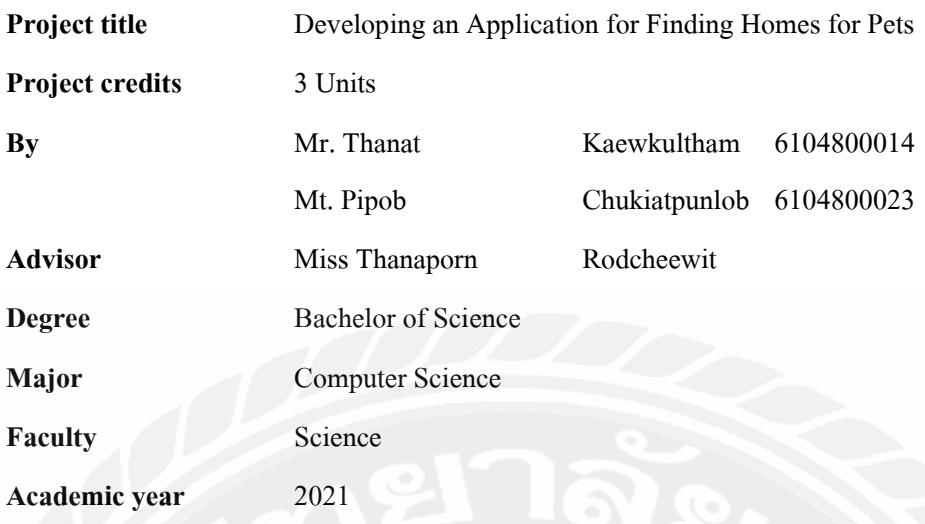

#### **Abstract**

The development of a program to help pets find homes was the goal of this thesis and to serve as a vehicle for collaborating with herders that are unable to continue rearing the animals, and assisting in the reduction of homeless and stray animals, or people that encounter stray animals in many locations but are unable to raise their own. They also would like to assist stray animals in finding owners who will care for them and provide them with a place to live. The developers created a pet adoption software that can be used on both iOS and Android devices. Regardless whether an animal is owned or not, users can share information about it like articles that they find interesting. Ithas a chat feature that enables people to speak with the post's owner before adopting the animals. Owners of posts will have the option to accept or reject moderators. To prevent animal cruelty, the system sends a 7-day message asking the adopter to report progress on the adopted animal, and users may access their own personal data. Cross-platform technology was used in the system development, and the user interface was created using the principles of UX and UI. A NoSQL database management system was also used. Virtual Studio Code, Android Studio, the Flutter Framework, and Dart language are examples of development tools, and utilized Firebase to manage databases. The system can be useful for stray animals as a conduit, or those who are unable to care for pets might try to locate a new home.

**Keywords**: applications, intermediaries, pets, stray animals

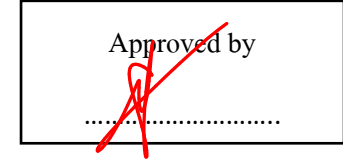

Approved by ͙͙͙͙͙͙͙͙͙͘͘

#### กิตติกรรมประกาศ

#### (Acknowledgment)

ึการจัดทำปริญญานิพนธ์ฉบับนี้สำเร็จได้นั้น คณะผู้จัดทำได้รับความกรุณาจาก อาจารย์ ผู้สอนทุกท่านที่ให้ข้อมูลต่าง ๆ ส่งผลให้คณะผู้จัดทำได้รับความรู้และประสบการณ์ต่าง ๆ ที่มีค่า ้มากมายสำหรับปริญญานิพนธ์ฉบับนี้สำเร็จลงใด้ด้วยคือากความร่วมมือและสนับสนุนจากหลาย ฝ่ายดังนี้

> อาจารย์ที่ปรึกษา 1. อาจารย์ ธนาภรณ์ รอดชีวิต

ึคณะผู้จัดทำใคร่ขอขอบพระคุณคณะกรรมการสอบปริญญานิพนธ์ ที่ได้ให้คำแนะนำ ่ สำคัญเพื่อให้การสอบปริญญานิพนธ์ฉบับนี้ และผู้มีส่วนร่วมทุกท่าน รวมทั้งผู้ที่ไม่ได้กล่าวนาม ที่มี ้ส่วนร่วมในการให้ข้อมูลให้ความช่วยเหลือ และเป็นที่ปรึกษาให้คำแนะนำต่าง ๆ จนทำให้งานทุก ้อย่างประสบความสำเร็จไปด้วยดี และทำรายงานฉบับนี้จนเสร็จสมบูรณ์ ซึ่งคณะผู้จัดทำ ขอขอบพระคุณเป็นอย่างสูงไว้ ณ ที่นี้ด้วย

> คณะผู้จัดทำ แก้วกุลธรรม บาย ธบัช ชูเกียรติพัลลภ นาย พิภพ

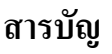

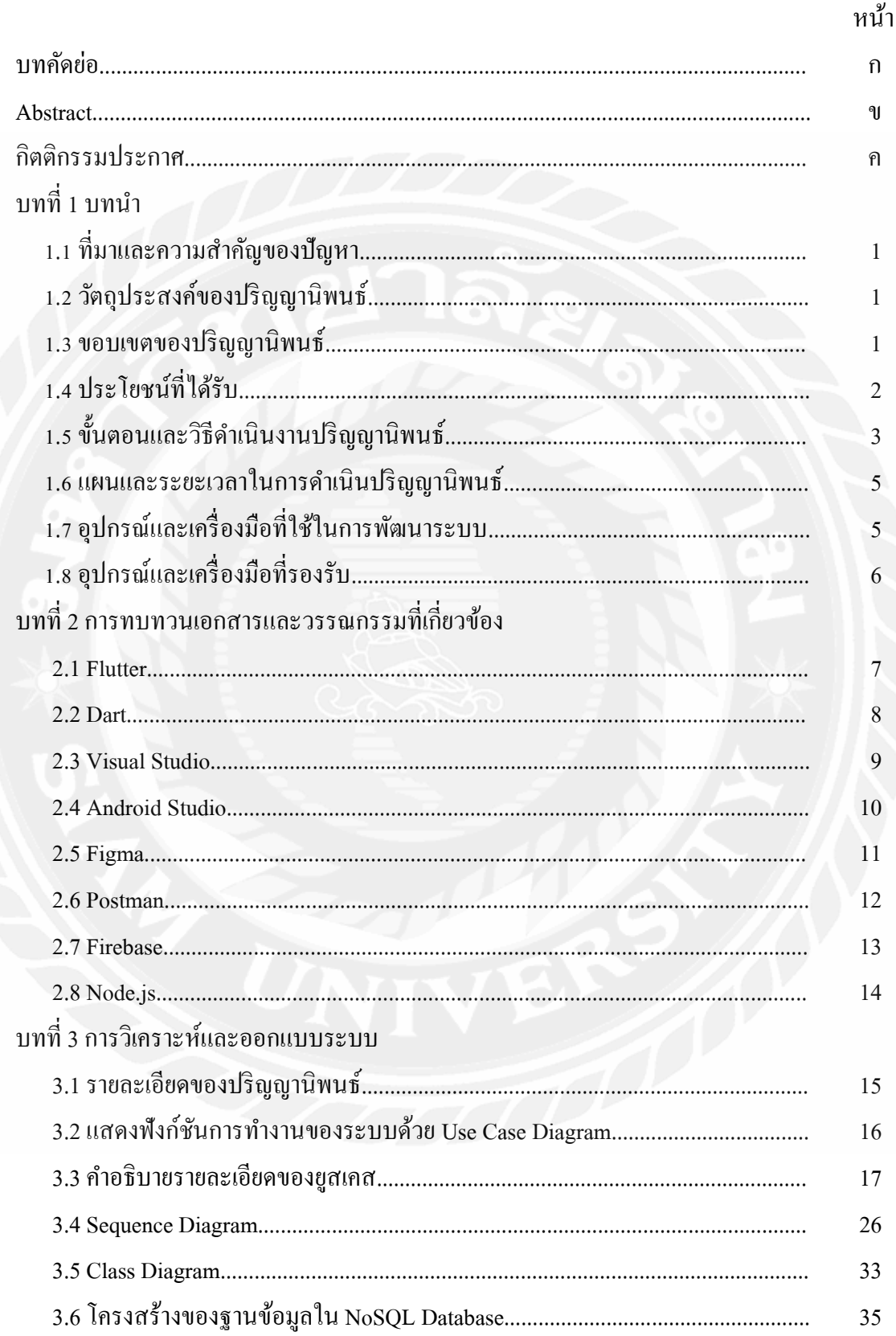

# สารบัญ (ต่อ)

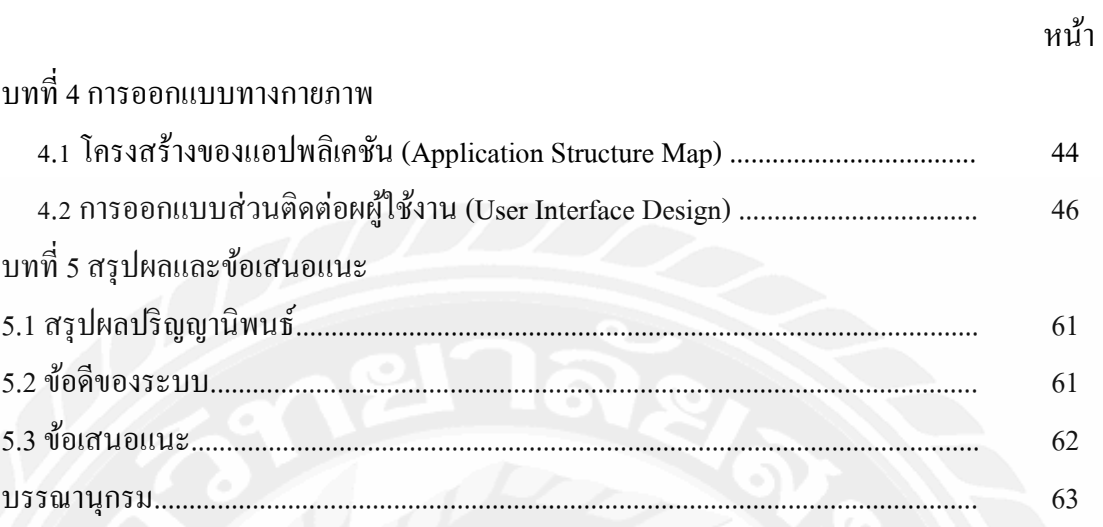

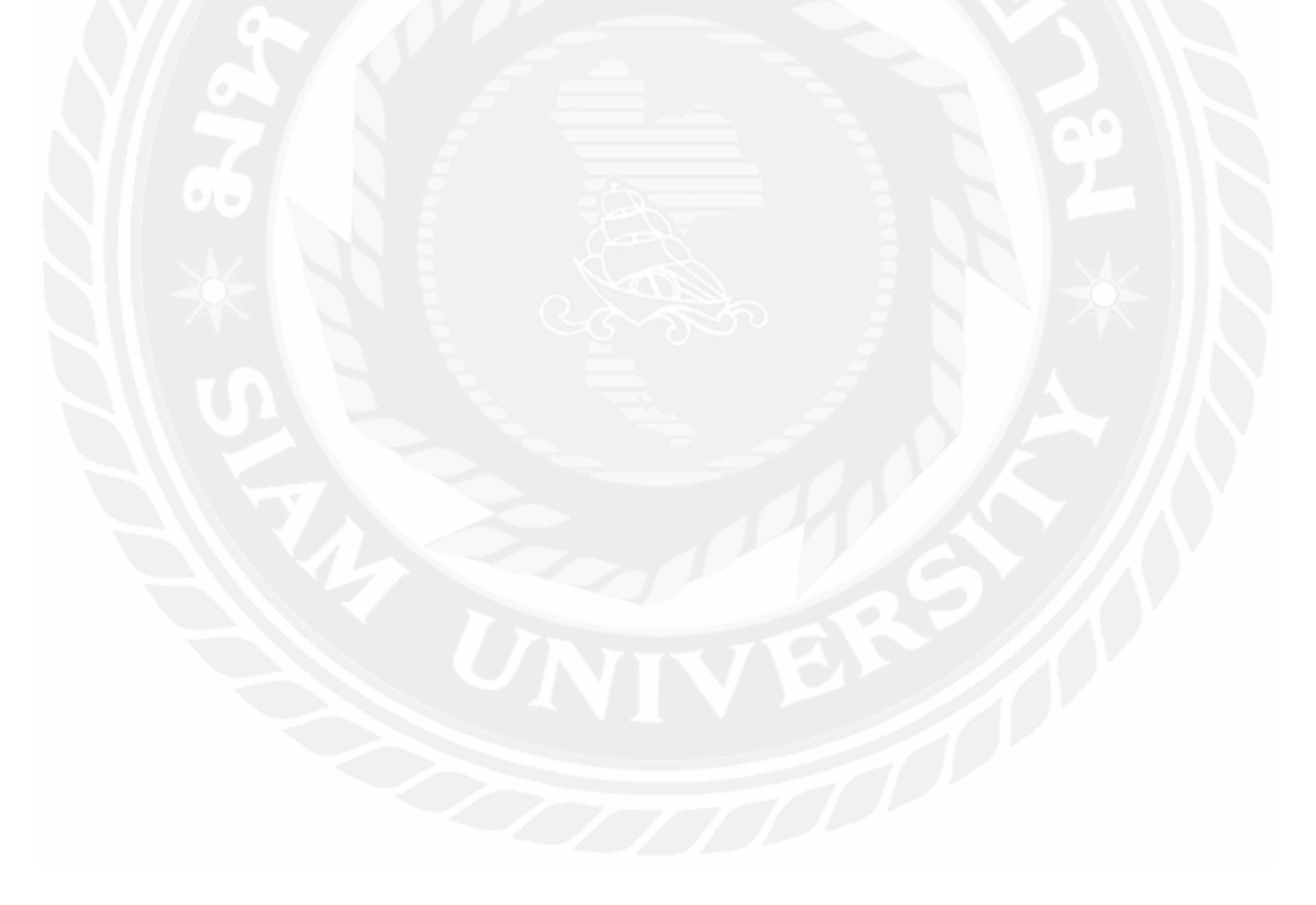

# **µ¦´µ¦µ**

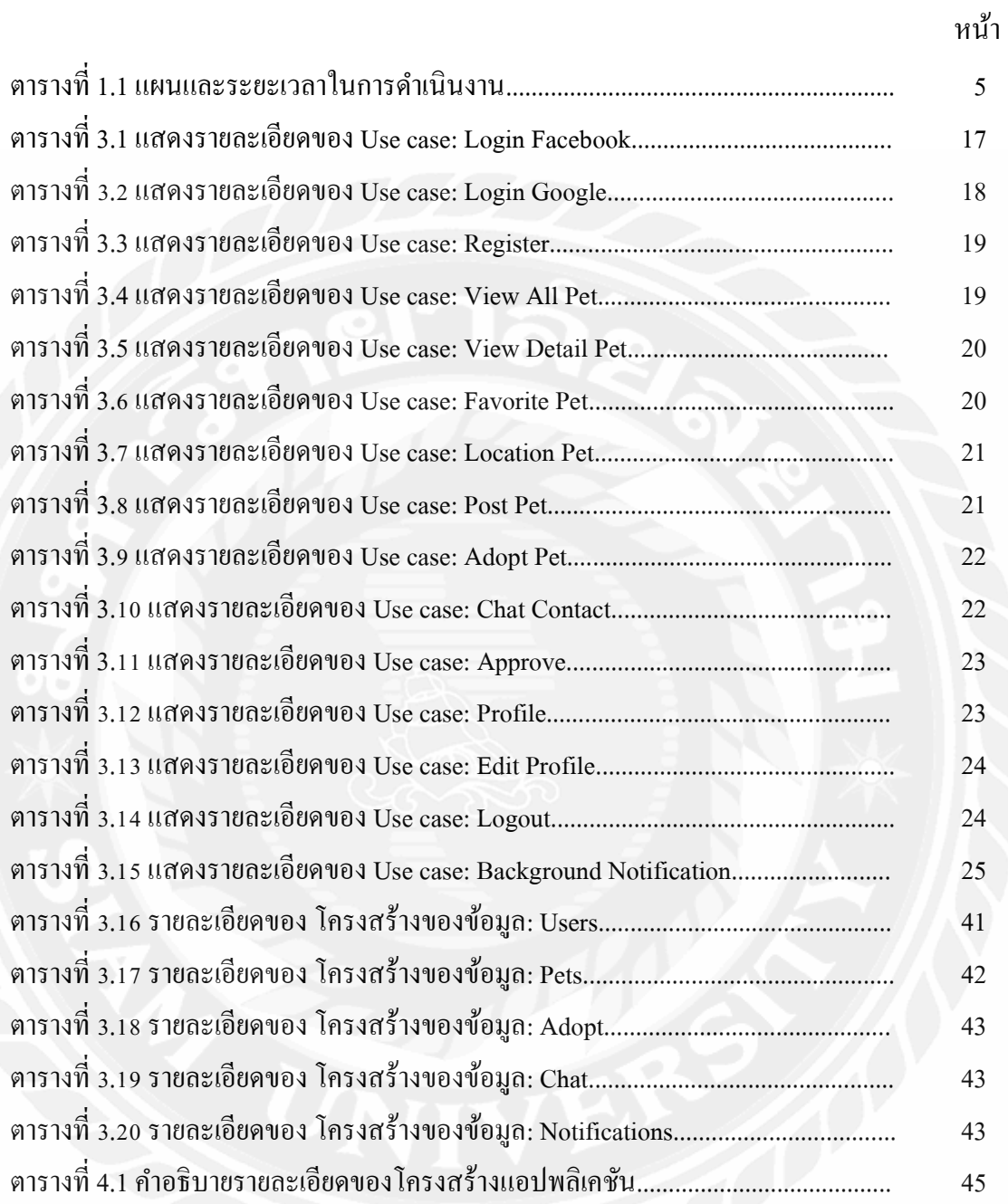

# **µ¦´¦¼£µ¡**

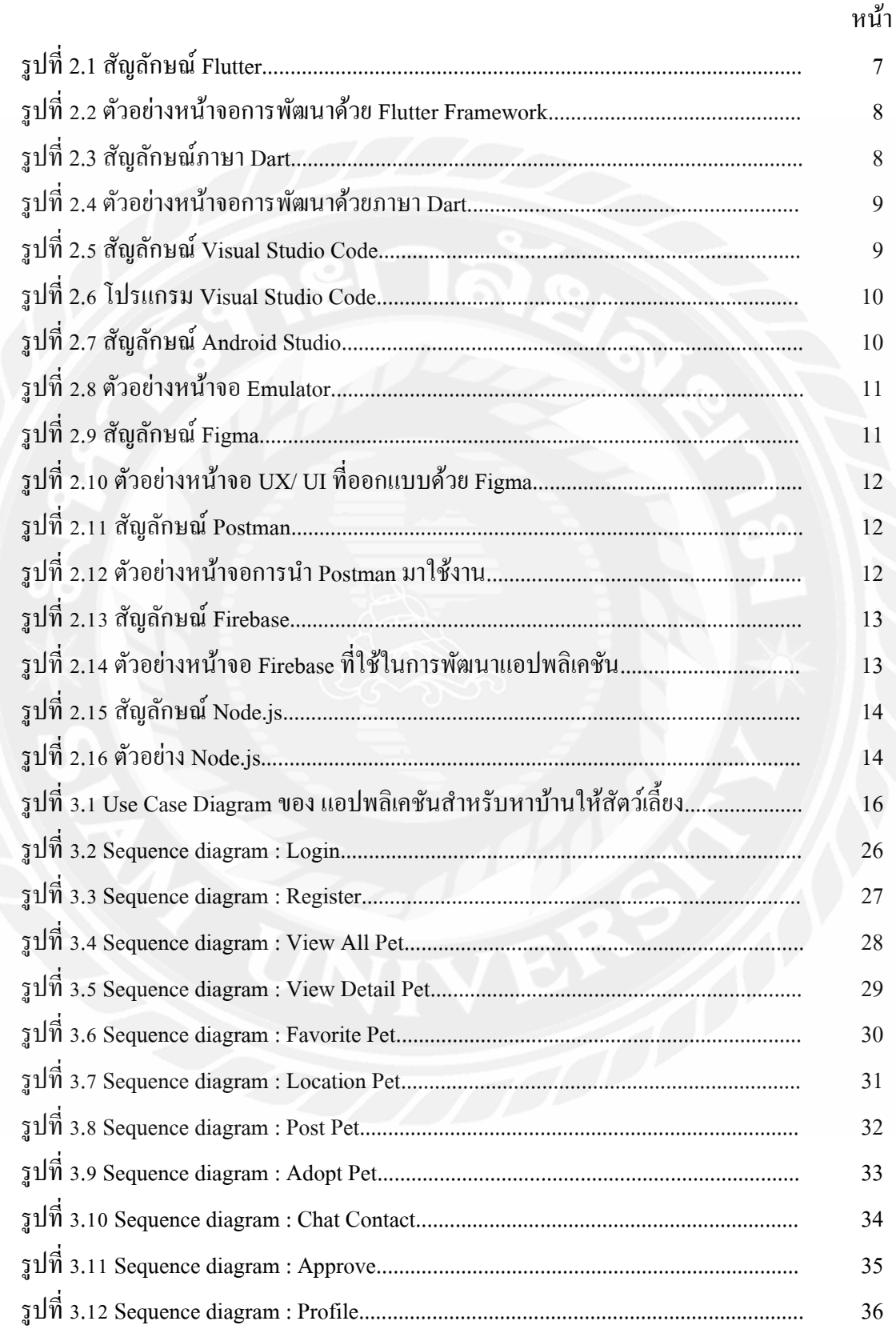

# **µ¦´¦¼£µ¡ n°**

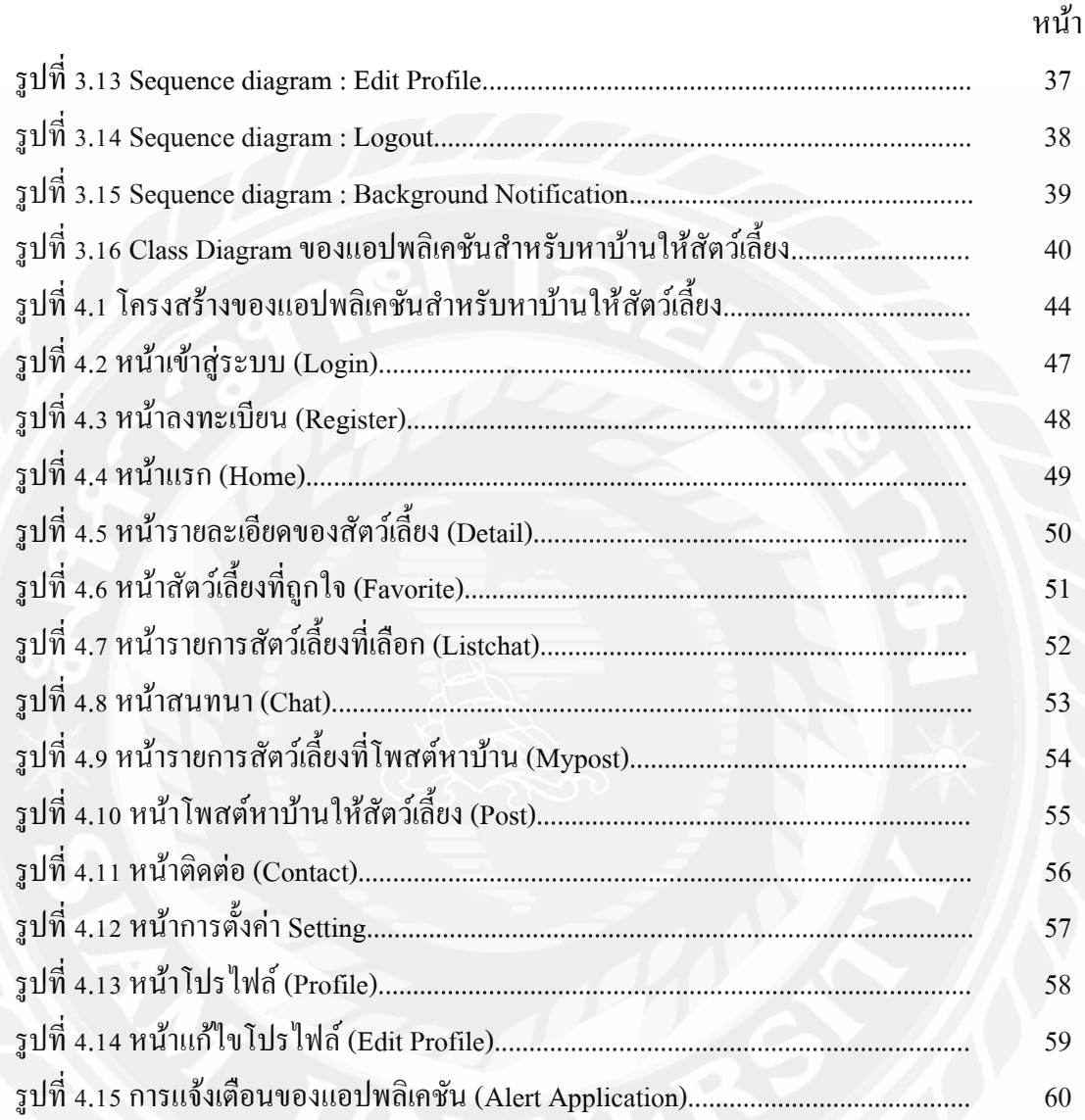

ำเทที่ 1 ำเทนำ

#### 1.1 ที่มาและความสำคัญของปัญหา

ในปัจจุบันจะเห็นใค้ว่ามีสัตว์จรจัดเป็นจำนวนมากโดยเฉพาะสุนัขและแมว ซึ่งอาจจะมา ิจากความใม่รับผิดชอบของเจ้าของและใม่มีมาตรการควบคุมการขยายพันธุ์จากภาครัฐ นอกจากนี้ ในสถานการณ์ของปัจจุบันจาก Covid-19 และน้ำท่วมในหลายพื้นที่ ทำให้ความรับผิดชอบชีวิตอีก หนึ่งชีวิตเป็นเรื่องที่ลำบากมากขึ้น จากข้อมูลข้างต้นการแก้ไขปัญหานี้ไม่ใช่ปัญหาที่จะแก้ไขได้ โดยคนใดคนนึงหรือกลุ่มใดกลุ่มนึง แต่ต้องเป็นการร่วมมือของเราทุกคน โดยเบื้องต้นทางคณะ ผู้จัดทำได้เล็งเห็นแนวทางที่สามารถสร้างพื้นที่สำหรับการร่วมมือโดยสมัครใจ โดยมีผู้เลี้ยงสัตว์ที่ ไม่สามารถที่จะเลี้ยงสัตว์ต่อได้ หรือพบเจอสัตว์จรจัดที่ต่างๆ แต่ว่าไม่สามารถเลี้ยงเองได้แต่อยาก ช่วยเหลือให้สัตว์จรจัดให้มีเจ้าของคูแลและมีบ้านอยู่อาศัย จะสามารถเพิ่มช่องทางการติดต่อกับผู้ที่ มีความสามารถจะเลี้ยงดูสัตว์จรจัดเหล่านี้ได้ ด้วยปัญหาเหล่านี้

จากปัญหาดังกล่าวทางคณะผู้จัดทำจึงได้ศึกษาและพัฒนาแอปพลิเคชันสำหรับหาบ้านให้ ้สัตว์เลี้ยง เพื่อลดปัญหาสัตว์จรจัด และช่วยเหลือผู้ที่ไม่สามารถเลี้ยงสัตว์เลี้ยงต่อได้ด้วยเนื่องจาก ้ปัญหาต่างๆ ทางคณะผู้จัดทำจึงได้คาดหวังว่าแอปพลิเคชันนี้จะช่วยลดปัญหาสัตว์จรจัดข้างต้นได้ ใม่มากก็น้อย โดยทางคณะผู้จัดทำได้ทำการพัฒนาแอปพลิเคชันเป็นแบบครอสแพลตฟอร์ม (Cross Platform Application) สามารถทำงานใค้ทั้งบนระบบปฏิบัติการแอนครอยด์ (Android) และไอโอ ีเอส (iOS) พัฒนาด้วยโปรแกรมแอนครอยค์สตูดิโอ ด้วยภาษาคาร์ท โคยผู้ใช้สามารถโพสต์ข้อมูล ของสัตว์ไม่ว่าจะเป็นสัตว์จรจัดหรือมีเจ้าของ และสามารถรับดูแลสัตว์ที่ผู้ใช้ต้องการรับไปดูแลได้ โดยมีระบบแชทที่ใช้พูดคุยกับเจ้าของโพสต์ก่อน โดยเจ้าของโพสต์จะสามารถอนุมัติหรือปฏิเสธผู้ ที่มาขอรับดูแลได้เพื่อเป็นการป้องกันเบื้องต้นในการนำสัตว์ไปทารุณกรรม

#### 1.2 วัตถุประสงค์ของปริญญานิพนธ์

เพื่อพัฒนาแอปพลิเคชันสำหรับหาบ้านให้สัตว์เลี้ยง

#### 1.3 ขอบเขตปริญญานิพนธ์

- ิสถาปัตยกรรมที่ใช้ในการพัฒนาโครงงานเป็นโมบายแอปพลิเคชันแบบครอส  $131$ แพลทฟอร์ม (Cross-Platform Mobile Application)
- 1.3.2 สถาปัตยกรรมฐานข้อมูลเป็น NoSQL Database
- 1.3.3 การเริ่มต้นใช้งานแอปพลิเคชันโดยการล็อกเข้าสู่ระบบ
- 1.3.3.1 สามารถลือกอินผ่าน Google, Facebook
- 1.3.4 ฟังก์ชันของระบบหาบ้านให้สัตว์เลี้ยงโดยสามารถเลือกหมวดหม่ของสัตว์เลี้ยงที่ ต้องการรับเลี้ยง

1.3.4.1 สามารถหาคุสัตว์เลี้ยงตามที่คุณต้องการได้จากโพสต์ของผู้ใช้งานคนอื่น 1.3.4.2 สามารถนำโพสต์มาหาบ้านให้สัตว์เลี้ยงได้

- 1.3.4.3 สามารถดูโพสต์ใหม่ๆได้โดยไม่มีการแยกประเภทสัตว์เลี้ยง
- 1.3.4.4 สามารถคลิกถูกใจโพสต์ที่สนใจเพื่อจะมาดูย้อนหลังได้ง่ายขึ้น
- 1.3.4.5 สามารถดูรายละเอียดโพสต์เพิ่มได้จากการคลิกเข้าไปที่โพสต์ที่สนใจ
- 1.3.4.6 สามารถส่งแบบฟอร์มความต้องการรับเสี้ยงสัตว์ไปหาเจ้าของโพสต์ได้
- 1.3.4.7 เจ้าของโพสต์มีสิทธิ์ในการตัดสินใจเลือกผู้ที่ต้องการนำสัตว์เลี้ยงไปเลี้ยง ๆส
- 1.3.4.8 สามารถแชทคุยกับผู้โพสต์ได้
- เกี่ยวกับ Profile ของผู้ใช้งาน  $1.3.5$ 
	- 1.3.5.1 สามารถแก้ไข Profile ได้
	- 1.3.5.2 สามารถดูโพสต์ที่ผู้ใช้งานเลือก Favorite ใด้จากหน้าถูกใจใช่เลย
	- 1.3.5.3 สามารถดูโพสต์ที่โพสต์ไปได้จากหน้าโพสต์ของฉัน
	- 1.3.5.4 สามารถดูผู้ใช้งานที่สนใจจะรับสัตว์เลี้ยงไปเลี้ยงได้จากหน้ารายชื่อผู้ ติดต่อขอเลี้ยง
- ขอบเขตของข้อมูล 1.3.6
	- 1.3.6.1 สามารถเก็บข้อมูลของผู้ใช้
	- 1.3.6.2 สามารถเก็บข้อมูลของสัตว์เลี้ยง

#### 1.4 ประโยชน์ที่คาดว่าจะได้รับ

- 1.4.1 ใด้แอปพลิเคชันสำหรับหาบ้านให้สัตว์จรจัดที่ตอบสนองต่อผู้ที่ต้องการจะรับเลี้ยง สัตว์หรือผู้ที่ไม่สามารถเลี้ยงสัตว์ต่อได้
- 1.4.2 ช่วยให้ผู้ใช้บริการในการหาบ้านให้สัตว์เลี้ยงสามารถใช้บริการได้ง่าย และสามารถ ทำงานได้อย่างมีประสิทธิภาพ
- 1.4.3 ใด้ช่วยเหลือสัตว์จรจัดให้มีที่อย่อาศัย
- 1.4.4 ลดภาระให้กับวัด และสถานดูแลสัตว์จรจัดในการดูแลสัตว์จรจัด

#### <u>้ำ.</u>ร ขั้นตอนและวิธีดำเนินงานปริญญานิพนธ์

1.5.1 รวบรวมความต้องการและศึกษาข้อมูล (Detailed Study)

ึ คณะผู้จัดทำได้ทำการรวบรวมและศึกษาปัญหาจากสภาพแวดล้อมปัจจุบัน คณะ ผู้จัดทำ ได้มองเห็นถึงปัญหาสัตว์จรจัดที่ไม่ได้รับการดูแลหรือผู้ที่เมตตาสัตว์จรจัดแต่ไม่สามารถ ้ดูแลสัตว์จรจัดได้ เพื่อให้เป็นช่องทางนึงให้ผู้คนได้มองเห็นจึงนำมาวิเคราะห์ฟังก์ชันการทำงาน ของระบบ รวมถึงศึกษาเทคโนโลยีที่นำมาใช้ในการพัฒนาระบบ

1.5.2 วิเคราะห์ระบบงาน (System Analysis)

นำข้อมูลต่าง ๆ และขอบเขตที่ได้จากการรวบรวมข้อมูลนำมาวิเคราะห์ และ วางแผนปฏิบัติงานเพื่อทำการพัฒนาแอปพลิเคชันสำหรับหาบ้านให้สัตว์เลี้ยง เพื่อให้ตอบสนอง ำความต้องการผู้ใช้ได้อย่างสมบูรณ์ โดยวิเคราะห์จากความต้องการ และขอบเขตการทำงานของแอป พลิเคชัน จนได้ฟังก์ชันการทำงานของระบบ เพื่อนำไปพัฒนาให้มีประสิทธิภาพมากขึ้นเมื่อพัฒนา ้เป็นแอปพลิเคชัน สำหรับอุปกรณ์สมาร์ทโฟนต่าง ๆ โดยนำเสนอด้วยภาพต่อไปนี้ Use Case Diagram, Sequence Diagram, Class Diagram และ โครงสร้างของฐานข้อมูล

1.5.3 ออกแบบระบบงาน (System Design)

ในขั้นตอนนี้จะทำการออกแบบแอปพลิเคชันเพื่อให้สามารถนำไปใช้งานได้จริง และเป็นแนวทางในการพัฒนาระบบต่อไป

> 1.5.3.1 ออกแบบสถาปัตยกรรม (Architecture Design) สถาปัตยกรรมที่ ใช้ในการพัฒนา โครงงานเป็นแบบไคลเอนท์/ เซิร์ฟเวอร์ 1.5.3.2 ออกแบบฐานข้อมูล (Database) โดยใช้ รูปแบบการเก็บของ ฐานข้อมูล โดยใช้รูปแบบ NoSQL ผ่าน Firebase เพื่อจัดเก็บ ้ข้อมูลของผู้ใช้งาน และข้อมูลของสัตว์เลี้ยงที่ต้องการหาบ้าน 1.5.3.3 ออกแบบหน้าจอส่วนติดต่อผู้ใช้ (User Interface Design) ืออกแบบส่วนติดต่อกับผู้ใช้หรือหน้าจอ ให้สามารถกรอกข้อมูล ส่งข้อมูล ไปยังระบบฐานข้อมูลได้ถูกต้อง ครบถ้วน มีการทำงาน ที่ชัดเจน ไม่ซับซ้อน เพื่อง่ายต่อความเข้าใจของผู้ใช้งาน ผู้ใช้งาน โดยใช้ Flutter ในการพัฒนาสำหรับระบบปฏิบัติการแอนดรอยด์ และ"ไอโอเอส สามารถปรับแต่ง UI (User Interface) ที่มีความ ู้ยืดหยุ่น แยกการออกแบบเพื่อเน้นไปที่ประสบการณ์ของผู้ใช้งาน UX (User Experience)

1.5.3.4 กำหนดเครื่องมือในการพัฒนาระบบ

- 1.5.3.4.1 โปรแกรม Virtual Studio Code นำมาใช้ในการรัน Code และทคสอบระบบของแอปพลิเคชัน
- 1.5.3.4.2 โปรแกรม Android Studio นำมาใช้ในการสร้าง Emulator สำหรับแสดงและทดสอบระบบของ แอปพลิเคชับ
- 1.5.3.4.3 โปรแกรม Postman นำมาใช้ทดสอบ api
- 1.5.3.4.4 โปรแกรม Node.js นำมาใช้ในฝั่งของการพัฒนาส่วน **Backend**
- 1.5.3.4.5 โปรแกรม Figma นำมาใช้ออกแบบ UX/ UI หน้าตา ของแอปพลิเคชัน
- 1.5.3.4.6 โปรแกรม Firebase นำมาใช้ในการบริหารจัดการเก็บ ข้อมูลต่าง ๆ รวมถึงเป็นโฮสต์ของ api
- 1.5.3.4.7 การใช้ Flutter Framework นำมาใช้ในการพัฒนาแอป พลิเคชันสำหรับหาบ้านให้สัตว์เลี้ยงเพื่อการตกแต่ง ิ ความสวยงามทั้งหมด ทำให้การพัฒนาแอปพลิเคชันดู ้สวยงาม และเป็นสัดส่วนมากขึ้น
- 1.5.3.4.8 การใช้ Dart Programing Language นำไปใช้ร่วมกับ Flutter ในการช่วยสร้าง UI ของแอปพลิเคชัน

พัฒนาระบบ (System Development)  $1.5.4$ 

้เป็นขั้นตอนในการพัฒนาระบบเป็นการนำข้อมูลทั้งหมดที่ได้จากการวิเคราะห์ และออกแบบระบบไว้ มาพัฒนาและเขียนชุดคำสั่ง โดยใช้โปรแกรม Visual Studio Code ในการ ี พัฒนาแอปพลิเคชันด้วยภาษา Dart และใช้ Firebase ในการบริหารจัดการฐานข้อมูลที่มีความ ขืดหย่น และเน้นความเร็วในการใช้งาน

1.5.5 ทดสอบระบบ (System Testing)

ึคณะผู้จัดทำใด้ทำการทดสอบและพัฒนาระบบไปพร้อมๆ กัน โดยใช้ Emulator ของ Android Studio ในการทดสอบการแสดงผลของหน้าจอต่าง ๆ เมื่อตรวจสอบความผิดพลาด ในการทำงานของแต่ละหน้าจอและการแสดงผล รวมทั้งตรวจสอบข้อมูลต่างๆ ว่ามีความผิดพลาด ในการทำงานในขั้นตอนใคบ้าง ถ้าพบข้อผิดพลาดจะทำการแก้ไขให้ถูกต้อง และทำการทดสอบอีก ์ ครั้งหลังจากทำการแก้ไขเสร็จเรียบร้อยแล้ว

#### $1.5.6$  จัดทำเอกสารประกอบปริญญานิพนธ์ (Documentation)

้เป็นการจัดทำเอกสารแนวทางประกอบปริญญานิพนธ์ วิธีการและขั้นตอนการ ้ คำเนินปริญญานิพนธ์ เพื่อนำเสนอรายงานต่ออาจารย์ที่ปรึกษา และคณะกรรมการสอบปริญญา ี นิพนธ์ เพื่อขอรับคำแนะนำ และนำไปใช้เป็นเอกสารอ้างอิงในอนาคต

#### <u>้ำ.6 ขั้นตอนและระยะเวลาในการดำเนินงานปริญญ</u>านิพนธ์

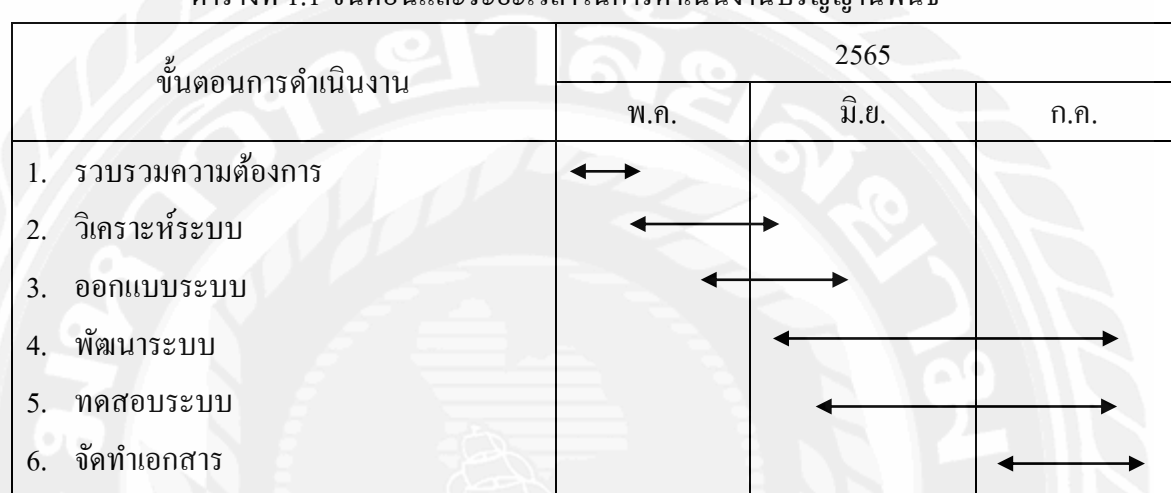

#### ตารางที่ 1.1 ขั้นตอนและระยะเวลาในการคำเนินงานปริญญานิพนธ์

### <u>้ำ.7 อุปกรณ์และเครื่องมือที่ใช้ในการพัฒนา</u>

#### **1.7.1** ฮาร์ดแวร์ (Hardware)

 $1.7.1.1$  เครื่องคอมพิวเตอร์ โน้ตบุ๊ค Asus รุ่น TUF Gaming

- AMD Ryzen 7 3750H with Radeon Vega Mobile Gfx 2.30 GHz
- NVIDIA GeForce RTX 2060
- $-16$  GB
- 1 TB SSD PCIe M.2

#### $1.7.1.2$  เครื่องคอมพิวเตอร์

- CPU Intel(R) Core(TM) i9-9900K CPU @ 3.60GHz 8Cores
- AMD Radeon RX 6700 XT
- 16 GB
- 10000 TB SSD PCIe M.2

#### $1.7.2$  ซอฟต์แวร์ (Software)

1.7.2.1 โปรแกรม Virtual Studio Code

1.7.2.2 โปรแกรม Android Studio

1.7.2.3 โปรแกรม Postman

1.7.2.4 โปรแกรม Node.is

1.7.2.5 โปรแกรม Figma

 $1.7.2.6$  โปรแกรม Firebase

1.7.2.7 เว็บเบราว์เซอร์ Google Chrome

### 1.8 อุปกรณ์แลเครื่องมือที่รองรับระบบ

#### $1.8.1$  ฮาร์ดแวร์ (Hardware)

1.8.1.1 Emulator Pixel 4 XL API 31

#### 1.8.2 ซอฟต์แวร์ (Software)

1.8.2.1 Android Version  $10 - 12$ 

1.8.2.2 Sdk Versoin 21 - 30

# **¸É2 µ¦ªª¦¦¦¦¤¸ÉÁ¸É¥ªo°**

การพัฒนาแอปพลิเคชันสำหรับหาบ้านให้สัตว์เลี้ยง คณะผู้จัดทำได้ทำการการศึกษาข้อมูล ้ แนวคิด และทฤษฎีที่เกี่ยวข้อง เพื่อเป็นกรอบแนวทางในการพัฒนาระบบ ซึ่งสามารถแบ่งเป็นหัวข้อ ์ โดยมีรายละเอียดดังต่อไปนี้

#### $2.1$  ฟลัตเตอร์ เฟรมเวิร์ค (Flutter Framework)<sup>1</sup>

Flutter เป็น open-source ในการพัฒนา SDK สร้างขึ้นโดย Google เพื่อใช้ในการพัฒนา โปรแกรมประยุกต์สำหรับ Android และ iOS โดย Flutter จะเป็นแบบ hybrid-native สามารถใช้งาน ได้ทั้งบน Android และ iOS ประสิทธิภาพใกล้เคียงกับ native app ภาษาที่ใช้ใน Flutter ก็คือภาษา Dart โดย Flutter จะมี Component พื้นฐานให้เพื่อที่จะได้ใกล้เคียงกันกับ design guideline สำหรับ  $\hat{\mathbf{r}}$ iOS นั้นก็มี Cupertino เป็น Component พื้นฐานเหมือนกัน เพื่อให้ใกล้เคียงกับ Native element มาก ู้ที่สุด โดยคณะผู้จัดทำได้นำ flutter มาใช้ในการพัฒนาแอปพลิเคชันสำหรับหาบ้านให้สัตว์เลี้ยงเพื่อ การตกแต่งความสวยงามทั้งหมด ทำให้การพัฒนาแอปพลิเคชันดูสวยงาม และเป็นสัดส่วนมากขึ้น

#### $\overline{2.1.1}$  ข้อดีของการใช้ Flutter ในการพัฒนาแอปพลิเคชัน

 $_{\rm 2.1.1.1}$  ประสิทธิภาพที่ดีเนื่องจากภาษา Dart ลักษณะการ compile เป็น

machine code

 $\,$  2.1.1.2 หน้าตาของแอปพลิเคชันที่พัฒนาจะเหมือนกัน ถึงแม้ว่าเวอร์ชันของ OS ้จะต่างกัน แต่ก็อาจไม่ได้เหมือนกันทุกอย่าง แต่ก็สามารถ design แยกแต่ละ Platform ได้โดยดูจากตัวแปร Platform ได้เช่นเดียวกัน

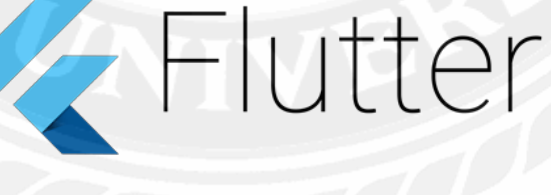

 $\tilde{u}$ ปที่ 2.1 สัญลักษณ์ Flutter

<sup>1</sup> https://www.mindphp.com/ªµ¤241-mobile-application/5554-flutter-framework.html

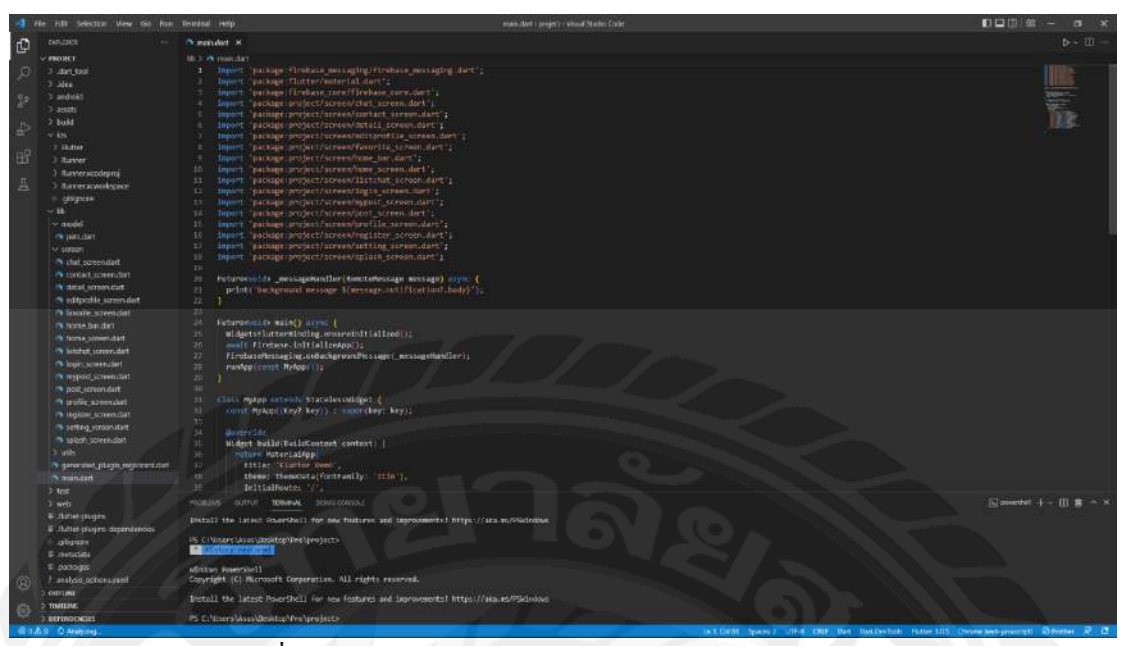

รูปที่ 2.2 ตัวอย่างหน้าจอการพัฒนาด้วย Flutter Framework

#### **ŚŚ £µ¬µµ¦rDart Programing Language)2**

Dart เป็นภาษาโปรแกรมที่เอาไว้สำหรับพัฒนาแอปพลิเคชันบนแพลตฟอร์มหลากหลาย โดยใด้ทั้ง mobile, desktop, server และก็ web สิ่งที่เป็นที่นิยมที่สุดที่ทำให้คนสนใจมาเรียนภาษา Dart คือเพื่อที่จะเอาไปใช้ร่วมกับ Flutter ที่เป็นเครื่องมือช่วยสร้าง UI ของ Google ซึ่งใช้ได้ทั้งกับ Android และ iOS หรือจะเป็นใน Desktop กับ Web

ภาษา Dart ถูกสร้างโดย Google และปล่อยให้ใช้งานแบบ open source ทำให้สามารถ นำไปใช้งานได้ฟรี ๆ และการที่ Dart ถูกออกแบบมาให้ใช้งานได้ง่ายและมีประสิทธิภาพแบบภาษา เชิงวัตถุอื่น ๆ อย่าง Java C# C++ จึงเป็นตัวเลือกภาษาที่น่าสนใจในการศึกษาเป็นภาษาแรกอีกด้วย โดยคณะผู้จัดทำได้นำภาษาดาร์ทไปใช้ร่วมกับ Flutter ในการช่วยสร้าง UI ของแอปพลิเค

ชับ

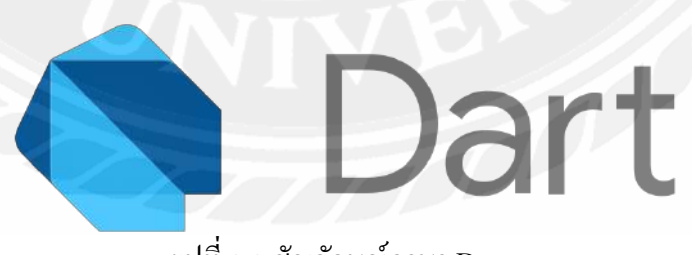

ู้ รูปที่ 2.3 สัญลักษณ์ภาษา Dart

 $^{\rm 2}$  https://www.borntodev.com/2020/04/11/เรียน-dart-แบบก้าวกระ โดด/

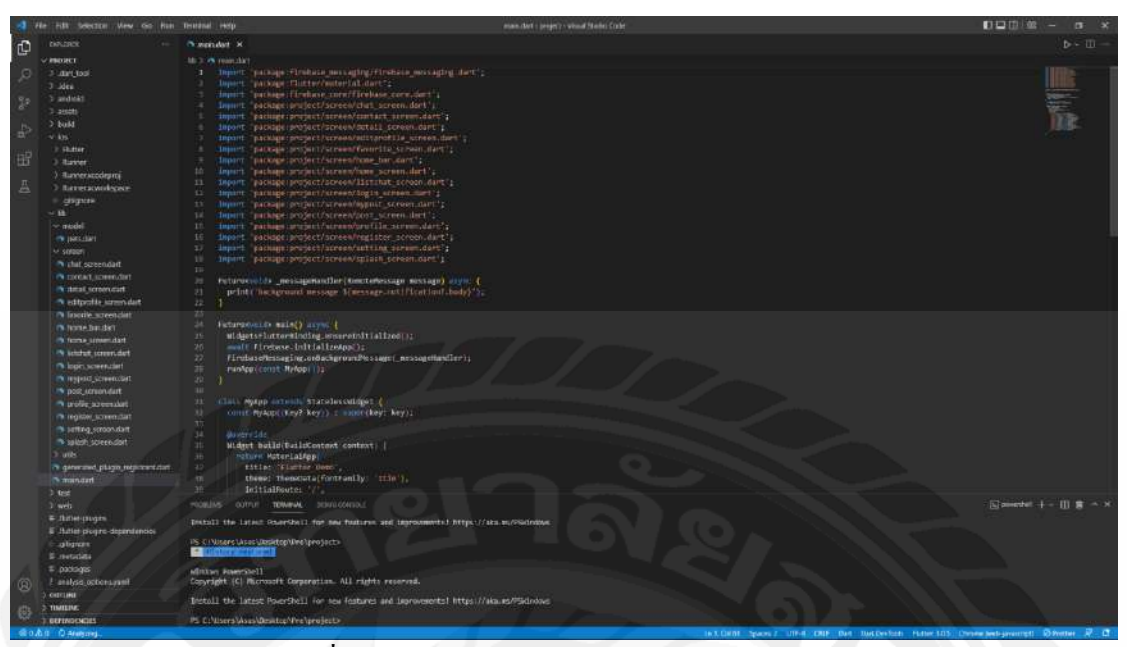

รูปที่ 2.4 ตัวอย่างหน้าจอการพัฒนาด้วยภาษา Dart

#### 2.3 วิชวลสตูดิโอโค้ด (Visual Studio Code)<sup>3</sup>

Visual Studio Code หรือ VSCode เป็นโปรแกรม Code Editor ที่ใช้ในการแก้ไขและ ปรับแต่งโค้ด จากค่ายไมโครซอฟท์ สามารถนำมาใช้งานได้แบบฟรี

ซึ่ง Visual Studio Code นั้น เหมาะสำหรับนักพัฒนาโปรแกรมที่ต้องการใช้งานข้าม แพลตฟอร์ม รองรับการใช้งานทั้งบน Windows, macOS และ Linux สนับสนุนทั้งภาษา JavaScript, TypeScript และ Node.js สามารถเชื่อมต่อกับ Git ได้ นำมาใช้งานได้ง่ายไม่ซับซ้อน มีเครื่องมือส่วน ขยายต่าง ๆ ให้เลือกใช้อย่างมากมาก ไม่ว่าจะเป็น 1.การเปิดใช้งานภาษาอื่น ๆ ทั้ง ภาษา C++, C#, Java, Python, PHP หรือ Go 2.Themes 3.Debugger 4.Commands เป็นต้น โดยคณะผู้จัดทำใด้นำ Visual Studio Code มาใช้ในการรัน code และทดสอบระบบของแอปพลิเคชัน

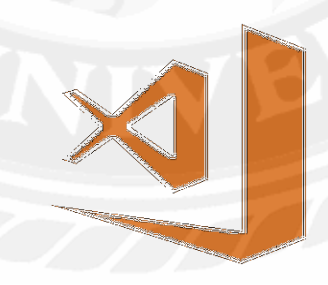

รูปที่ 2.5 สัญลักษณ์ Visual Studio Code

 $3$  https://www.mindphp.com/101191311/microsoft/4829-visual-studio-code.html

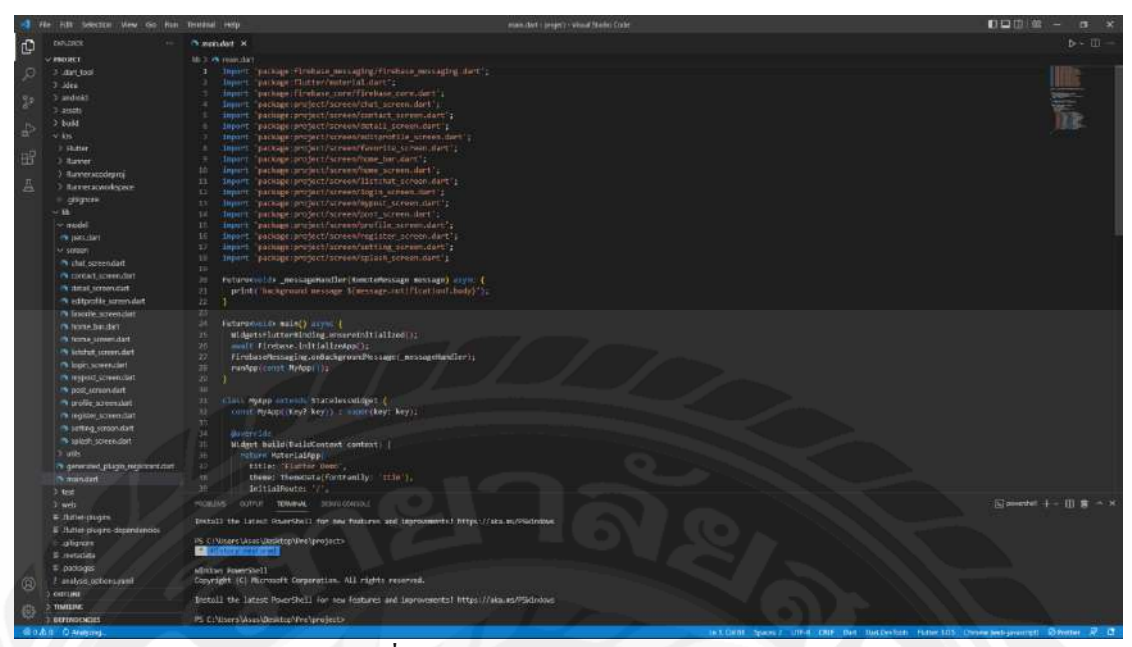

รูปที่ 2.6 โปรแกรม Visual Studio Code

#### 2.4 แอนดรอยด์สตูดิโอ (Android Studio)<sup>4</sup>

Android Studio เป็น IDE Tool จาก Google ไว้ใช้สำหรับการพัฒนา Android โดยพัฒนา ิจากแนวคิดพื้นฐานมาจาก InteliJ IDEA คล้าย ๆ กับการทำงานของ Eclipse และ Android ADT Plugin โดยวัตถุประสงค์ของ Android Studio คือต้องการพัฒนาเครื่องมือ IDE ที่สามารถพัฒนา App บน Android ให้มีประสิทธิภาพมากขึ้น ทั้งด้านการออกแบบ GUI ที่ช่วยให้สามารถ Preview ์ ตัว App มุมมองที่แตกต่างกันบน Smart Phone แต่ล่ะรุ่น สามารถแสดงผลบางอย่างได้ทันทีโดยไม่ ้ต้องทำการรัน App บน Emulator รวมทั้งยังแก้ไขปรับปรุงในเรื่องของความเร็วของ Emulator ที่ยัง เจอปัญหากันอยู่ในปัจจุบัน โคยคณะผู้จัดทำได้นำแอนครอยค์สตูดิโอมาใช้ในการสร้าง Emulator สำหรับแสดงและทดสอบระบบของแอปพลิเคชัน

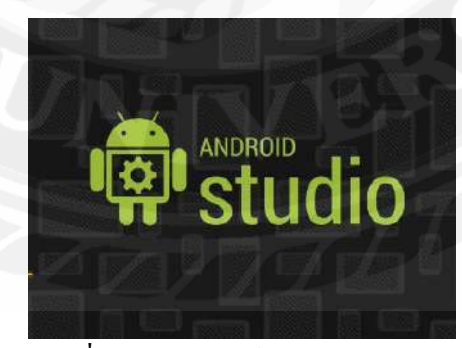

รูปที่ 2.7 สัญลักษณ์ Android Studio

<sup>ึ</sup> https://medium.com/@palmz/เริ่มต้นสร้าง-android-application-พื้นฐานด้วย-android-studio-lab-3sb04-3fda43b07a1

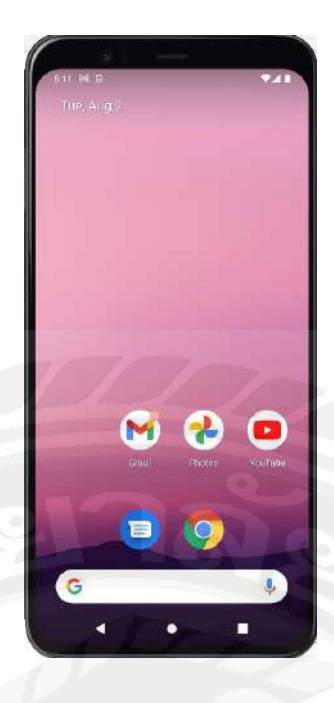

รูปที่ 2.8 ตัวอย่างหน้าจอ Emulator

#### 2.5 ฟิกมาร์่ (Figma) $^5$

Band Mand เป็นเพื่องมือออกแบบเว็บไซต์ หรือ แอปพลิเคชันต่าง ๆ ที่เกิดมาเพื่อช่วยนัก ออกแบบ UX/ UI โดยสามารถใช้งานใด้ผ่านทาง web browser ไม่จำเป็นต้อง install ( แต่ก็มีแอปฯ ให้เราสามารถ install ลงเครื่องด้วย ) ทำให้สะดวกในการใช้งานมาก โดยตัวเครื่องมือออกแบบมา ให้เหมาะกับคนที่จำเป็นจะต้องทำโปรเจกค์ร่วมกันกับทีม หรือต้องการหมดปัญหาเวลาคุยโปรเจกค์ ้กับลูกค้าและลูกค้าเปิดไฟล์งานไม่ได้ อีกทั้งตัวเครื่องมือยังมีฟีเจอร์ที่น่าสนใจ ช่วยให้สามารถ ทำงานได้ง่ายขึ้นอีกด้วย โดยคณะผู้จัดทำได้นำฟิกมาร์มาออกแบบ UX/ UI หน้าตาของ แอปพลิเคชัน

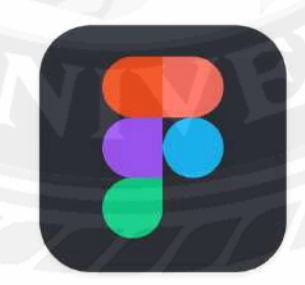

รูปที่ 2.9 สัญลักษณ์ Figma

 $5$  https://dev.classmethod.jp/articles/whats-about-figma/

|                                                                                          | Senat Areas                                | Adequation of the company of                    | <b>Arantal</b>                 | Saturday programmed<br>dariv.    | <b>Profits</b><br><b>SAMPLE OF BUILDING</b><br><b><i><u>Turnitoria</u></i></b> | \$10 MINE - Land<br>u.Kluliclub               | $-200$<br>unm                    |
|------------------------------------------------------------------------------------------|--------------------------------------------|-------------------------------------------------|--------------------------------|----------------------------------|--------------------------------------------------------------------------------|-----------------------------------------------|----------------------------------|
| <b>Service</b><br><b>COLLEGE AND</b><br>and the lot.<br>control of the state of the con- |                                            |                                                 | สร้างบัญชีผู้ใช้               | <b>Textus</b><br>- 21            |                                                                                |                                               | <b>Institute of Contract</b>     |
|                                                                                          |                                            |                                                 |                                | whiteshas.<br>1750               |                                                                                |                                               | $\sim$<br>News Advanced a series |
| develop service and will service constru-                                                |                                            | PET ADOPT                                       | m.<br><b>Service</b>           | Sandy!<br>$\sim$                 |                                                                                |                                               |                                  |
|                                                                                          | PET ADOPT                                  |                                                 | $\sim$                         |                                  | <b>SCHWEIGHTUN</b><br><b><i>Riskiwanser</i></b>                                | <b>Kingston</b><br>7<br>a untereste           |                                  |
| to your ne-hold welcom we night on your                                                  |                                            |                                                 |                                |                                  | Officeran come                                                                 | Discusse rease.<br>,<br>$\epsilon$            | William Business to construct    |
| <i><b>Winter</b></i><br>анника».                                                         |                                            | <b>Giogle</b>                                   |                                |                                  | 911/039 was<br>ANY LIPE.<br>rains 10180                                        | 101/101 new<br>AND A PROJECT<br>Interne 10360 |                                  |
|                                                                                          |                                            |                                                 | <b>Control</b><br><b>Fords</b> |                                  |                                                                                |                                               |                                  |
|                                                                                          |                                            |                                                 |                                | $A$ $C$ $I$ $A$ $R$              | $\bullet \quad \Box \quad \Box \quad \Delta \quad \Phi$                        | A 0 1 1 0                                     | $-1.6.6$<br>$-0.01$<br>1200      |
|                                                                                          |                                            | <b>Photograph</b>                               | 1 percent Page                 | <b>NOSE</b>                      |                                                                                | brief List                                    | <b>Create</b>                    |
| ×<br>ाहर ।                                                                               | 骉<br>臨                                     |                                                 | onlikeway                      | <b>Russia</b>                    | Innosian                                                                       | <b>TIOGOGFANO</b>                             | <b>THAM</b>                      |
|                                                                                          | Call                                       |                                                 | 掲<br>¢З                        | <b>ALLANDR</b><br><b>Dytails</b> | desert<br>difference                                                           | skindisandlana.)<br>Out                       |                                  |
|                                                                                          | ทำล้อนหน้าน                                |                                                 | <b>Dig</b><br><b>CAR</b>       | Chat                             | Pricess                                                                        | Approve.                                      | مم                               |
| п<br><b>CITY</b>                                                                         |                                            |                                                 | Guessi w<br><b>HARA</b><br>122 | <b>GARRISTER</b>                 |                                                                                | sections.                                     |                                  |
|                                                                                          |                                            | Gineri<br><b>SALE</b>                           | in color                       | Selaits.<br>Clus                 |                                                                                | Dut:<br>Asylone                               | ٠                                |
|                                                                                          |                                            | $\sim$<br>288<br><b>Lives</b><br>man !<br>Line. | <b>KESSENING IF</b>            |                                  |                                                                                | . .                                           |                                  |
|                                                                                          |                                            | similization.                                   | $\frac{m^2}{2m^2}$<br>m.       | wagin<br>Estula                  |                                                                                |                                               | <b>Service</b>                   |
|                                                                                          | <b>Contact:</b><br><b>America</b> in Links | ÷                                               | might w                        | <b>Ckar</b>                      |                                                                                |                                               |                                  |
|                                                                                          |                                            |                                                 |                                |                                  |                                                                                |                                               |                                  |

รูปที่ 2.10 ตัวอย่างหน้าจอ UX/ UI ที่ออกแบบด้วย Figma

#### 2.6 โพสต์แมน (Postman)<sup>6</sup>

Postman คือเครื่องมือสำหรับการพัฒนาและทดสอบ API service ซึ่งเป็นที่นิยมอย่างกว้าง ์ ขว้าง เพราะการใช้งานที่ง่ายดาย มี UI สวยงามเข้าใจง่าย ๆ และสามารถใช้ได้ฟรี ฟังก์ชันทั่วไปที่ ิ คนใช้งานจะเป็นการทดสอบส่ง request เพื่อดู response ที่ได้กลับมาเป็นข้อมูล แอดชั้น ๆ ต่าง ๆ โดยคณะผู้จัดทำใด้ใช้โพสต์แมนในการทดสอบ api

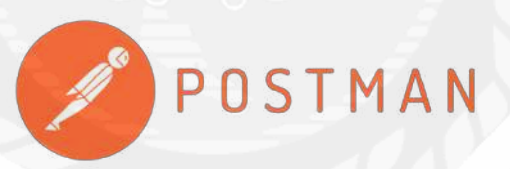

### รูปที่ 2.11 สัญลักษณ์ Postman

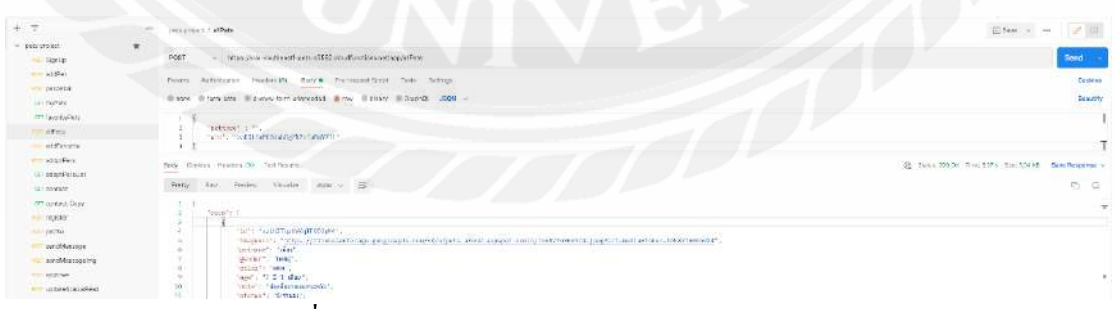

รูปที่ 2.12 ตัวอย่างหน้าจอการนำ Postman มาใช้งาน

 $6$  https://www.mindphp.com/11/199131/microsoft/237-free-software/8446-postman.html

#### **2.7 ใฟร์เบส (Firebase)**<sup>7</sup>

Firebase (ไฟร์เบส) คือ บริการ backend และ แพลตฟอร์ม ครบวงจรสำหรับนักพัฒนาแอป ้ พลิเคชัน และโปรแกรมประยกต์บนเว็บแพลตฟอร์มที่มีเครื่องมือและโครงสร้างพื้นฐานที่ได้รับการ ืออกแบบมาเพื่อช่วยให้นักพัฒนาสามารถสร้างแอปพลิเคที่มีคุณภาพสง Firebase (ไฟร์เบส) ถก ู้ สร้างขึ้นจากคณสมบัติเสริมว่านักพัฒนาสามารถผสมและจับค่เพื่อให้พอดีกับความต้องการของตน บริษัท ก่อตั้งขึ้นในปี 2011 โดยแอนครูลีและเจมส์ เทมปลิน เริ่มต้น Firebase (ไฟร์เบส) เป็น ฐานข้อมูลเรียล ไทม์ซึ่งมี API ที่ช่วยให้นักพัฒนาในการจัดเก็บและซิงค์ข้อมูล Google Firebase 2.0 กูลเกิ้ล ใค้ซื้อกิจการ Firebase (ใฟร์เบส) และมีการพัฒนาให้สามารถ จากบริการ backend เก็บข้อมูล ือย่างเดียว มาเป็น แพลตฟอร์ม ครบวงจรสำหรับนักพัฒนาแอพ (รองรับ IOS, Android, Web) ู้ รองรับบริการแทบทุกอย่างที่นักพัฒนาแอปพลิเคชันต้องใช้งาน โดยคณะผู้จัดทำได้นำไฟน์เบสมา ใช้ในการบริหารจัดการเก็บข้อมูลต่าง ๆ รวมถึงเป็นโฮสต์ของ api

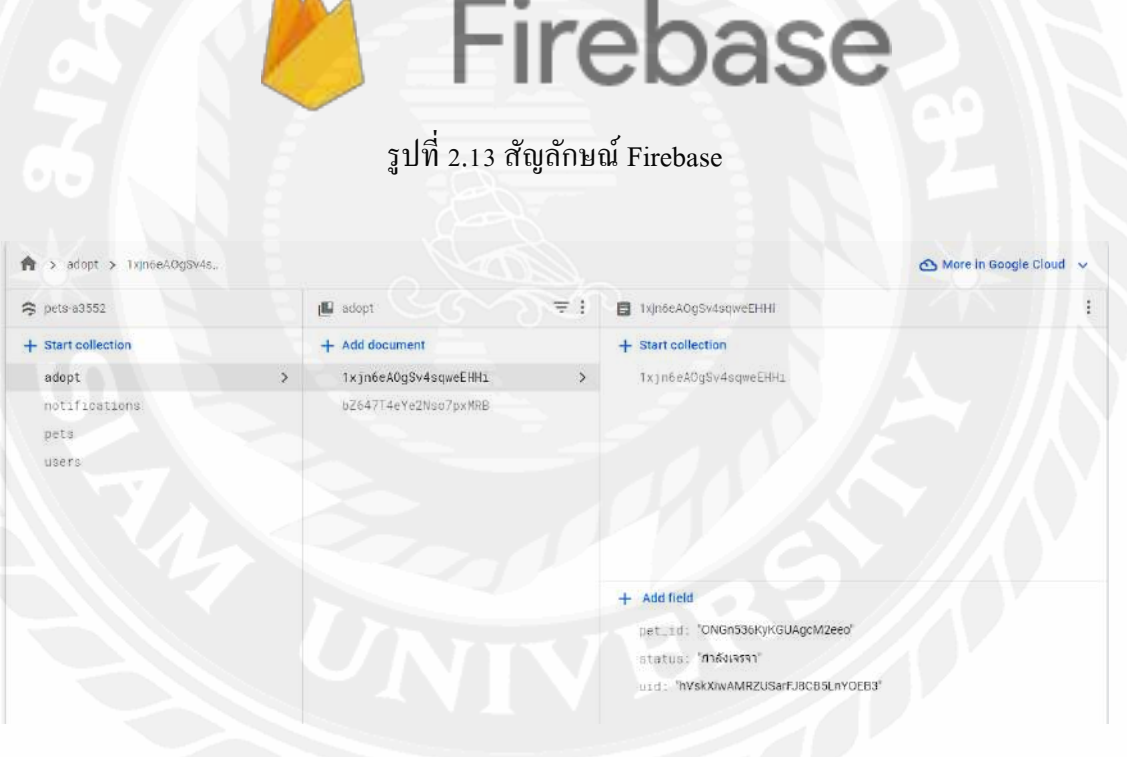

 $\,$ รปที่ 2.14 ตัวอย่างหน้าจอ Firebase ที่ใช้ในการพัฒนาแอปพลิเคชัน

 $^7$  https://www.mindphp.com/คู่มือ/73-คืออะ ไร/3921-what-is-firebase-backend.html

#### 2.8 โนดด็อทเจเอส (Node.js) $^8$

NodeJs คือ เครื่องมือที่ใช้ในการ run ภาษา JavaScript หรือ เรียกว่า Environment ในการ run JavaScript โดย NodeJs ถูกสร้างเมื่อปี 2009 และถูกสร้างขึ้นบน chrome's v8 javascript engine และทกๆ browser ก็จะมี engineหรือเครื่องมือที่ใช้ในการ compiles code ของเราไปยัง ภาษาเครื่อง หรือ machine code ซึ่ง chrome นั้นใช้เครื่องมือตรงนี้ที่เรียกว่า V8ซึ่งโดยตัว Node เป็นเครื่องมือที่ จะช่วยจัดการทั้งฝั่งของ front-end และ back-end โดยอยู่บนพื้นฐานของ JavaScript ซึ่งในการใช้ งานของ NodeJs จะต้องอาศัยพื้นฐานจาก HTML, CSS และ JavaScript และถ้าเป็น JavaScript ต้อง มีพื้นฐานความเข้าใจเกี่ยว es6 callbacks promises และ sync await โดยคณะผู้จัดทำได้นำโนดด็อท เจเอสมาใช้ในฝั่งของการพัฒนาส่วน backend

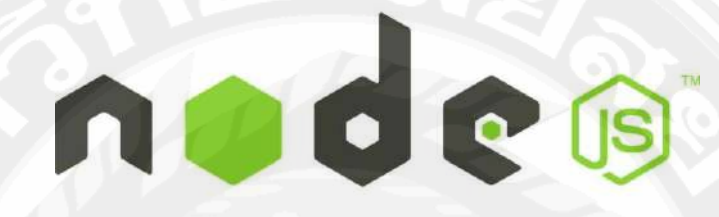

รูปที่ 2.15 สัญลักษณ์ Node.js

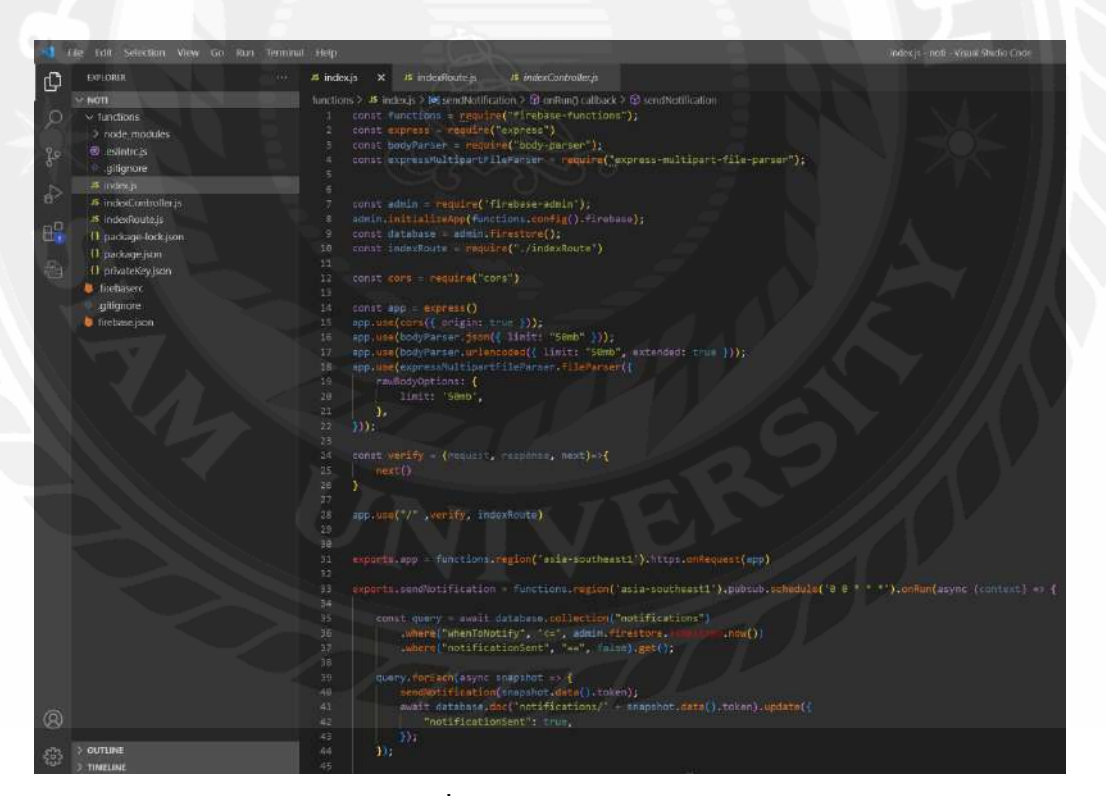

รูปที่ 2.16 ตัวอย่าง Node.js

 $\delta$  https://www.mindphp.com/developer/dev-node-js/8542-1-step-website-nodejs.html

# าเทที่ 3 การวิเคราะห์ระบบ

#### 3.1 รายละเอียดของปริญญานิพนธ์

แอปพลิเคชันสำหรับหาบ้านให้สัตว์เลี้ยง เป็นแอปพลิเคชันที่เหมาะสำหรับทุกเพศทุกวัยที่ ้ต้องการหาบ้านให้สัตว์เลี้ย หรือต้องการที่จะเลี้ยงสัตว์ ซึ่งสามารถใช้งานได้ในระบบปฏิบัติการ แอนครอยด์ และไอโอเอส พัฒนาขึ้นมาเพื่อตอบสนองความต้องการของผู้ใช้งาน โดยผู้ใช้งาน เป็นได้ทั้งผู้ที่ต้องการส่งต่อสัตว์เลี้ยงหรือพบเจอสัตว์จรจัดหรือผู้ที่ต้องการหาสัตว์เลี้ยงไปดูแล ก็ สามารถใช้แอปพลิเคชันนี้เป็นสื่อกลางในการค้นหาและติดต่อ เพื่อส่งต่อหรือรับสัตว์เลี้ยงไปดูแล ในระบบของแอปพลิเคชันนี้ผู้ใช้จะสามารถที่จะโพสต์หาบ้านให้สัตว์เลี้ยงและสัตว์จรจัดได้หรือจะ รับสัตว์เลี้ยงจากโพสต์ของผู้ใช้ได้โดยจะมีโลเคชั่นของสัตว์เลี้ยงนั้น ๆ อยู่ภายในโพสต์และยัง สามารถติดต่อกับผู้โพสต์ได้โดยผ่านระบบแชท

้ดังนั้นในการพัฒนาระบบ จะประกอบด้วยผู้ใช้งานที่เป็นได้ทั้งผู้หาบ้านให้สัตว์หรือผู้ที่ ี ต้องการรับเลี้ยงสัตว์ โดยผู้ใช้งานจะต้องล็อกอินเพื่อเข้าใช้งานผ่านกูเกิ้ล (Google) หรือ เฟสบุ๊ค (Facebook) ในการเข้าสู่ระบบครั้งแรกจะต้องกรอกข้อมูลชื่อ นามสกุล เบอร์โทรศัพท์ และที่อยู่ เพื่อ เก็บลงฐานข้อมูลไว้ใช้สำหรับแจ้งเตือนความคืบหน้าของการรับเลี้ยงสัตว์ แอปพลิเคชันสามารถให้ ผู้ใช้โพสต์หาบ้านให้สัตว์เลี้ยงได้ และถ้าผู้ใช้ชอบหรือถูกใจสัตว์ตัวไหนก็สามารถคลิก favorite ไว้ ดูความเคลื่อนใหวของสัตว์ตัวนั้นได้ แต่ถ้าผู้ใช้อยากรับสัตว์ไปเลี้ยงกสามารถคลิกปุ่ม Adopt จาก โพสต์ของผู้ใช้งานอื่นได้ หลังจากนั้นสัตว์เลี้ยงจะไปอยู่ในหน้า listchat ของผู้คลิก Adopt และ สามารถผู้คุยกับเจ้าของโพสผ่านแชท ได้เลย แอปพลิเคชันพัฒนาโดยใช้ Flutter ในการสร้าง UI ข้อมูลของผู้ใช้งานและข้อมูลต่างๆ ภายในแอปพลิเคชันจะถูกจัดเก็บลงในฐานข้อมูล firebase และ เขียนชุดคำสั่งด้วยภาษา Dart เครื่องมือที่ใช้ในการพัฒนา คือ Visual Studio Code

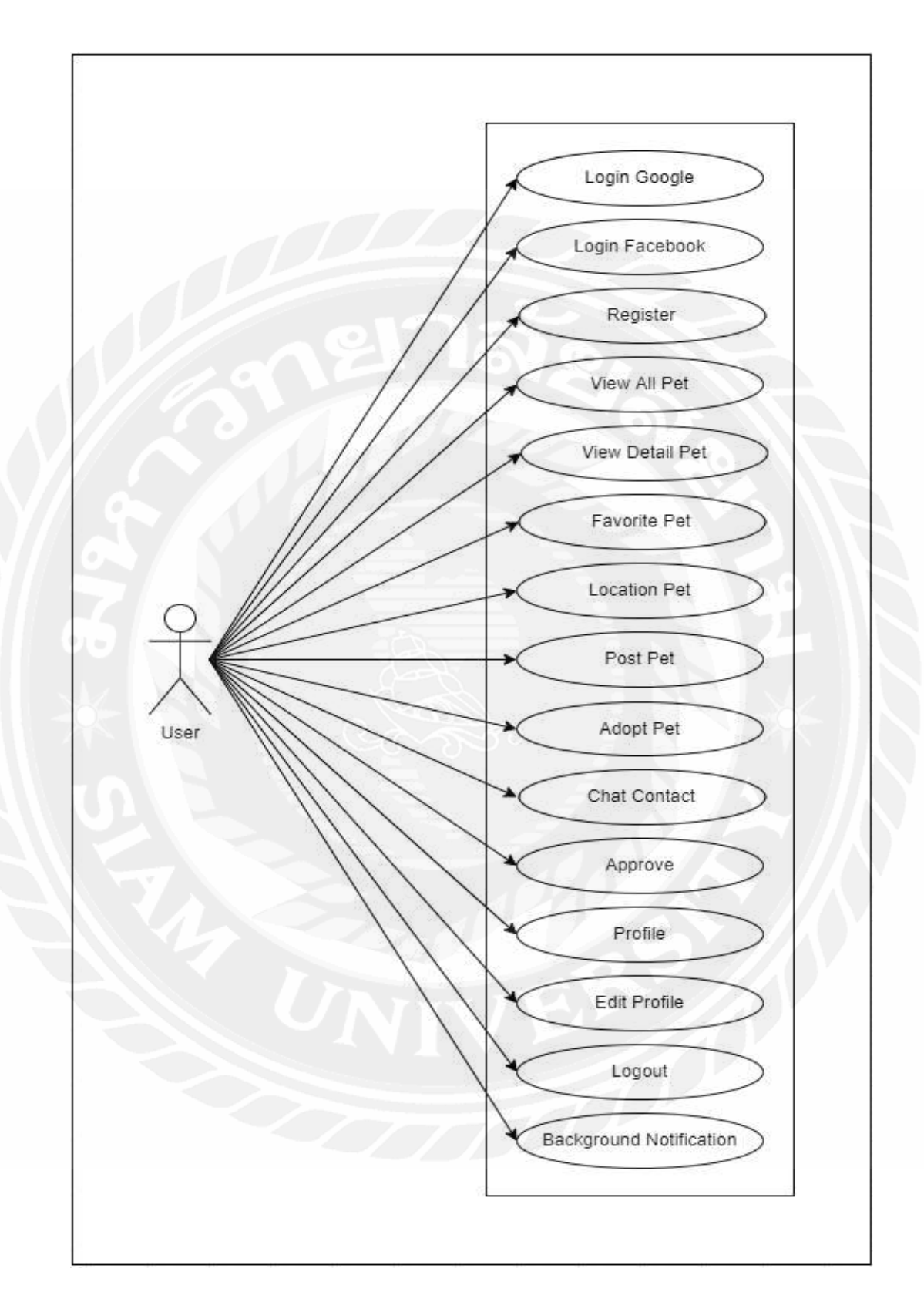

### 3.2 แสดงฟังก์ชันการทำงานของระบบ (Use Case Diagram)

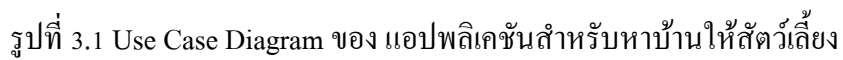

### 3.3 คำอธิบายรายละเอียดของยูสเคส ( Use Case Description )

| Use Case Name            | Login Facebook                                                     |
|--------------------------|--------------------------------------------------------------------|
| Use Case ID              | UC1                                                                |
| <b>Brief Description</b> | ้สำหรับการยืนยันตัวตนของผู้ใช้ โดยใช้อีเมลและรหัสผ่านของ โ         |
|                          | Facebook                                                           |
| <b>Primary Actors</b>    | User                                                               |
| <b>Secondary Actors</b>  |                                                                    |
| Preconditions            | ผู้ใช้งานจะต้องมีบัญชี (account) ของ Facebook ก่อนถึงสามารถเข้าใช้ |
|                          | งานได้                                                             |
| Main Flow                | 1. ยูสเคสจะเริ่มขึ้นเมื่อผู้ใช้เข้าแอปพลิเคชัน                     |
|                          | 2. ระบบจะแสดงปุ่มสำหรับเข้าสู่ระบบ                                 |
|                          | 3. ผู้ใช้ป้อนข้อมูลอีเมลและรหัสผ่านของบัญชี Facebook               |
|                          | 3.1 มีบัญชีอยู่ในระบบ                                              |
|                          | 3.1.1 ระบบจะไปที่หน้า Home                                         |
|                          | 3.2 ยังไม่มีบัญชีอยู่ในระบบ                                        |
|                          | 3.2.1 ระบบจะนำไปหน้า Register เพื่อกรอกข้อมูล                      |
| <b>Post Condition</b>    | เมื่อเข้าสู่ระบบได้สำเร็จ จะสามารถเข้าไปยังหน้า Home               |
| <b>Alternative Flows</b> |                                                                    |

ตารางที่ 3.1 แสดงรายละเอียดของ Use case: Login Facebook

| Use Case Name            | Login Google                                                    |
|--------------------------|-----------------------------------------------------------------|
| Use Case ID              | UC2                                                             |
| <b>Brief Description</b> | สำหรับการขื่นยันตัวตนของผู้ใช้ โดยใช้อีเมลและรหัสผ่านของ Google |
| Primary Actors           | User                                                            |
| <b>Secondary Actors</b>  |                                                                 |
| Preconditions            | ผู้ใช้ต้องมีบัญชี (Account) ของ Google ก่อน                     |
| Main Flow                | 1. ยูสเคสจะเริ่มขึ้นเมื่อผู้ใช้เข้าแอปพลิเคชัน                  |
|                          | 2. ระบบจะแสดงปุ่มสำหรับเข้าสู่ระบบ                              |
|                          | 3. ผู้ใช้ป้อนข้อมูลอีเมลและรหัสผ่านของ account google           |
|                          | 3.1 มีบัญชีอยู่ในระบบ                                           |
|                          | 3.1.1 ระบบจะไปที่หน้า Home                                      |
|                          | 3.2 ยังไม่มีบัญชีอยู่ในระบบ                                     |
|                          | 3.2.1 ระบบจะนำไปหน้า Register เพื่อกรอกข้อมูล                   |
| Post Condition           | เมื่อเข้าสู่ระบบได้สำเร็จ จะไปยังหน้า Home                      |
| <b>Alternative Flows</b> |                                                                 |

ตารางที่ 3.2 แสดงรายละเอียดของ Use case: Login Google

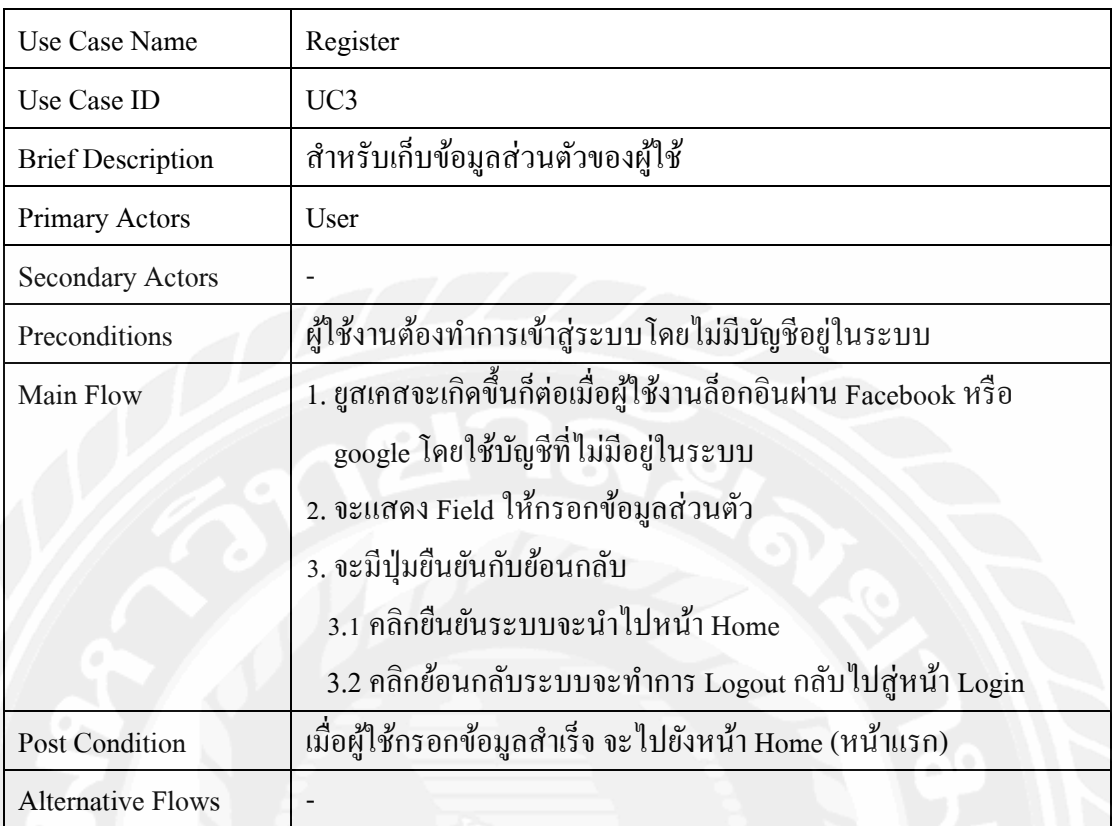

# ตารางที่ 3.3 แสดงรายละเอียดของ Use case: Register

# ตารางที่ 3.4 แสดงรายละเอียดของ Use case: View All Pet

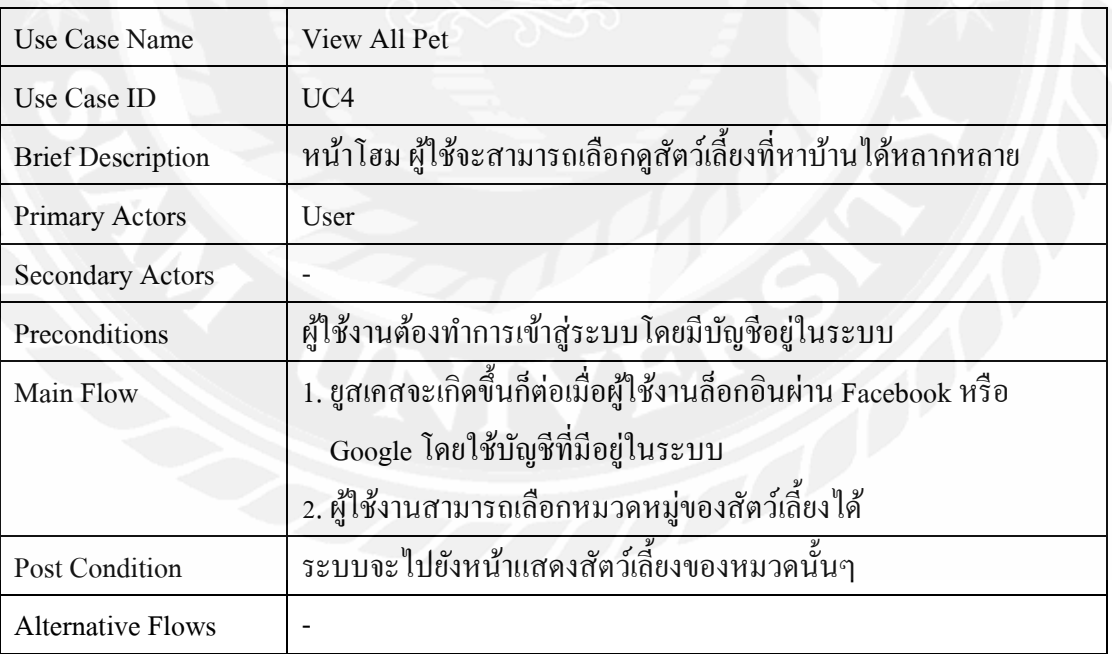

| Use Case Name            | View Detail Pet                                             |
|--------------------------|-------------------------------------------------------------|
| Use Case ID              | UC5                                                         |
| <b>Brief Description</b> | หน้าแสดงรายละเอียดของสัตว์เลี้ยง                            |
| Primary Actors           | User                                                        |
| <b>Secondary Actors</b>  |                                                             |
| Preconditions            | ผู้ใช้ต้องทำการคลิกเลือกคูสัตว์เลี้ยงที่มีความสนใจรับเลี้ยง |
| Main Flow                | 1. ขูสเคสจะเริ่มขึ้นเมื่อผู้ใช้คลิกเลือกสัตว์เลี้ยงที่สนใจ  |
|                          | 2. สามารถดูรายละเอียดต่างๆ ของสัตว์เลี้ยงที่สนใจ            |
| <b>Post Condition</b>    |                                                             |
| <b>Alternative Flows</b> |                                                             |

ตารางที่ 3.5 แสดงรายละเอียดของ Use case: View Detail Pet

# ตารางที่ 3.6 แสดงรายละเอียดของ Use case: Favorite Pet

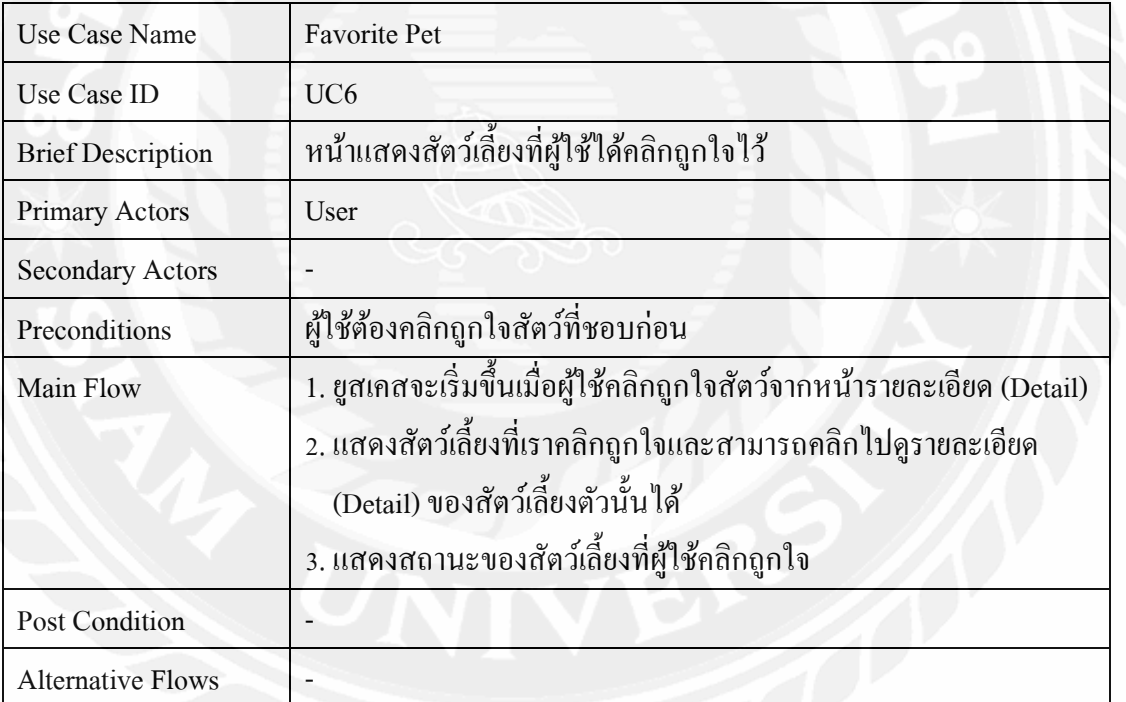

 $\sqrt{2}$ 

| Use Case Name            | <b>Location Pet</b>                                             |
|--------------------------|-----------------------------------------------------------------|
| Use Case ID              | UC7                                                             |
| <b>Brief Description</b> | สถานที่อยู่ของสัตว์เลี้ยง                                       |
| Primary Actors           | User                                                            |
| <b>Secondary Actors</b>  |                                                                 |
| Preconditions            | ผู้ใช้งานสามารถคลิกดูที่อยู่ของสัตว์เลี้ยงได้จากหน้ารายละเอียด  |
|                          | (Detail) ของสัตว์เลี้ยงที่สนใจ                                  |
| Main Flow                | 1. ขูสเคสจะเริ่มขึ้นเมื่อผู้ใช้คลิกเลือกสัตว์เลี้ยงที่สนใจ      |
|                          | 2. หน้าจอจะแสดงหมุดที่ตั้งอยู่ด้านขวาล่างเมื่อคลิกระบบจะนำไปการ |
|                          | นำทางโดย Google Map                                             |
| Post Condition           | ระบบจะนำไปยังหมุดที่ปักไว้ใน Google Map                         |
| <b>Alternative Flows</b> |                                                                 |

ตารางที่ 3.7 แสดงรายละเอียดของ Use case: Location Pet

ตารางที่ 3.8 แสดงรายละเอียดของ Use case: Post Pet

| Use Case Name            | Post Pet                                                            |
|--------------------------|---------------------------------------------------------------------|
| Use Case ID              | UC <sub>8</sub>                                                     |
| <b>Brief Description</b> | หน้าแสดงโพสต์ที่ผู้ใช้โพสต์ข้อมูลหาบ้านให้กับสัตว์เลี้ยง            |
| <b>Primary Actors</b>    | User                                                                |
| <b>Secondary Actors</b>  |                                                                     |
| Preconditions            | ผู้ใช้งานต้องล็อกอินเข้าสู่ระบบผ่านบัญชี Facebook หรือ บัญชี Google |
|                          | โดยใช้บัญชีที่มีอยู่ในระบบ                                          |
| Main Flow                | 1. ขูสเคสจะเกิดขึ้นกี่ต่อเมื่อผู้ใช้คลิกปุ่มบวกจากหน้าโพสต์         |
|                          | 2. จะมี Field ให้กรอกข้อมูลและรูปของสัตว์ที่ผู้ใช้ต้องการโพสต์      |
|                          | 3. คลิกปุ่มโพสต์เพื่อบันทึกข้อมูลลงระบบ                             |
| Post Condition           | ระบบจะพาไปหน้าโพสต์ที่ผู้ใช้ได้โพสต์สัตว์เลี้ยงไว้                  |
| <b>Alternative Flows</b> |                                                                     |

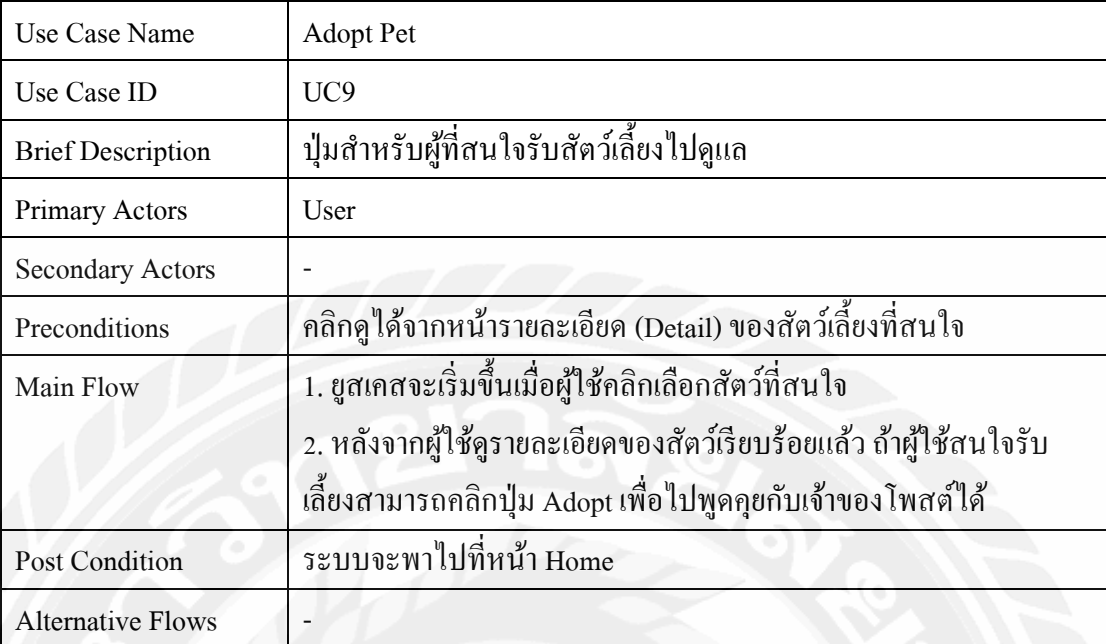

### ตารางที่ 3.9 แสดงรายละเอียดของ Use case: Adopt Pet

# ตารางที่ 3.10 แสดงรายละเอียดของ Use case: Chat Contact

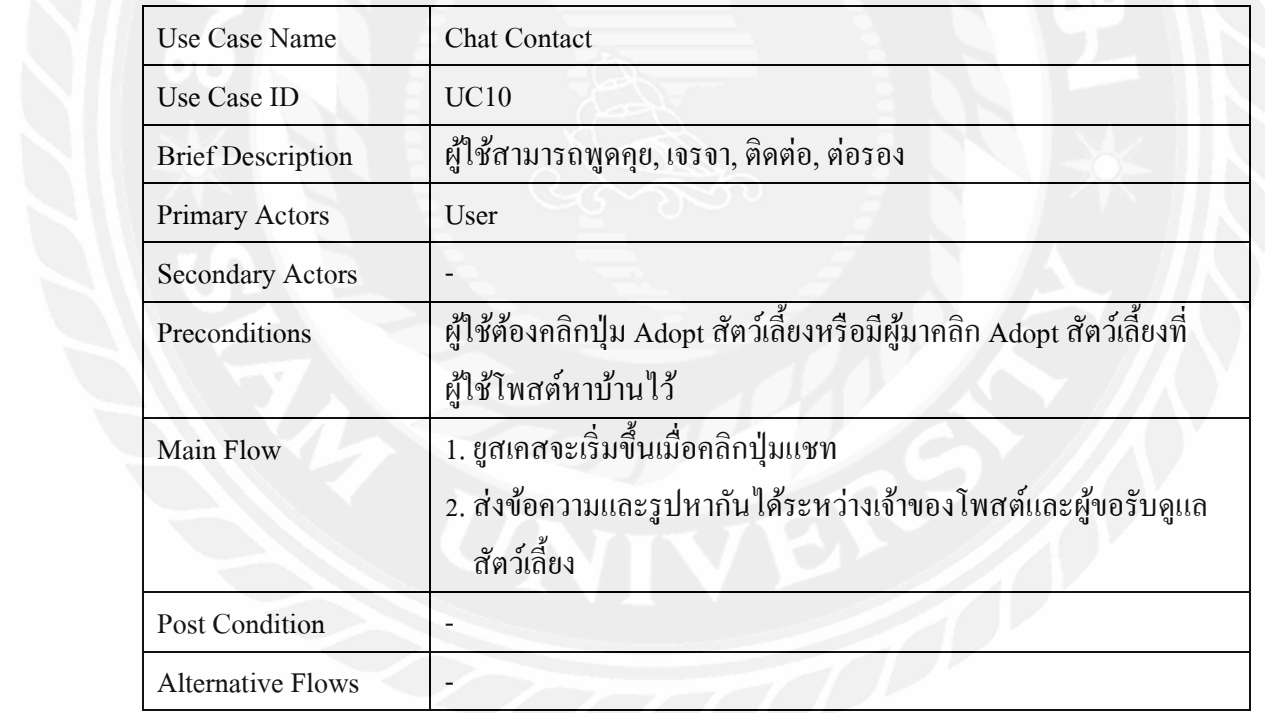

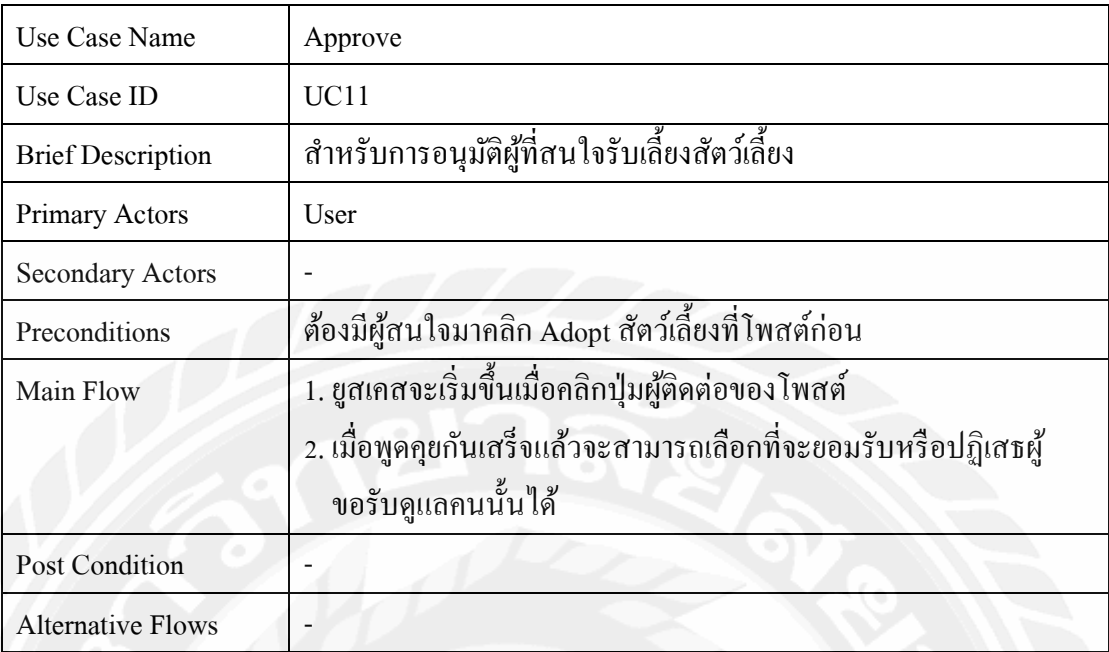

## ตารางที่ 3.11 แสดงรายละเอียดของ Use case: Approve

# ตารางที่ 3.12 แสดงรายละเอียดของ Use case: Profile

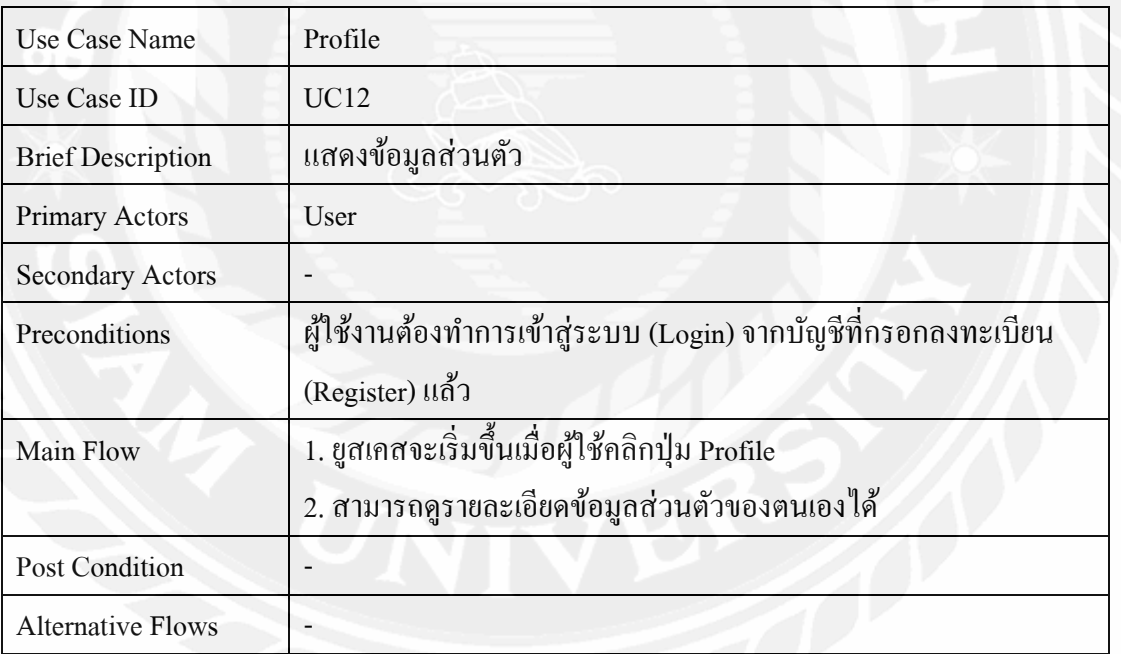

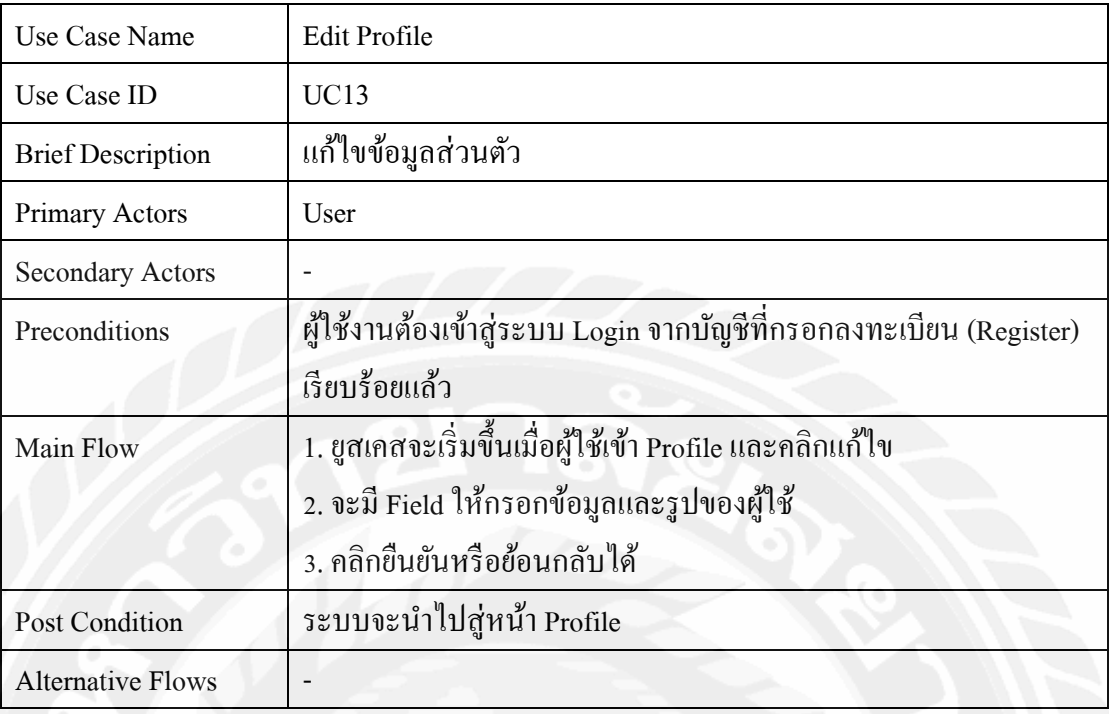

### µ¦µ¸É3řśÂ¦µ¥¨³Á°¸¥°Use case: Edit Profile

# ตารางที่ 3.14 แสดงรายละเอียดของ Use case: Logout

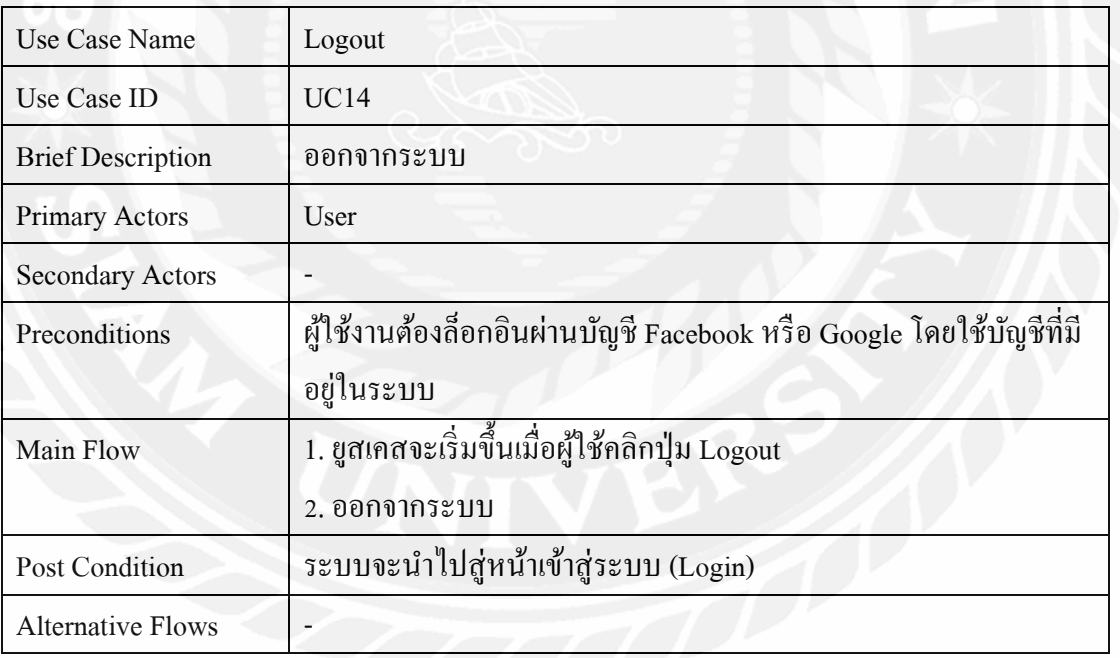

| Use Case Name            | <b>Background Notification</b>                                   |
|--------------------------|------------------------------------------------------------------|
| Use Case ID              | UC15                                                             |
| <b>Brief Description</b> | การแจ้งเตือน                                                     |
| Primary Actors           | User                                                             |
| <b>Secondary Actors</b>  |                                                                  |
| Preconditions            | หลังจากผู้ใช้มีการเปลี่ยนสถานะของสัตว์เลี้ยง                     |
| Main Flow                | 1. ยูสเคสจะเริ่มขึ้นเมื่อผู้ใช้ทำการ Adopt Approve               |
|                          | 2. ระบบจะทำการแจ้งเตือนไปที่โทรศัพท์ของเจ้าของโพสต์หรือผู้ใช้ที่ |
|                          | ได้รับการดูแล                                                    |
| Post Condition           |                                                                  |
| <b>Alternative Flows</b> |                                                                  |

ตารางที่ 3.15 แสดงรายละเอียดของ Use case: Background Notification

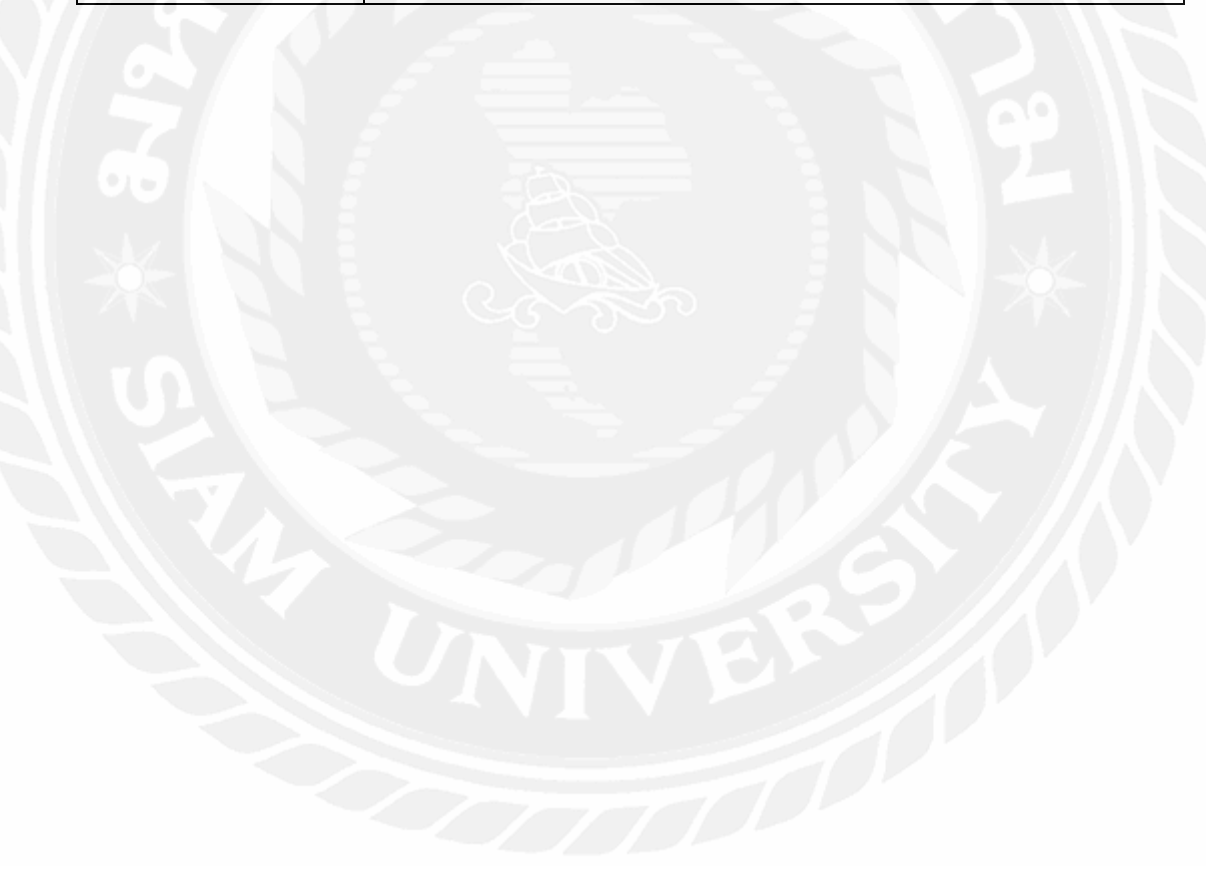

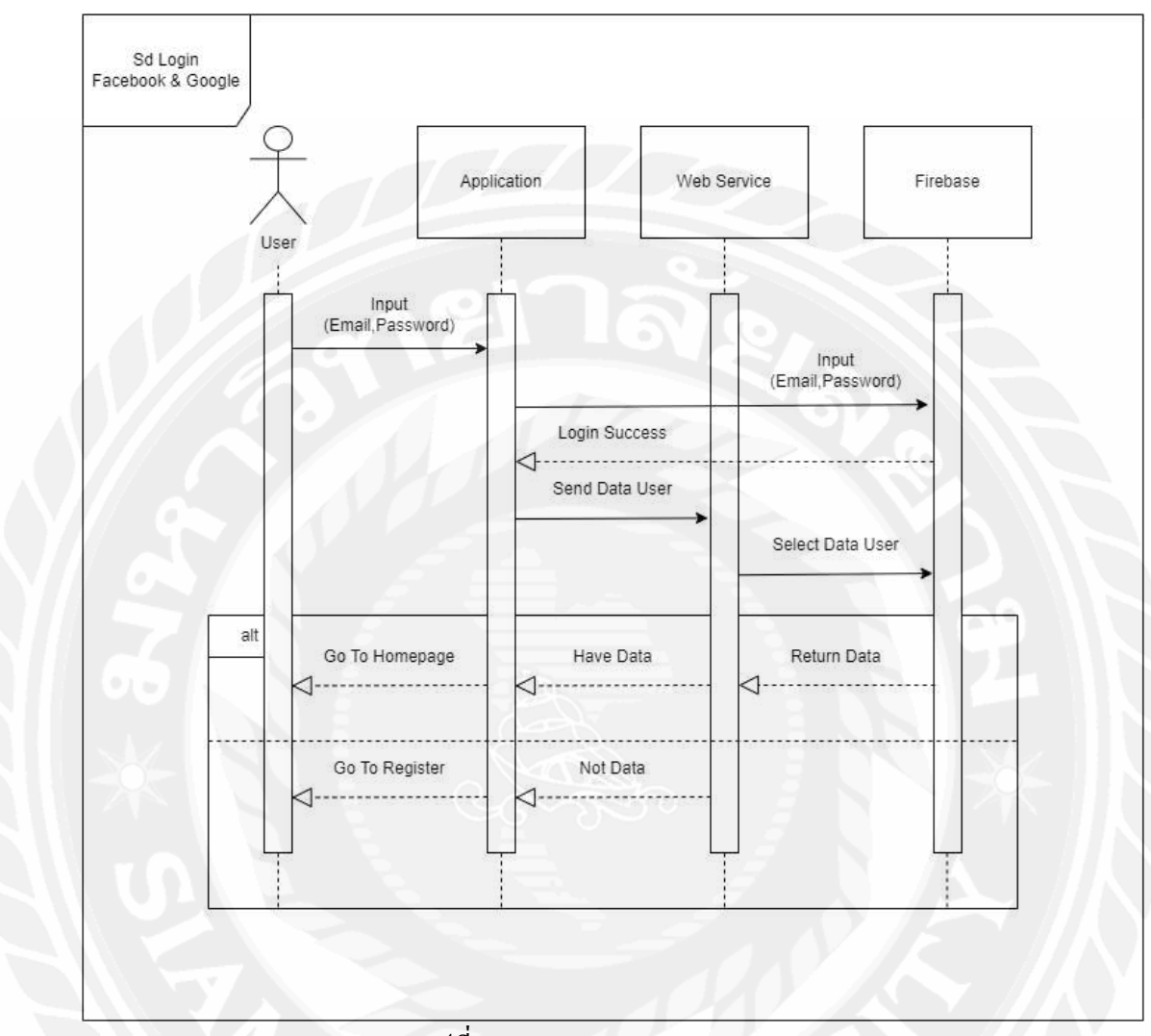

## 3.4 แสดงขั้นตอนการทำงานของฟังก์ชัน (Sequence Diagram)

្សា $\overrightarrow{\mathfrak{A}}$  3.2 Sequence diagram : Login
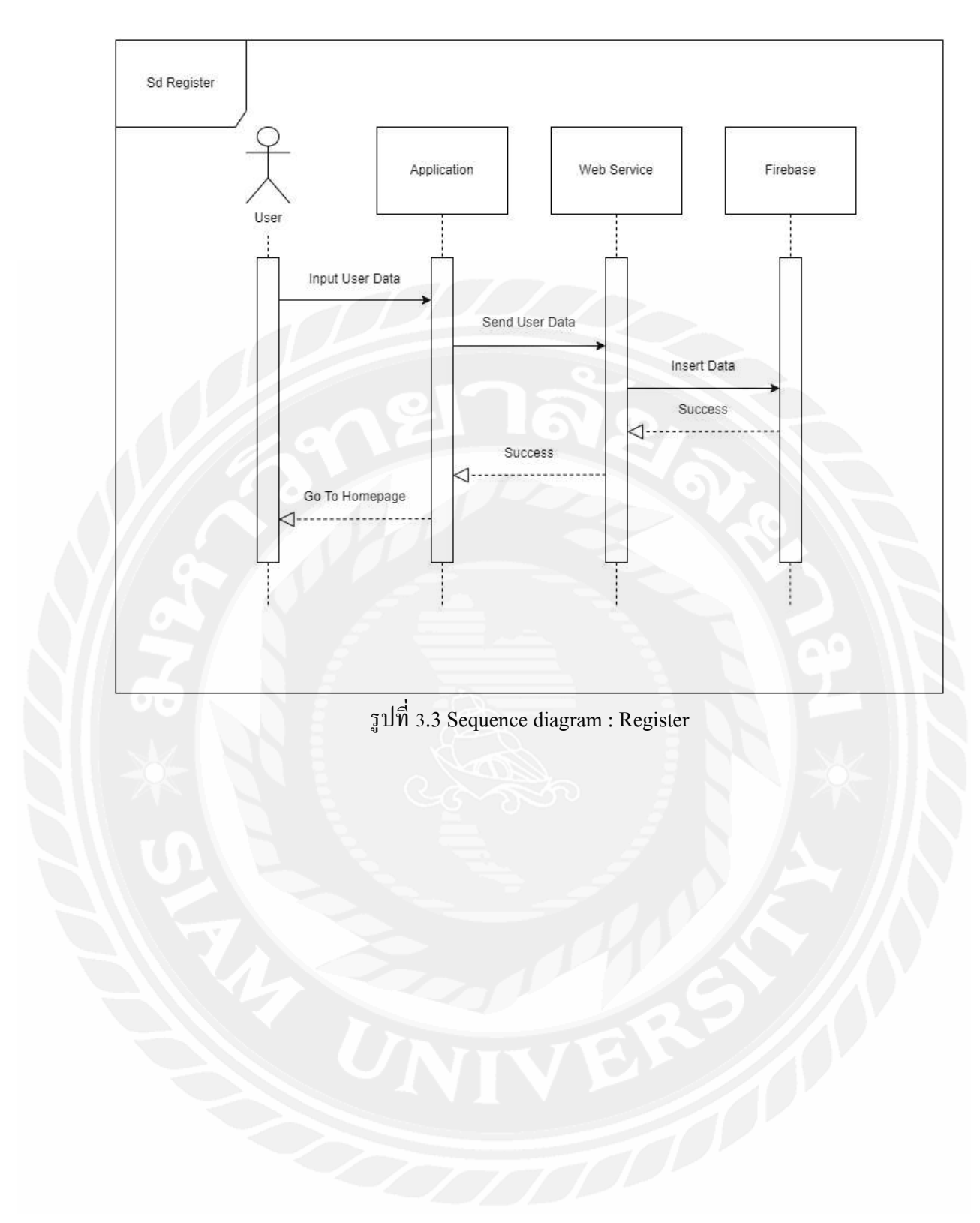

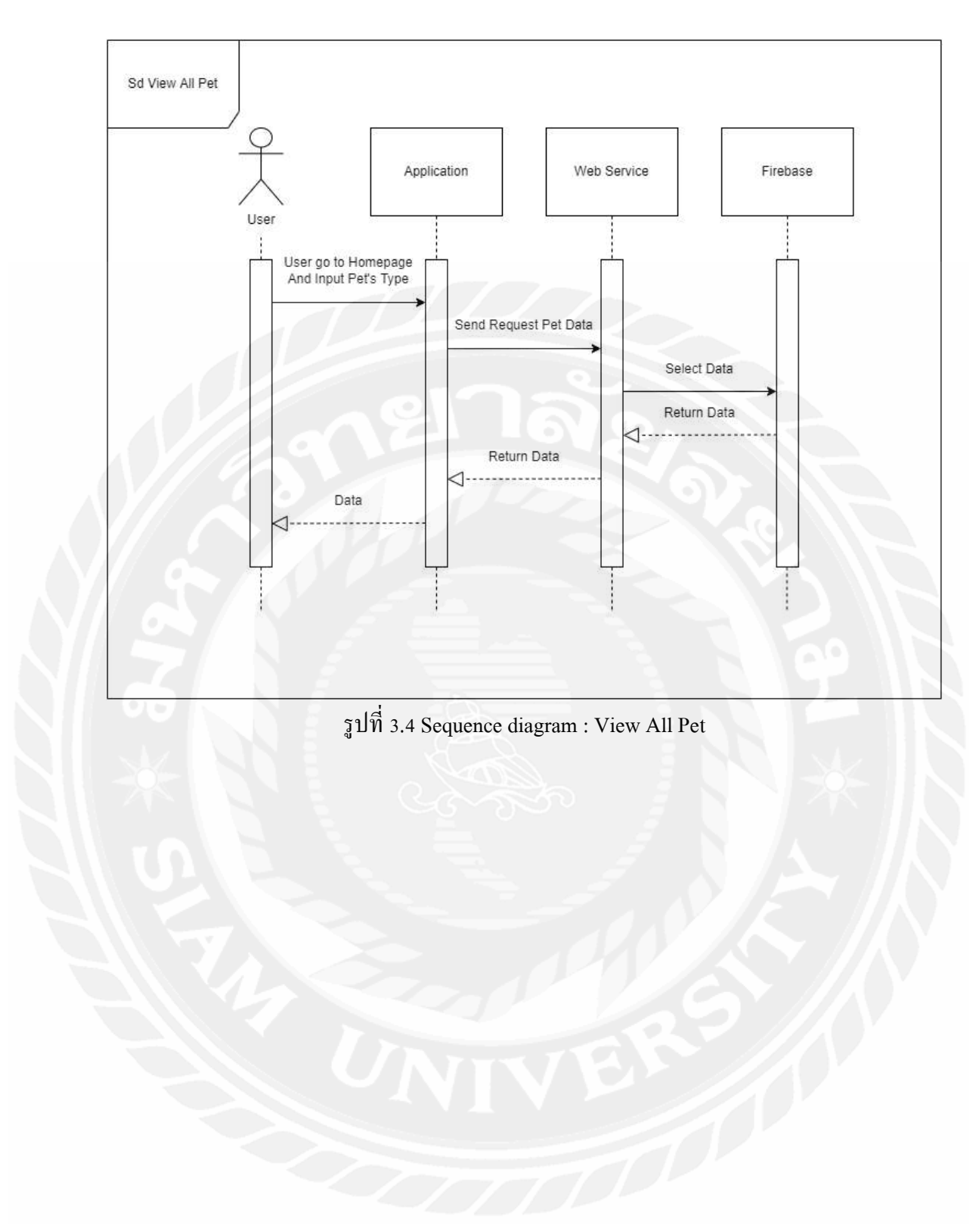

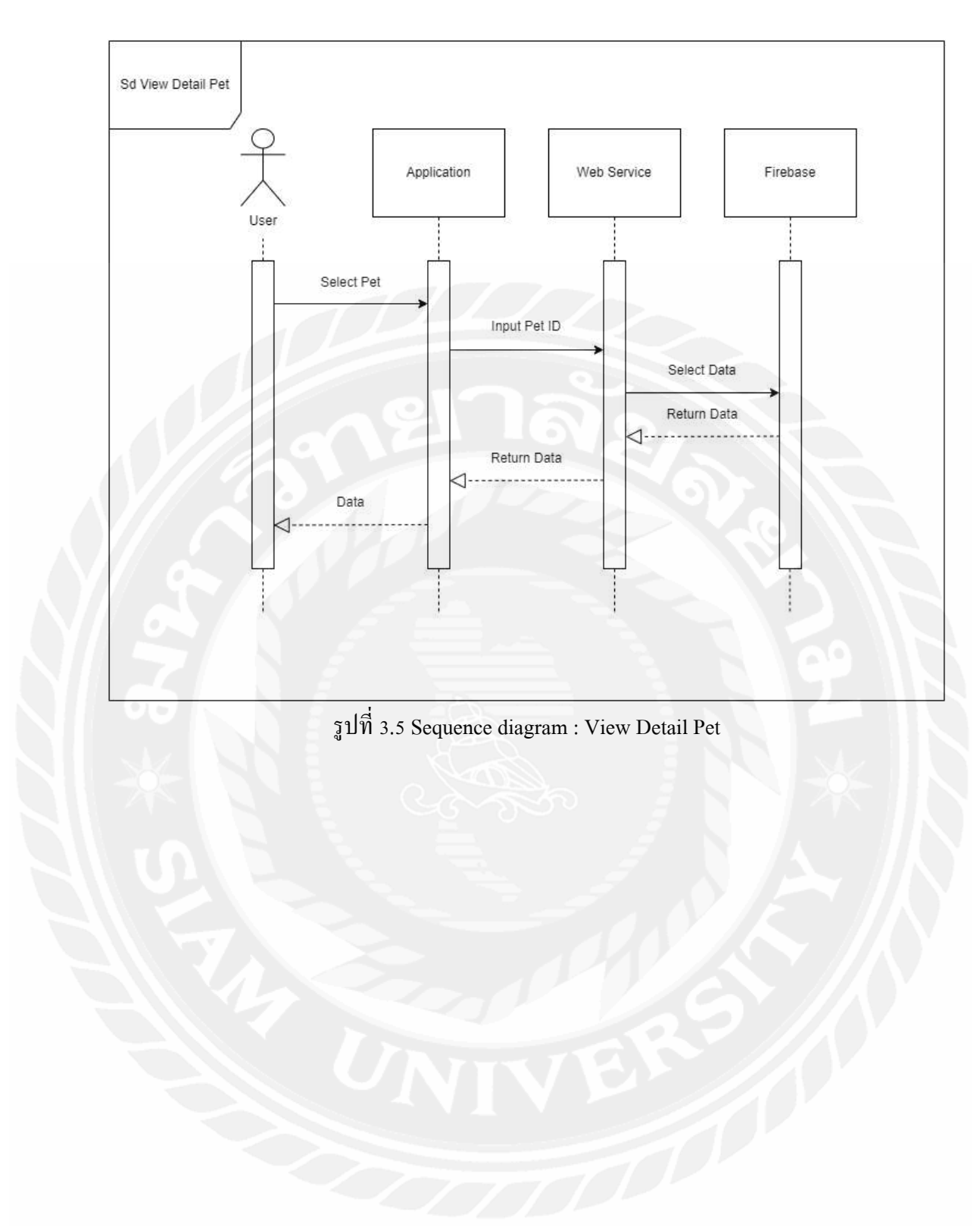

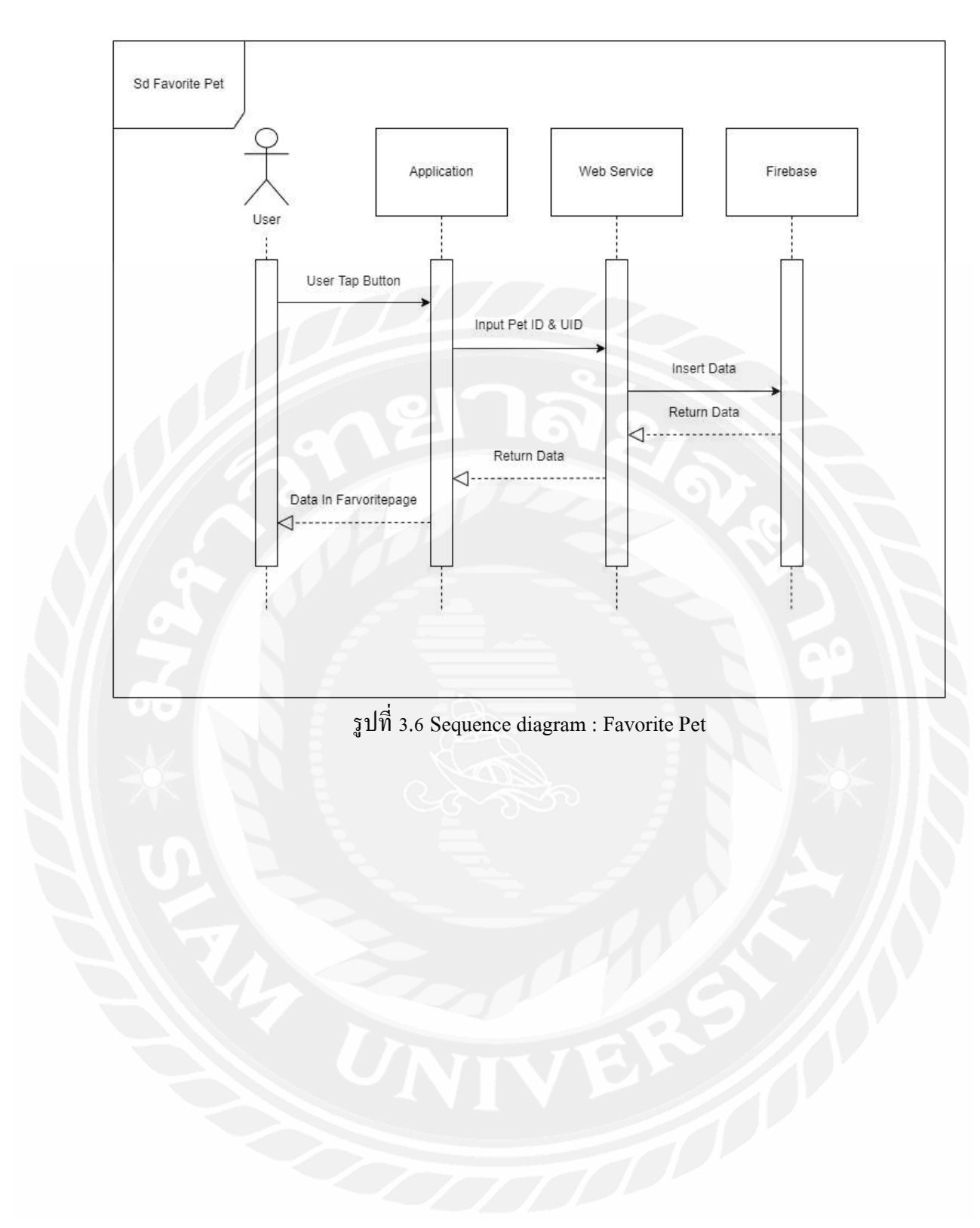

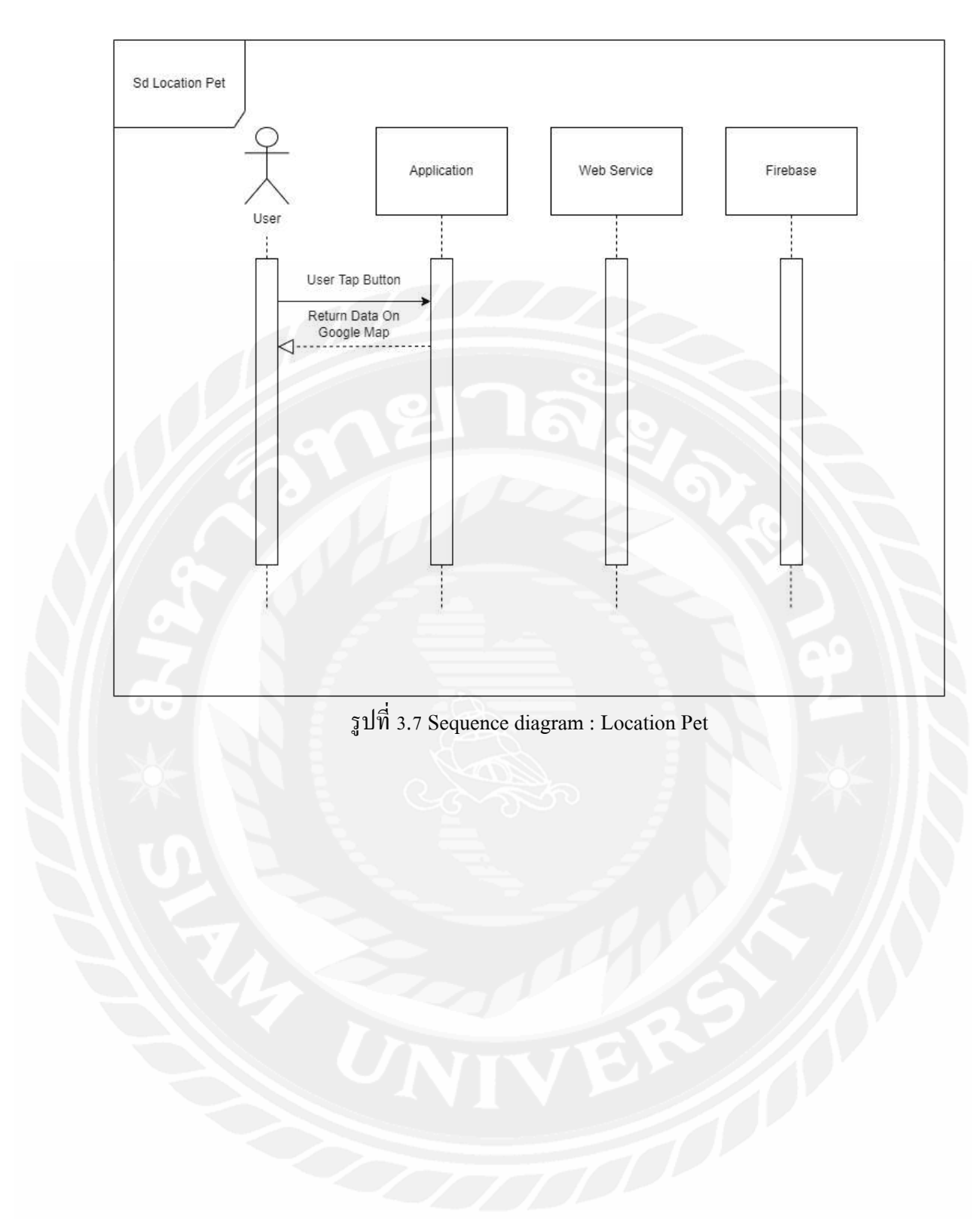

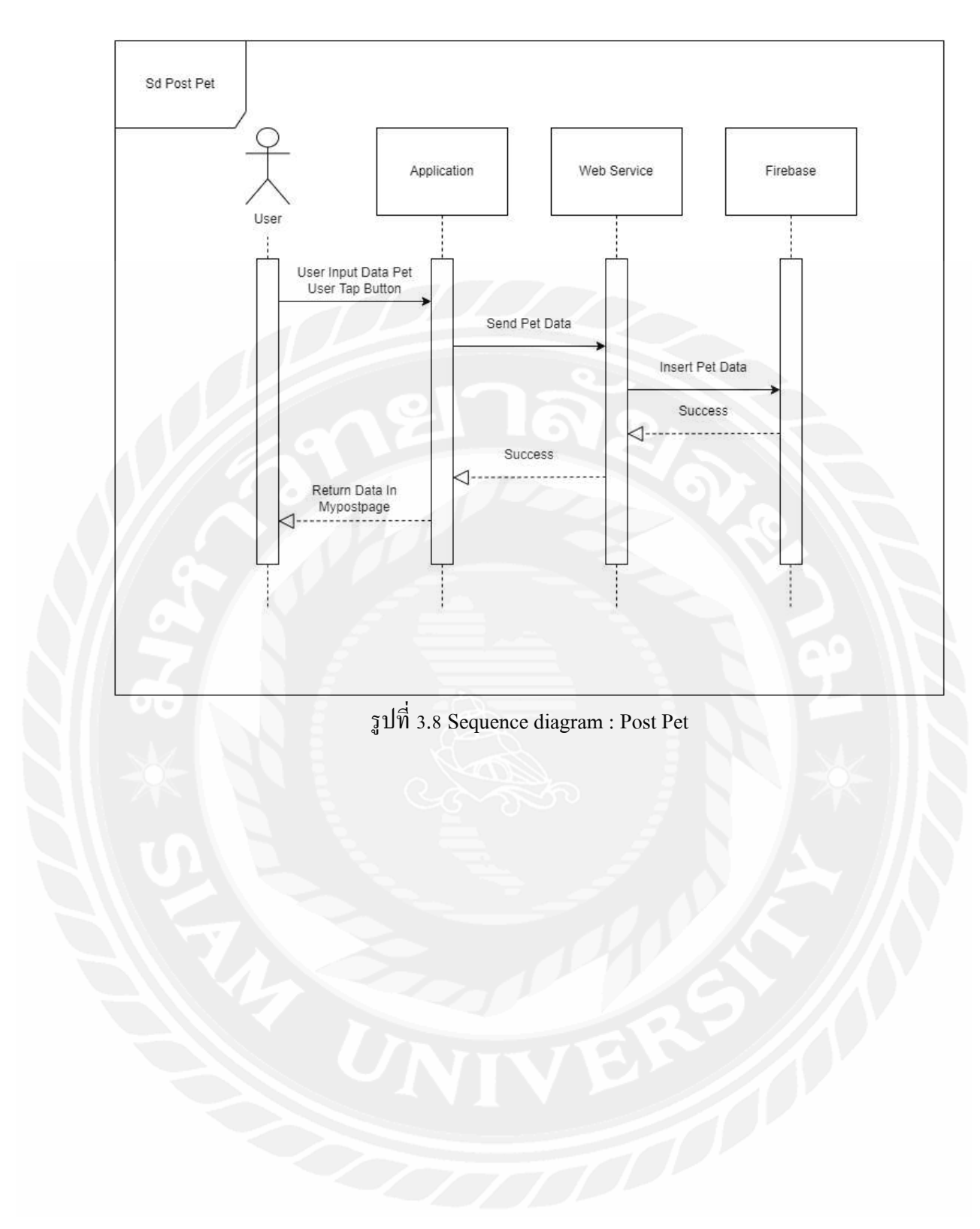

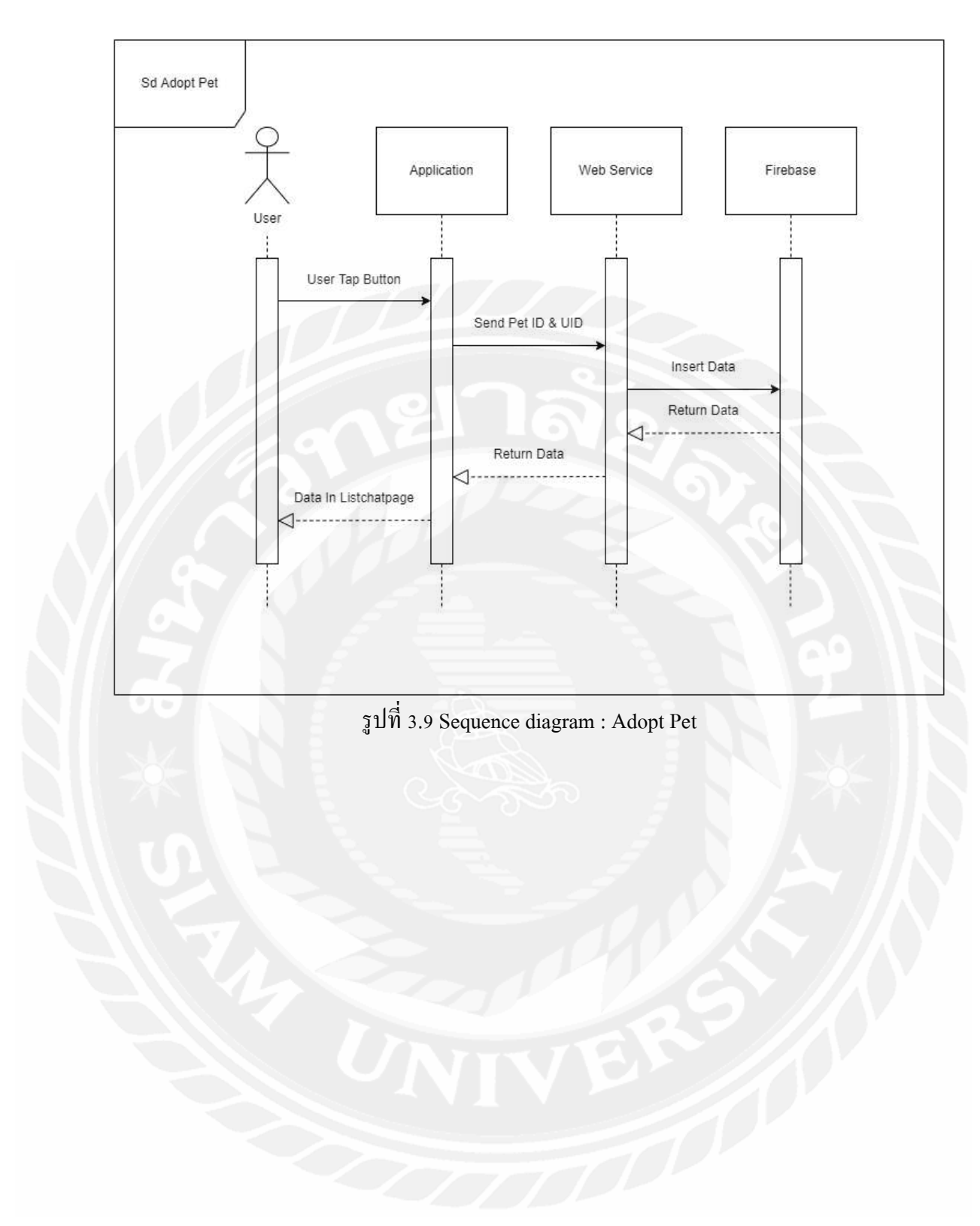

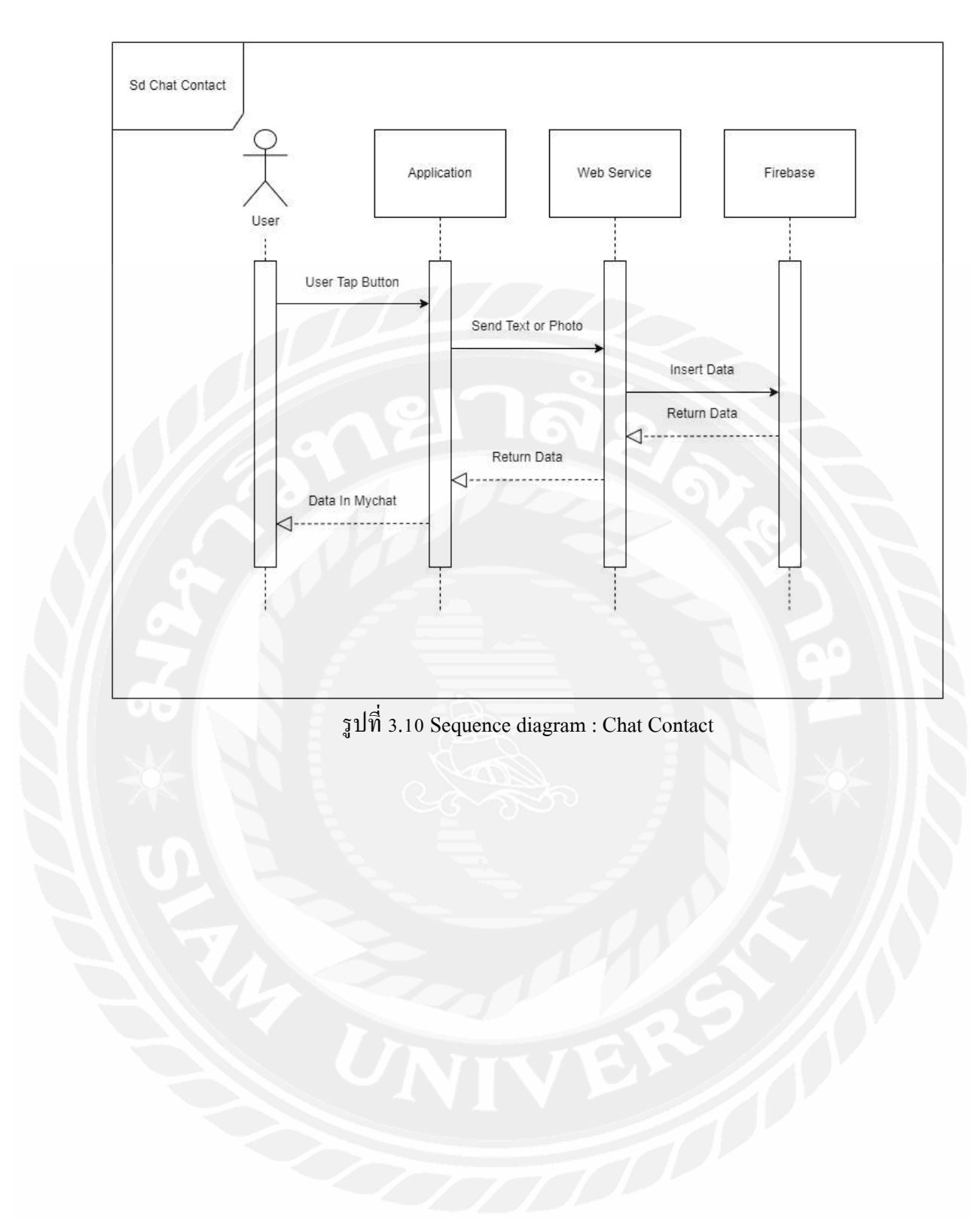

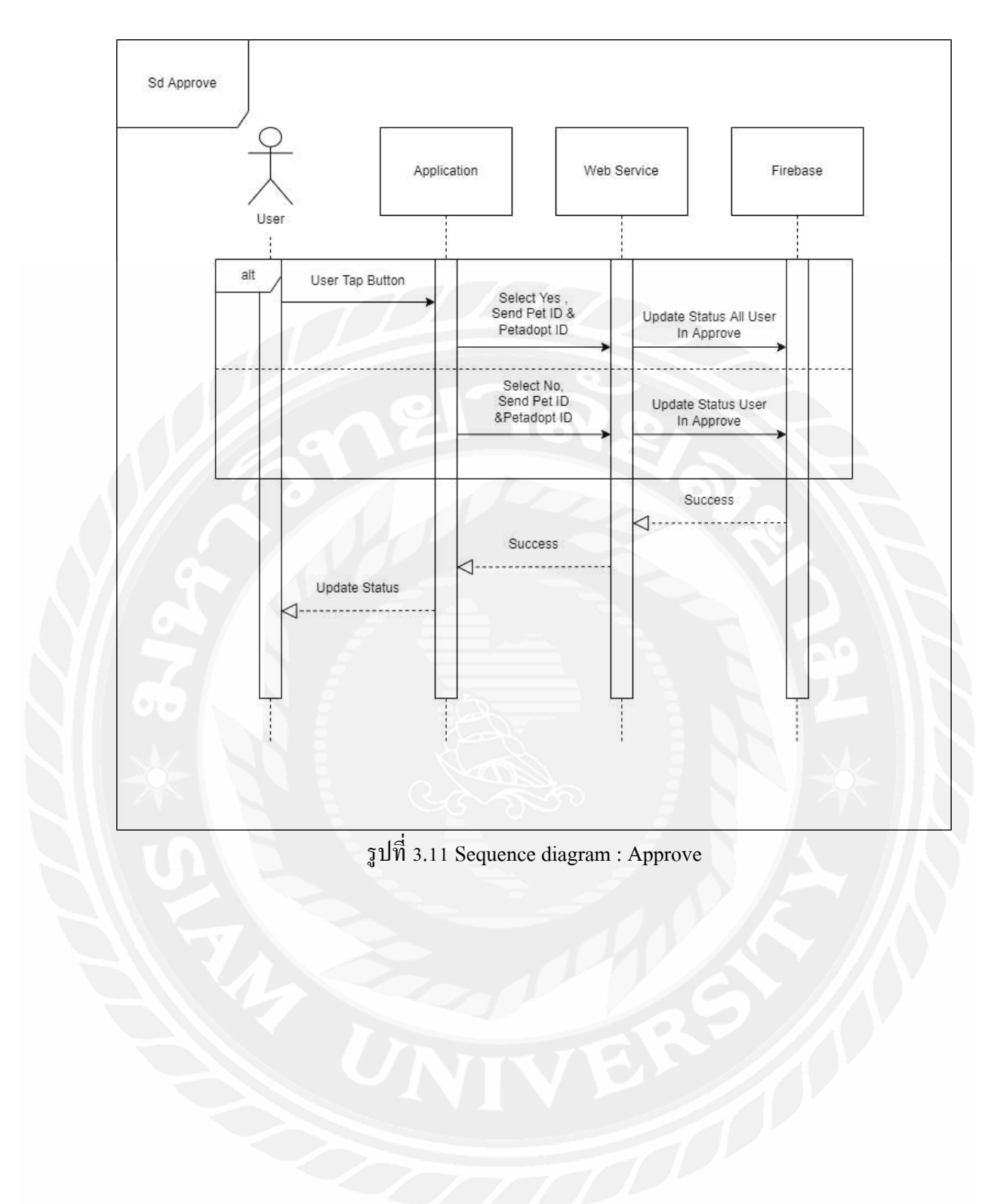

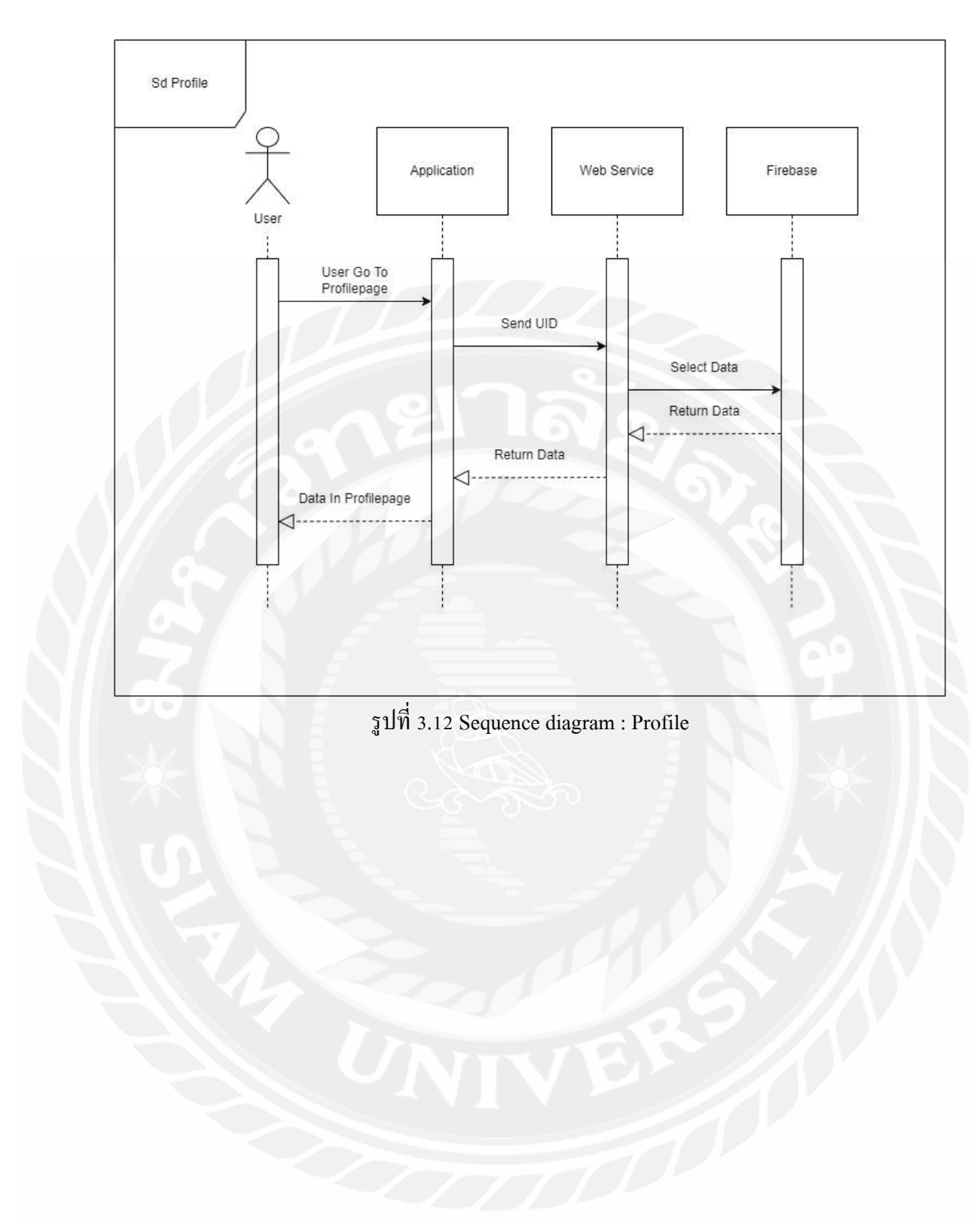

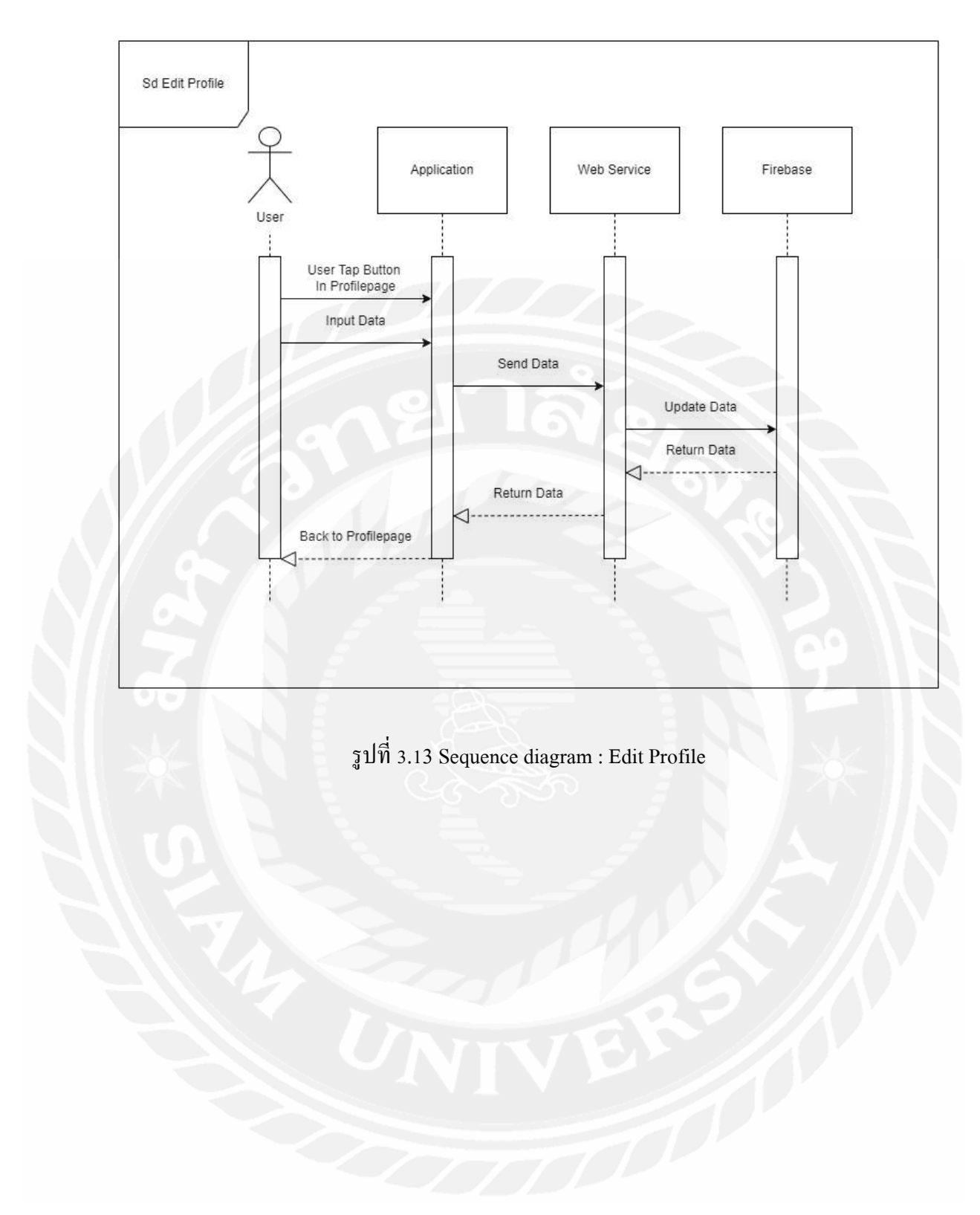

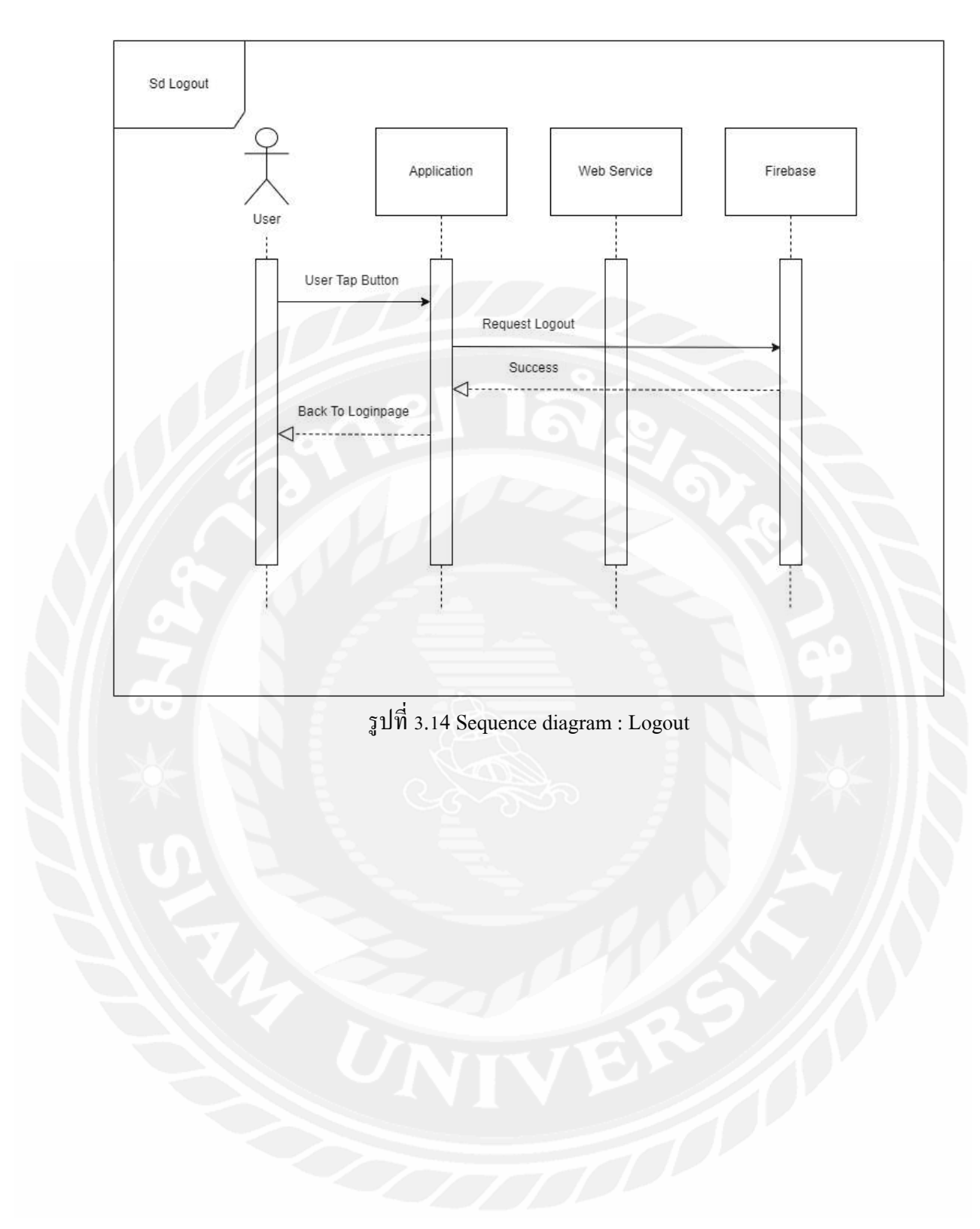

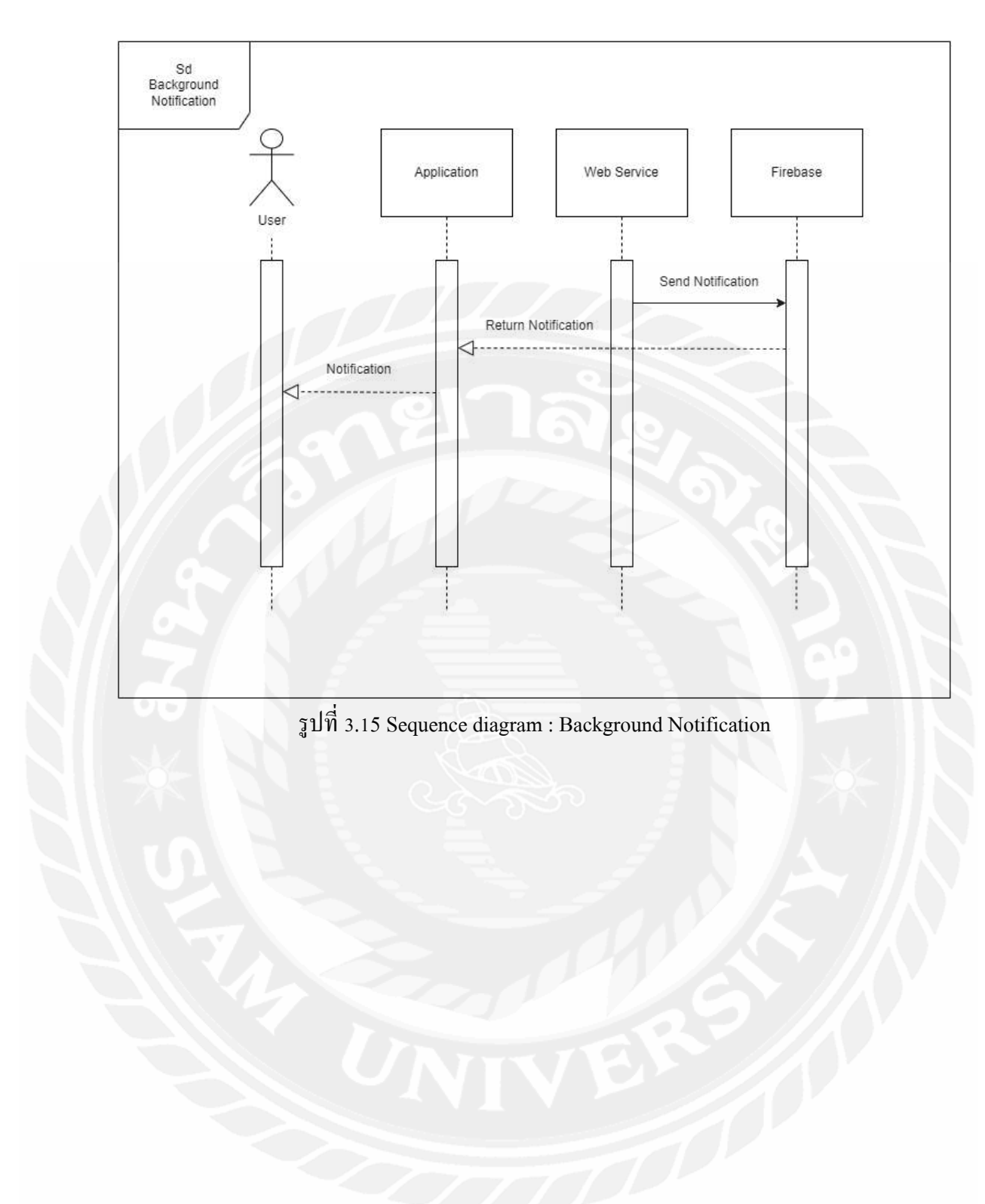

### 3.1 แผนภาพแสดงองค์ประกอบคลาส (Class Diagram)

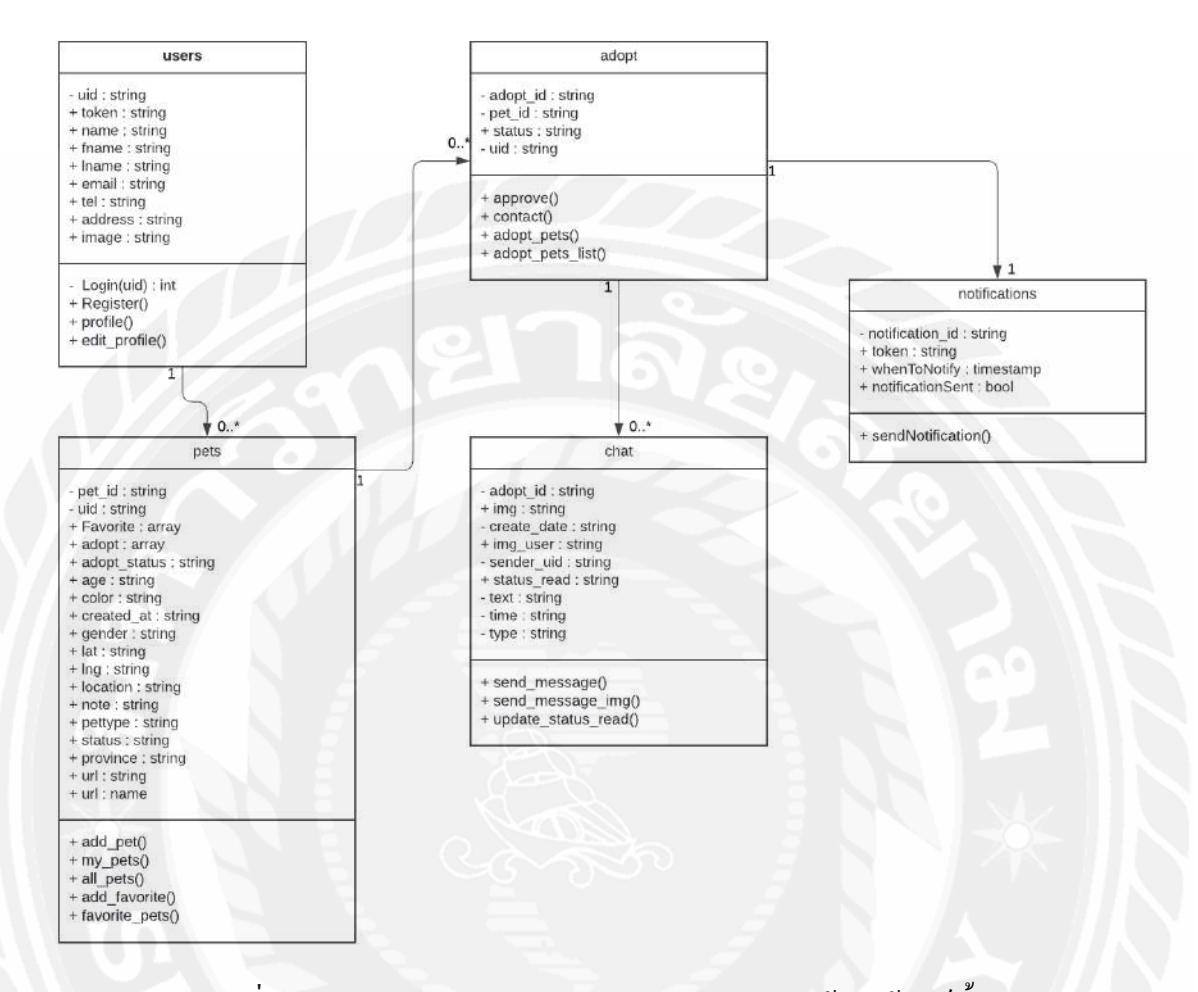

รูปที่ 3.16 Class Diagram ของแอปพลิเคชันสำหรับหาบ้านให้สัตว์เลี้ยง

# 3.6 โครงสร้างของข้อมูลใน NoSQL Database

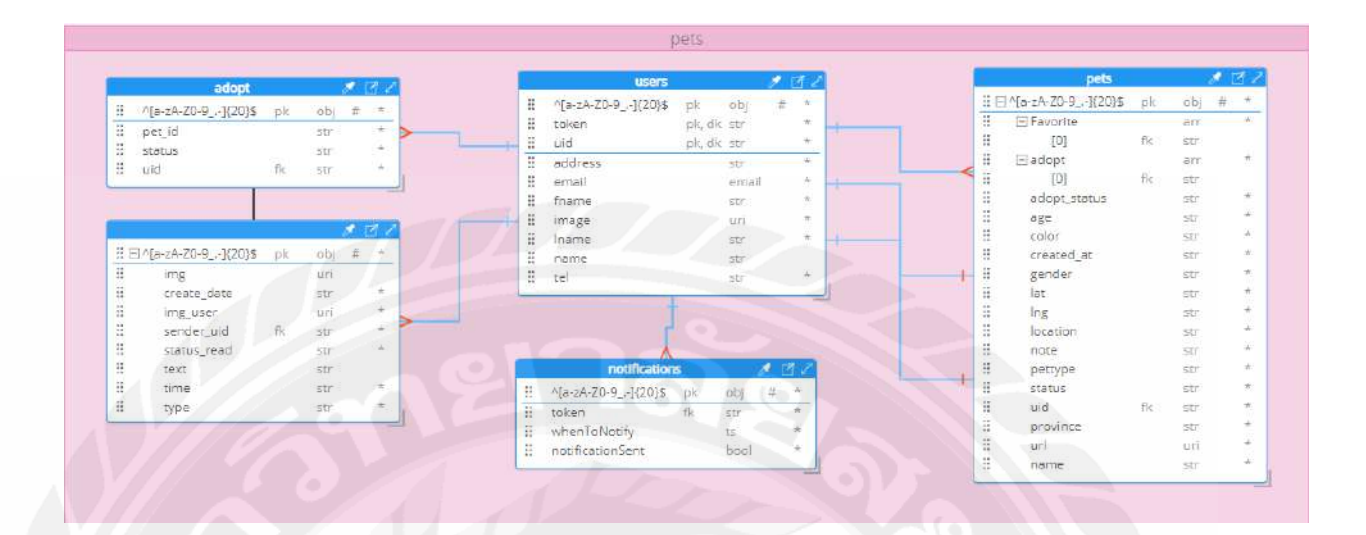

# รูปที่ 3.17 โครงสร้างของข้อมูล (NoSQL Structure)

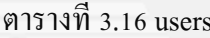

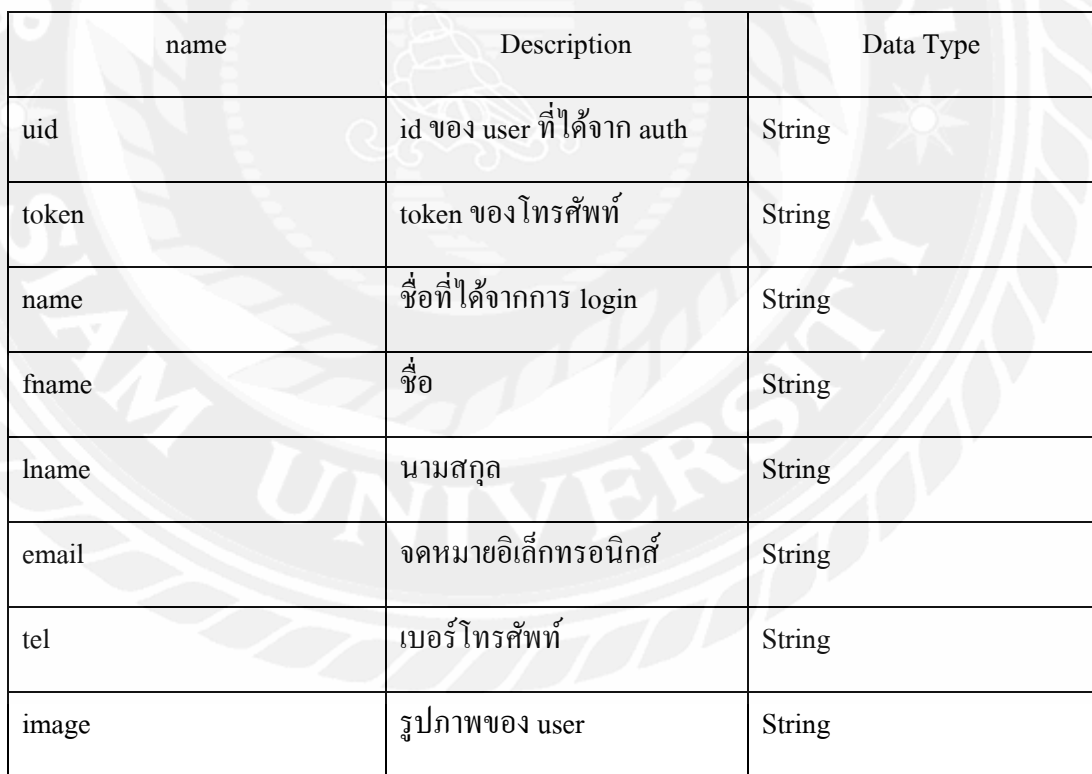

ตารางที่ 3.17 pets

| name         | Description                          | Data Type     |
|--------------|--------------------------------------|---------------|
| Favorite     | เกี๊บ uid ของ user ที่คลิกถูกใจ      | array         |
| adopt        | เก็บ uid ของ user ที่คลิกขอรับเลี้ยง | array         |
| adopt_status | สถานะของการรับเลี้ยง                 | String        |
| age          | อายุสัตว์เลี้ยง                      | <b>String</b> |
| color        | สีสัตว์เลี้ยง                        | String        |
| created_at   | วันที่สร้างโพส                       | String        |
| gender       | เพศสัตว์เลี้ยง                       | String        |
| lat          | ละติจูด พิกัดทางภูมิศาสตร์           | String        |
| lng          | ลองจิจูด พิกัดทางภูมิศาสตร์          | String        |
| location     | ที่อยู่ของสัตว์เลี้ยง                | <b>String</b> |
| name         | ชื่อสัตว์เลี้ยง                      | String        |
| note         | รายละเอียดเพิ่มเติม                  | String        |
| pettype      | ประเภทสัตว์เลี้ยง                    | <b>String</b> |
| province     | จังหวัด                              | String        |
| status       | สถานะกำหนด ว่ามีเจ้าของหรือ จรจัด    | String        |
| uid          | uid ของผู้โพสต์                      | String        |
| url          | รูปภาพสัตว์เลี้ยง                    | String        |

ตารางที่ 3.18 adopt

| name   | Description            | Data Type |
|--------|------------------------|-----------|
| pet_id | id ของสัตว์เลี้ยง      | String    |
| status | สถานะของการได้รับดูแล  | String    |
| uid    | id user ที่ขอรับเลี้ยง | String    |

# ตารางที่ 3.19  $\rm{chat}$

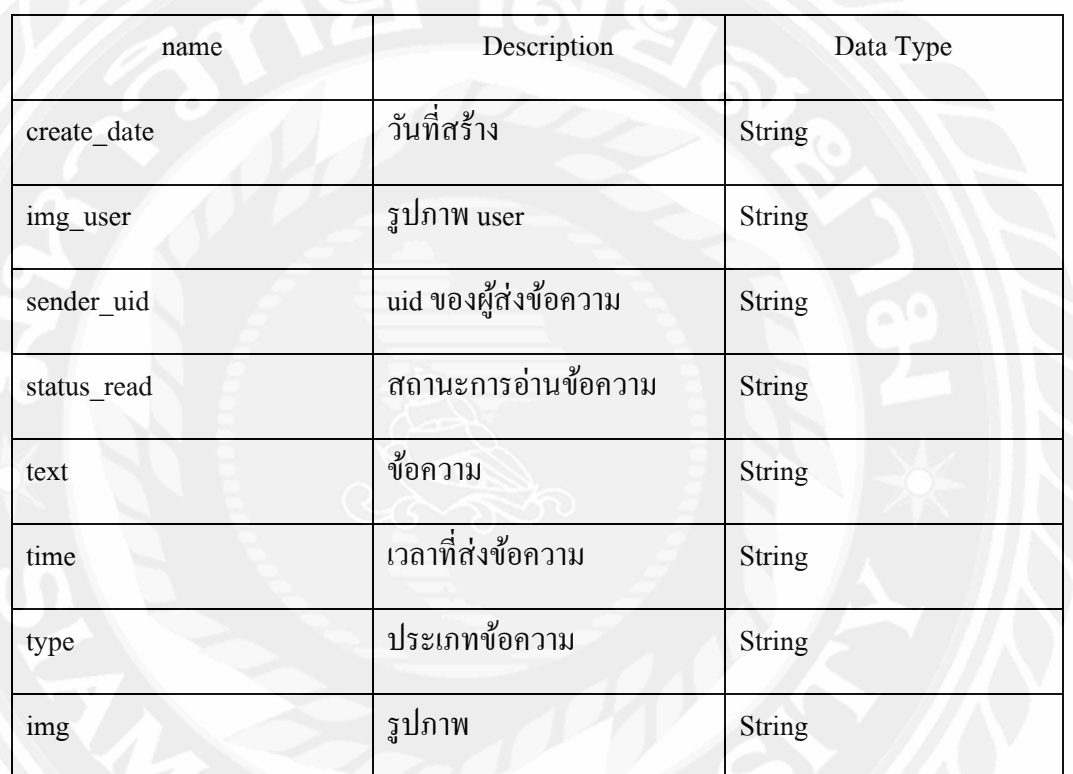

# ตารางที่ 3.20 notifications

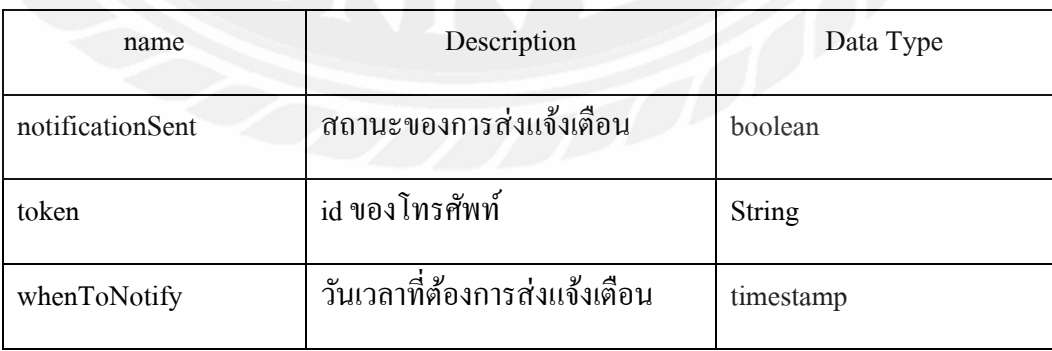

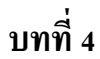

#### การออกแบบทางกายภาพ

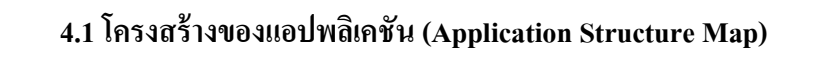

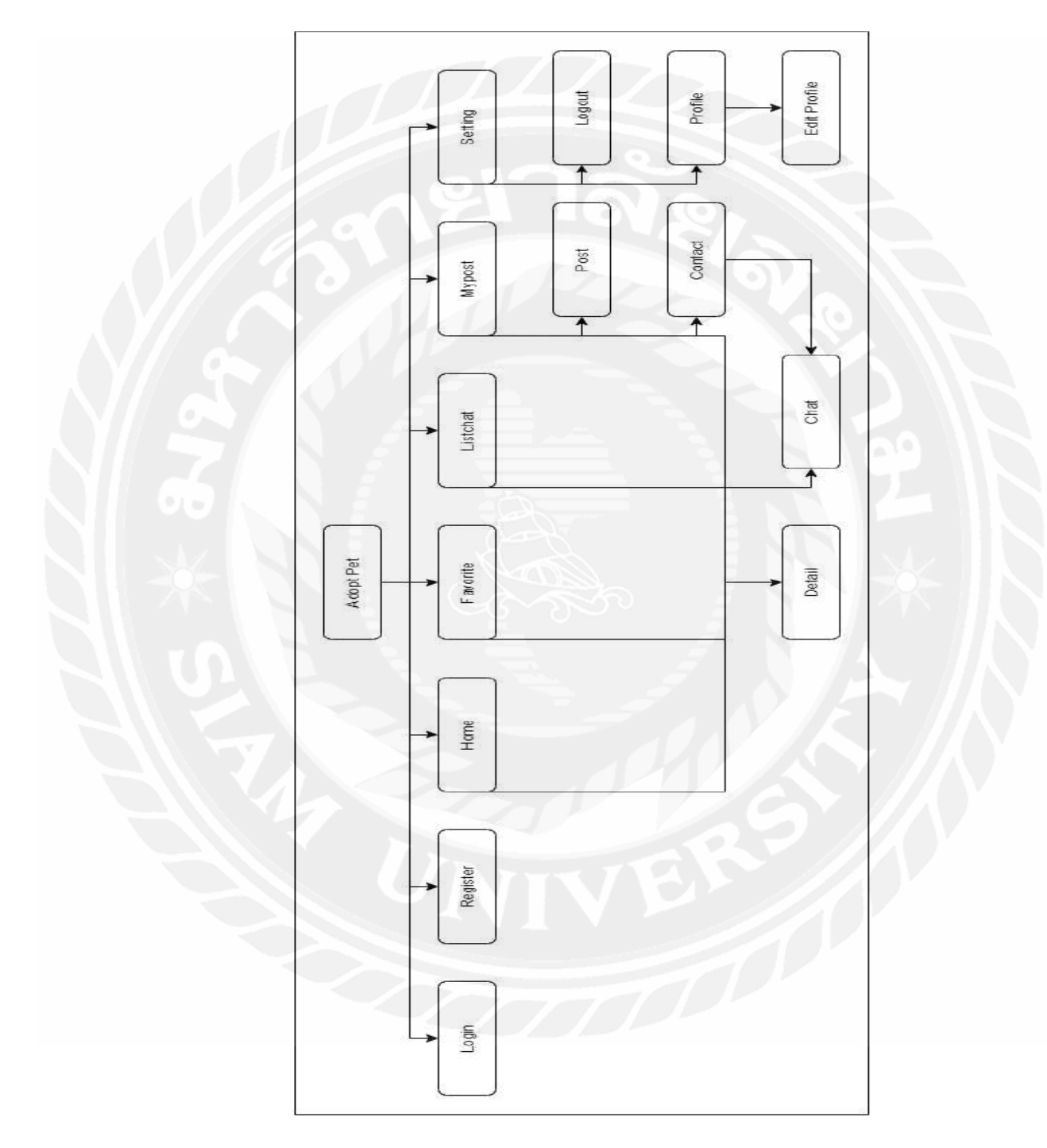

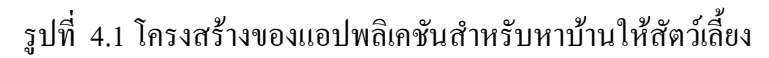

| หน้าจอ   | คำอธิบายรายละเอียด                                            |  |
|----------|---------------------------------------------------------------|--|
| Login    | การเข้าสู่ระบบโดยผ่านบัญชี Facebook หรือ Google               |  |
| Register | การลงทะเบียนเพื่อใช้งานครั้งแรก                               |  |
| Home     | เป็นหน้าหลักของระบบโดยจะแสดงสิ่งที่ผู้ใช้โพสต์เป็นหมวดหมู่ มี |  |
|          | ทั้งหมด 4 หมวด                                                |  |
|          | 1. All Pet                                                    |  |
|          | $2.$ Dog                                                      |  |
|          | 3. Cat                                                        |  |
|          | 4. Other                                                      |  |
| Detail   | ้เป็นหน้าแสดงรายละเอียดของสัตว์เลี้ยงตัวนั้นๆ โดยจะแสดงดังนี้ |  |
|          | - ชื่อ                                                        |  |
|          | - จังหวัด                                                     |  |
|          | - สถานะ                                                       |  |
|          | - เพศ                                                         |  |
|          | - สิี                                                         |  |
|          | - อายุ                                                        |  |
|          | - ผู้โพสต์                                                    |  |
|          | - คำอธิบายเพิ่มเติม                                           |  |
|          | - สถานที่                                                     |  |
|          | และสามารถคลิก Favorite สัตว์เลี้ยงที่ถูกใจได้จากหน้านี้       |  |
| Favorite | เป็นหน้าแสดงสัตว์ที่ผู้ใช้ถูกใจและสามารถคลิกดูรายละเอียดได้   |  |
| Listchat | เป็นหน้าแสดงสัตว์เลี้ยงที่ผู้ใช้มาเพื่อพูดคุยกับเจ้าของโพสต์  |  |
| Chat     | เป็นหน้าแสดงการพูดกุยระหว่างผู้โพสต์กับผู้ต้องการรับเลี้ยง    |  |
| Mypost   | เป็นหน้าแสดงโพสต์ที่ผู้ใช้เป็นผู้โพสต์                        |  |
| Post     | เป็นหน้าใส่รายละเอียดของสัตว์ที่ผู้ใช้ต้องการโพสต์โดยต้องกรอก |  |
|          | ข้อมูลคังนี้                                                  |  |
|          | - รูป                                                         |  |
|          | - สถานะ                                                       |  |
|          | - ประเภทสัตว์                                                 |  |
|          | - ชื่อ                                                        |  |
|          | - เพศ                                                         |  |

ิตารางที่ 4.1 คำอธิบายรายละเอียดของโครงสร้างของแอปพลิเคชันสำหรับหาบ้านให้สัตว์เลี้ยง

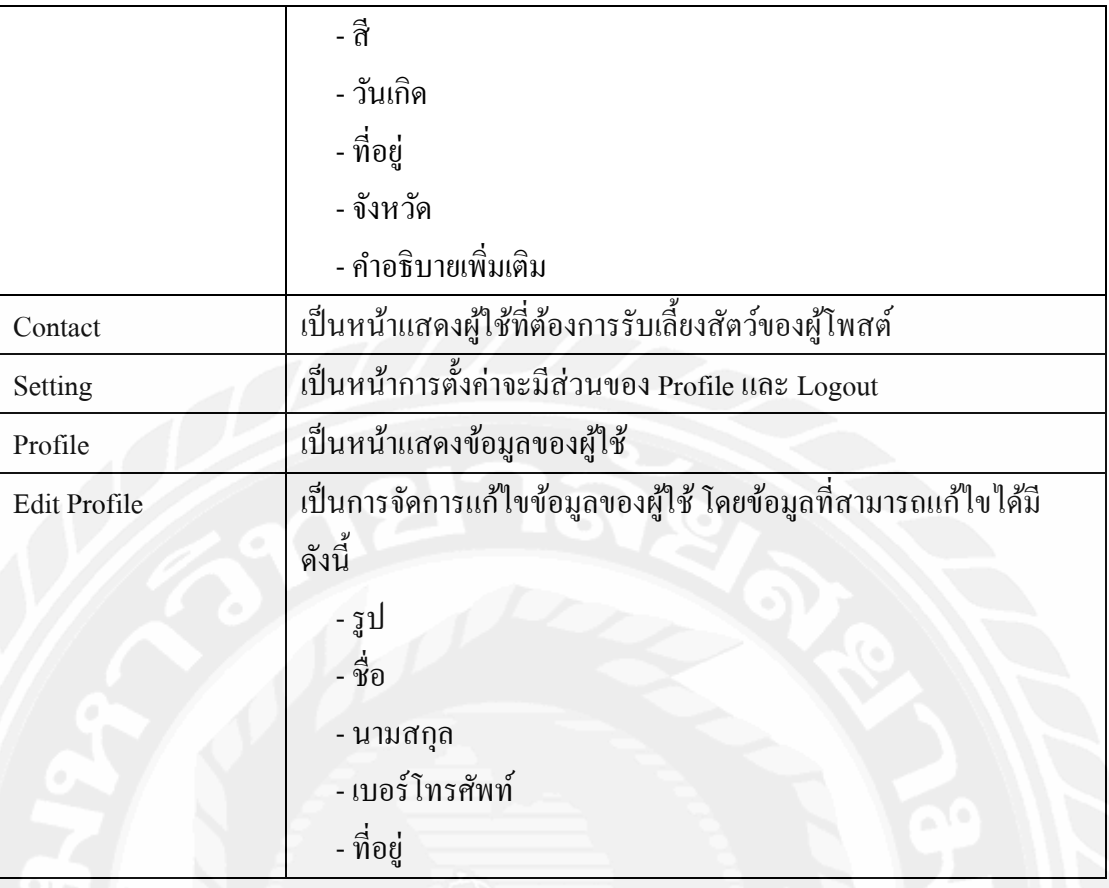

# 4.2 การออกแบบส่วนติดต่อผู้ใช้งาน (User Interface Design)

แอปพลิเคชันสำหรับหาบ้านให้สัตว์เลี้ยง ทำหน้าที่เป็นสื่อกลางสำหรับกลุ่มคนที่ต้องการ หาบ้านให้สัตว์เลี้ยงหรือต้องการรับเลี้ยง ในการออกแบบส่วนติดต่อของผู้ใช้นั้นจะยึดหลัก UX/ UI ้เป็นหลัก โดยคำนึงถึงความพอใจและการใช้งานที่ง่ายต่อผู้ใช้ด้วยการออกแบบที่เรียบง่าย โดยผู้ใช้ ี่ สามารถใช้ระบบงานได้ด้วยตนเอง ดังนั้นรูปแบบ ตัวอักษรการจัดวางตำแหน่งออบเจ็กต์ต่างๆ จะ เป็นที่คุ้นเคยของผู้ใช้อยู่แล้ว โดยมีรายละเอียดดังนี้

# PET ADOPT

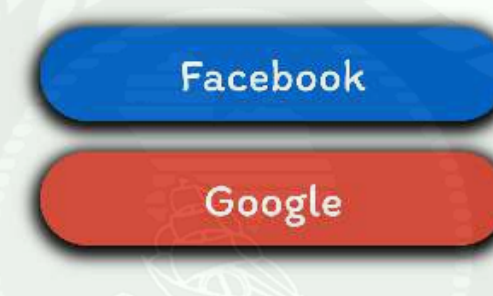

รูปที่ 4.2 หน้าเข้าสู่ระบบ (Login)

จากรูปที่ 4.2 แสดงหน้าเข้าสู่ระบบ (Login) เป็นส่วนของหน้าแรกเมื่อผู้ใช้เข้าใช้งานแอป พลิเคชัน ในหน้าจอนี้จะมีปุ่มให้คลิกลื่อกอินอยู่สองปุ่ม คือ สามารถลื่อกอินด้วยบัญชี Facebook และบัญชี Goole ผู้ใช้สามารถเลือกลือกอินได้ตามต้องการ

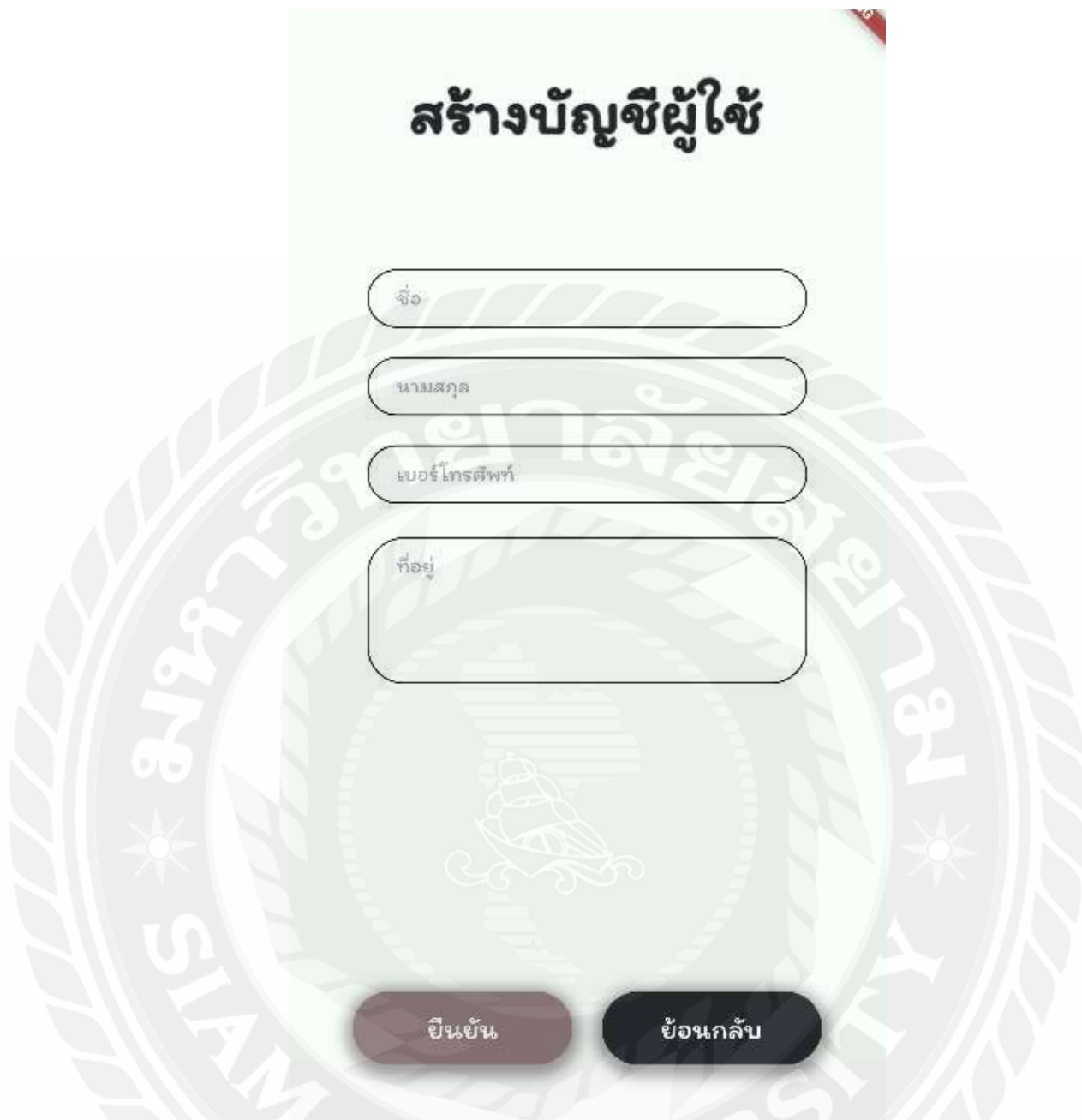

# รูปที่ 4.3 หน้าลงทะเบียน (Register)

จากรูปที่ 4.3 แสดงหน้าสำหรับลงทะเบียน (Register) เป็นหน้าใส่รายละเอียดของผู้ใช้งาน โดยจะมาที่หน้านี้เฉพาะที่ผู้ใช้งานที่เข้าใช้งานครั้งแรกเท่านั้น เมื่อผู้ใช้กรอกรายละเอียดของผู้ใช้ เสร็จสิ้น ในการเข้าระบบครั้งต่อไปผู้ใช้จะไม่ต้องมากรอกข้อมูลอีก โดยผู้ใช้ต้องกรอกข้อมูล ชื่อ, นามสกุล, เบอร์โทรศัพท์ และที่อยู่

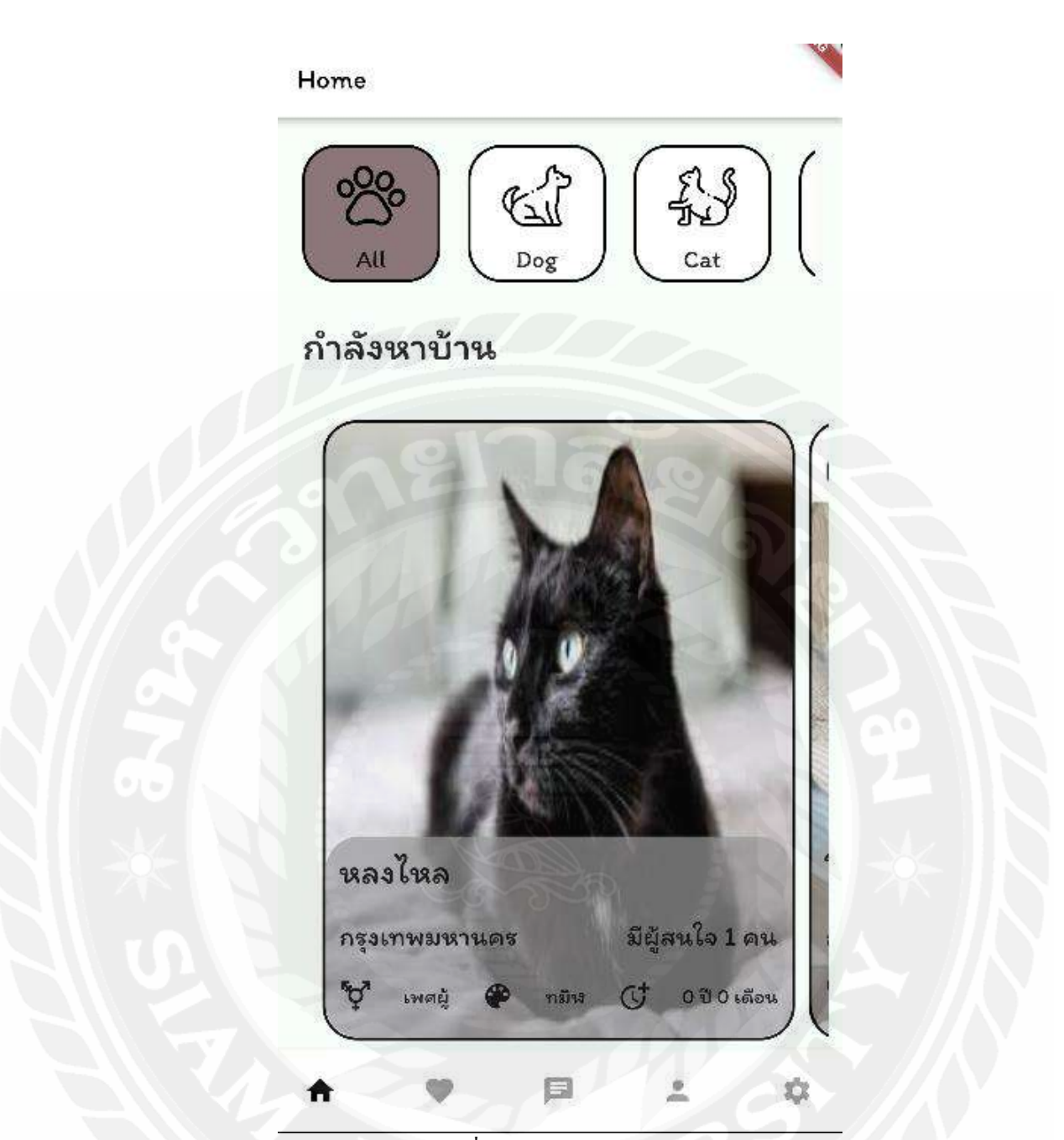

49

รูปที่ 4.4 หน้าแรก (Home)

จากรูปที่ 4.4 แสดงหน้าแรก (Home) โดยจะแสดงฟีดการอัปเดตสัตว์เลี้ยงที่ผู้ใช้งานนำมา โพสต์หาบ้านโดยจะแบ่งเป็น 4 ส่วนคือ 1.All 2.Dog 3.Cat 4.Other และยังสามารถคลิกที่รูปเพื่อเข้า ไปดูรายละเอียดของสัตว์เลี้ยงตัวนั้น ๆ ได้ โดยหน้าแรกจะบอกรายละเอียดของสัตว์เลี้ยงไว้บางส่วน ได้แก่ ชื่อสัตว์เลี้ยง, จังหวัดที่สัตว์เลี้ยงอยู่, เพศ, สี, อายุ และจำนวนผู้ที่สนใจจะรับเลี้ยงสัตว์ตัวนั้นๆ

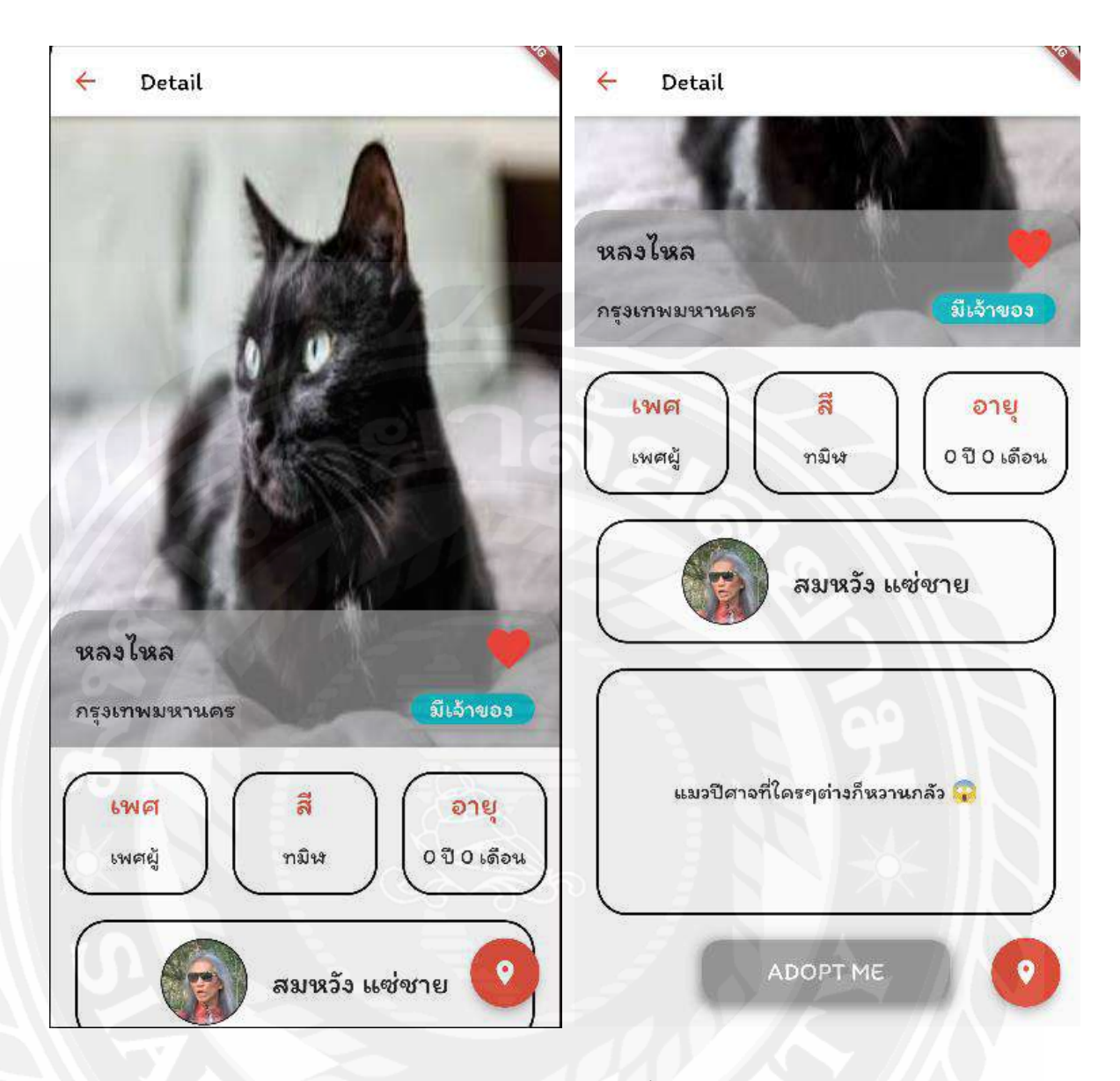

รูปที่ 4.5 หน้ารายละเอียดของสัตว์เลี้ยง (Detail)

จากรูปที่ 4.5 แสดงหน้ารายละเอียดของสัตว์เลี้ยง (Detail) โดยจะแสดงรายระเอียดของสัตว์ ้ตัวนั้น ๆ โดยจะมีรูปของสัตว์ ชื่อของสัตว์ จังหวัดที่อยู่ สถานะของสัตว์ เพศ สี อายุ ผู้โพสต์ และ ้ คำอธิบายเพิ่มเติมเกี่ยวกับสัตว์ตัวนั้น และหน้านี้ยังสามารถคลิกดู Location ที่สัตว์เลี้ยงตัวนั้นอยู่ได้ ถ้าผู้ใช้ชื่นชอบก็สามารถคลิกหัวใจไว้เพื่อเก็บไว้ดูย้อนหลังได้ที่หน้า Favorite แต่ถ้าอยากรับเลี้ยงก็ สามารถคลิกเลือก Adopt Me เพื่อพูดคุยกับเจ้าของโพสต์ใด้

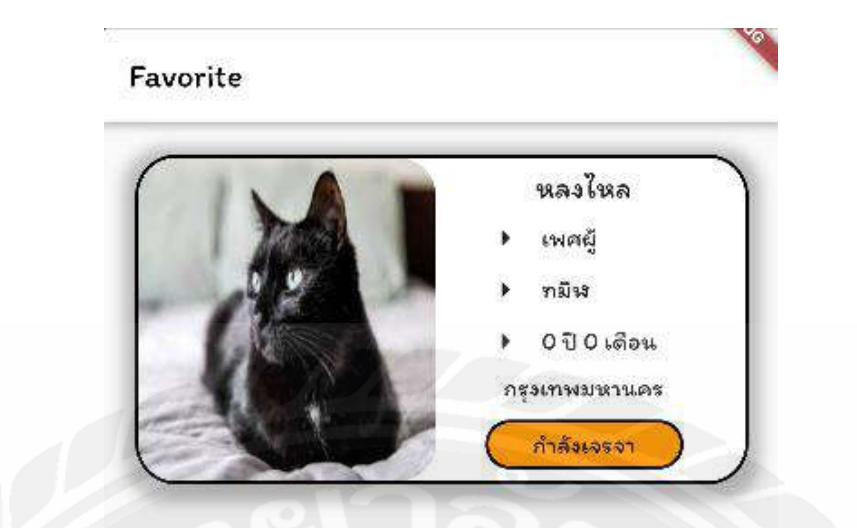

รูปที่ 4.6 หน้าสัตว์เลี้ยงที่ถูกใจ (Favorite)

臝

จากรูปที่ 4.6 แสดงหน้าถูกใจ (Favorite) จะแสดงสัตว์เลี้ยงที่ผู้ใช้ถูกใจโดยจะมีรายละเอียด บางส่วน และยังมีสถานะของสัตว์เลี้ยงตัวนั้นว่ามีผู้ใช้อื่นรับเลี้ยงไปแล้วหรือยัง หรือพูดคุยกับ เจ้าของโพสต์อยู่ และยังสามารถคลิกเข้าไปดูหน้ารายละเอียด (Detail) ของสัตว์เลี้ยงได้อีกด้วย

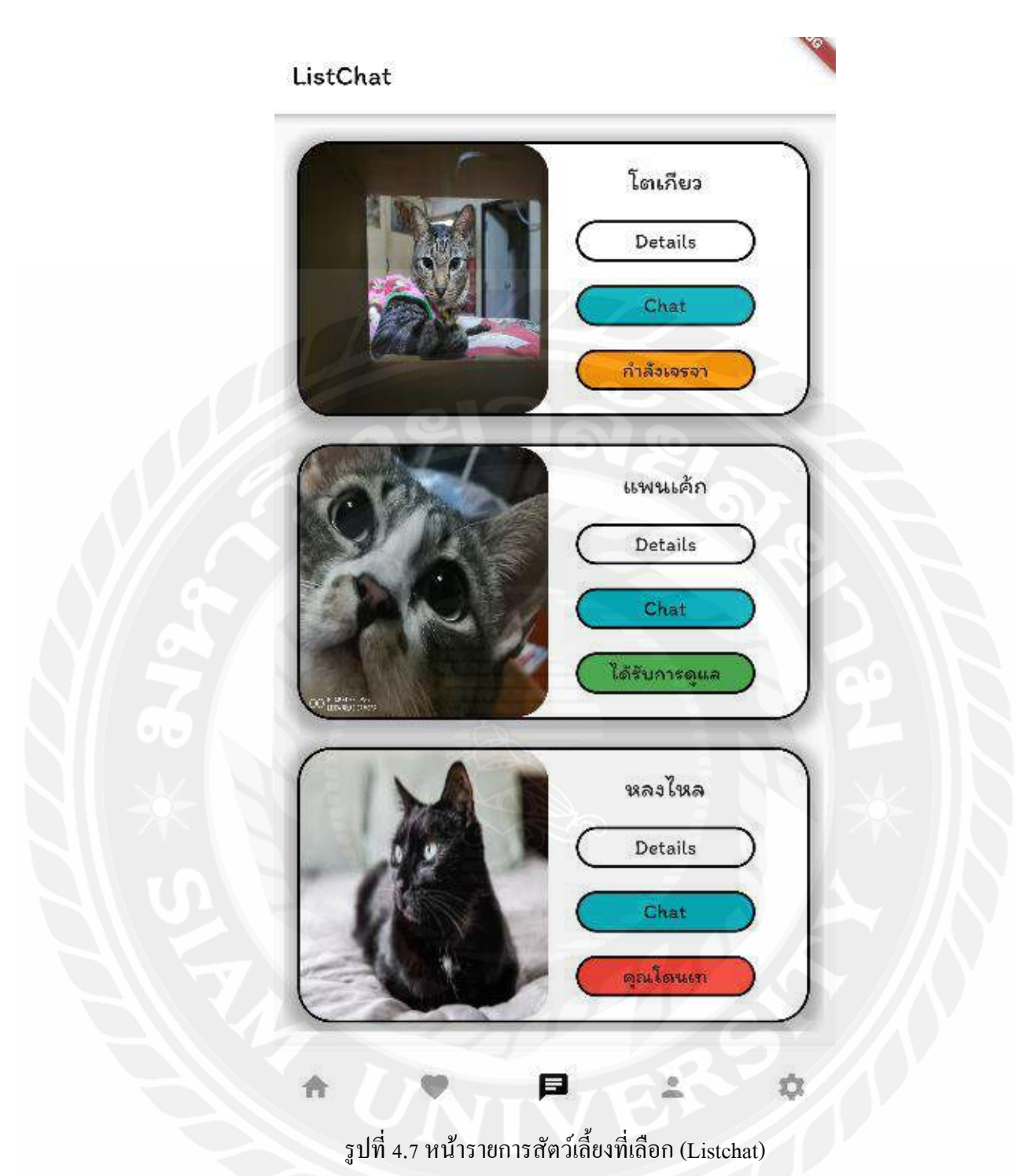

จากรูปที่ 4.7 แสดงหน้า Listchat จะแสดงสัตว์เลี้ยงที่ผู้ใช้นั้นคลิก Adopt Me มาแล้วจะมี ปุ่มแชทเพื่อให้ผู้ใช้ได้ติดต่อกับเจ้าของโพสต์ และยังสามารถคลิกเข้าไปดูรายละเอียด และแสดง สถานะของสัตว์เลี้ยงอีกด้วย

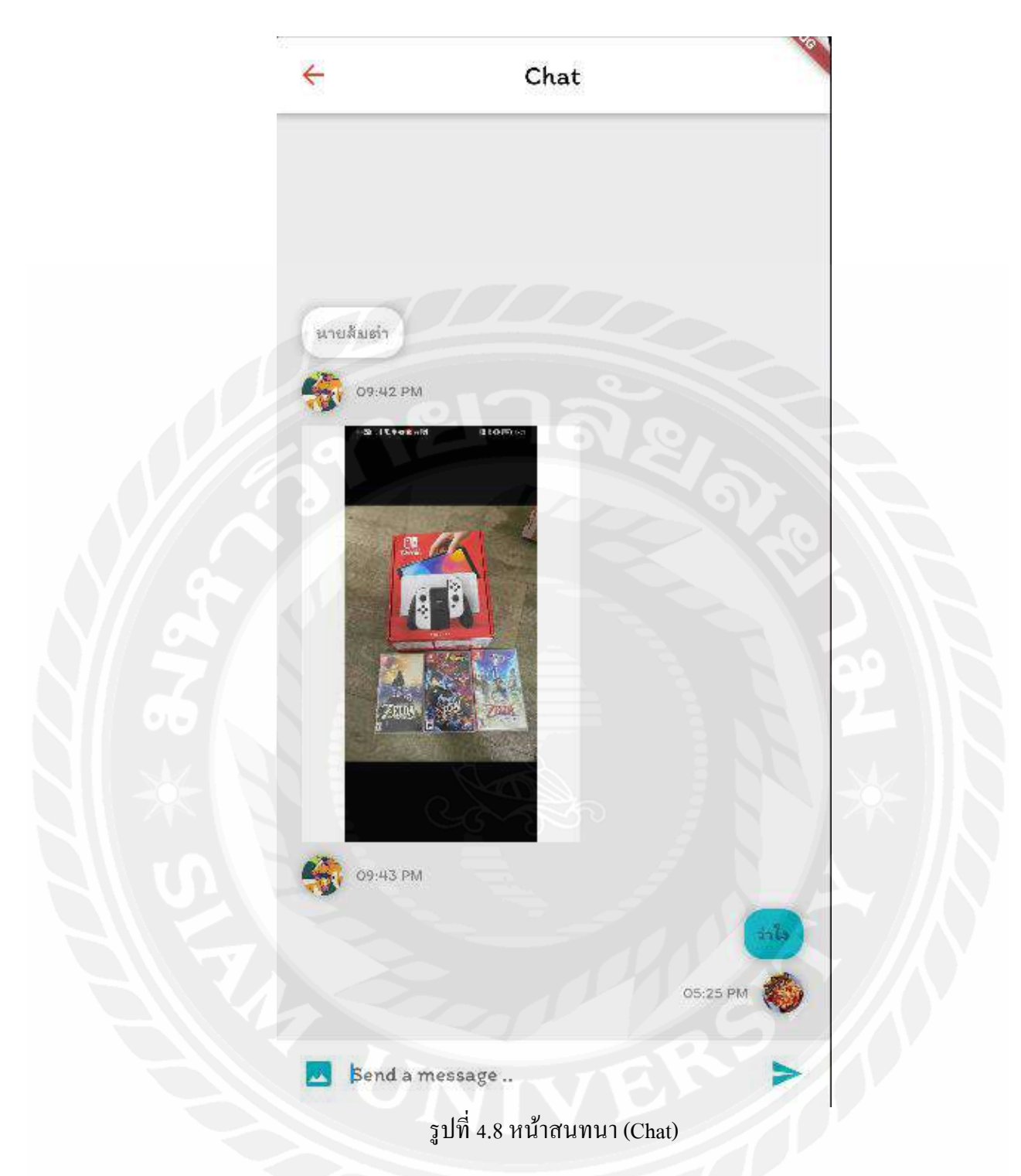

จากรูป 4.8 แสดงหน้าการสนทนาระหว่างผู้โพสต์กับผู้ที่จะรับเลี้ยง โดยสามารถส่งใด้ทั้ง ข้อความและรูป โดยจะแสดงเวลาที่ผู้ใช้ส่งข้อความและรูปหากัน และแสดงสถานะการอ่านว่าอีก ฝ่ายอ่านแล้วหรือยังไม่ได้อ่านแชทนั้น

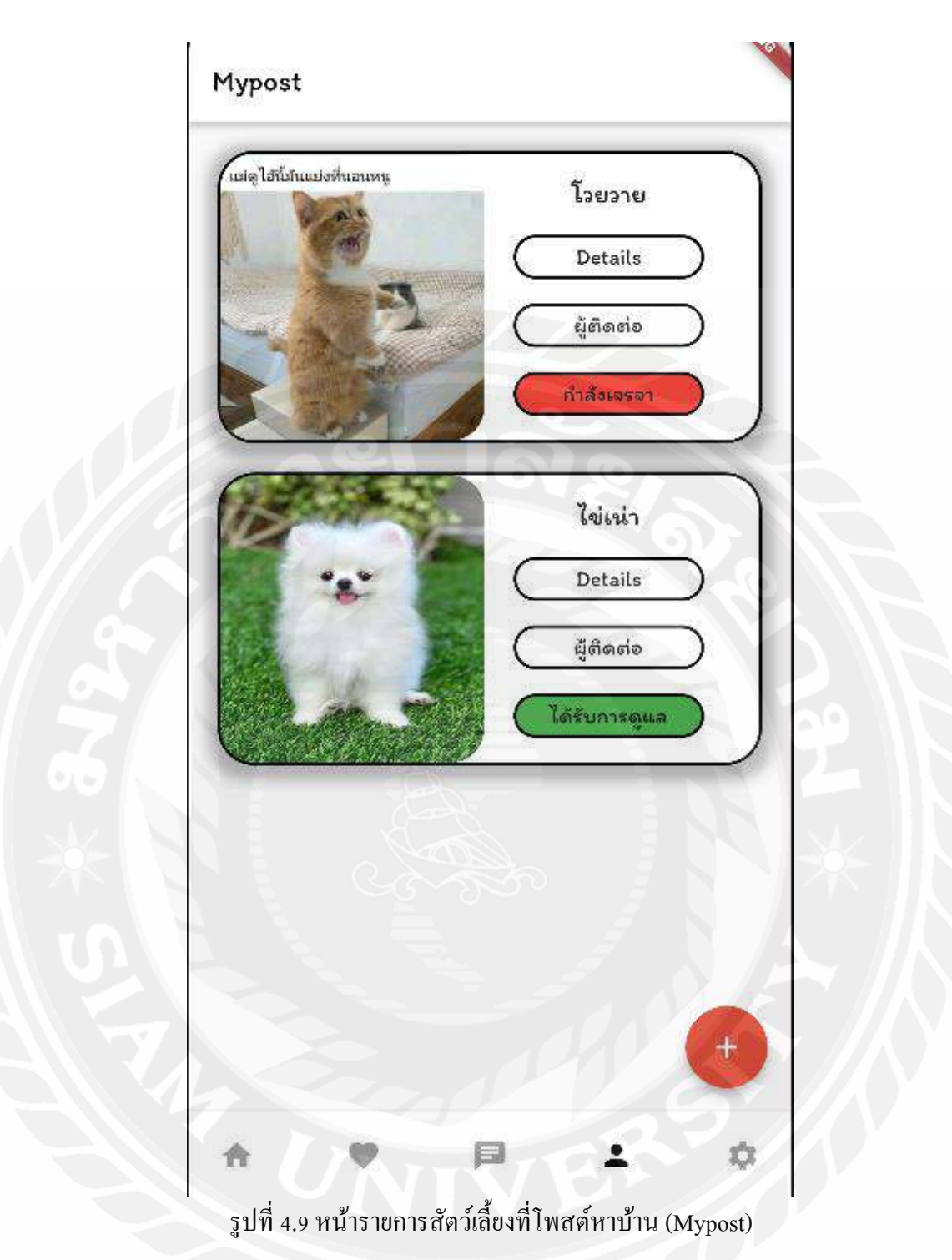

จากรูปที่ 4.9 แสดงหน้า Mypost โดยจะแสดงโพสต์ที่ผู้ใช้โพสต์หาบ้านให้สัตว์เลี้ยง สามารถดูรายละเอียดกับสถานะได้ และยังมีปุ่มผู้ติดต่อเพื่อให้ผู้ใช้รู้ว่ามีผู้ใช้คนไหนคลิก Adopt ี สัตว์ที่ผู้ใช้โพสต์ และยังสามารถคลิกปุ่มบวกที่มุมขวาล่างเพื่อไปสร้างโพสต์หาบ้านให้สัตว์เลี้ยง ของผู้ใช้ได้

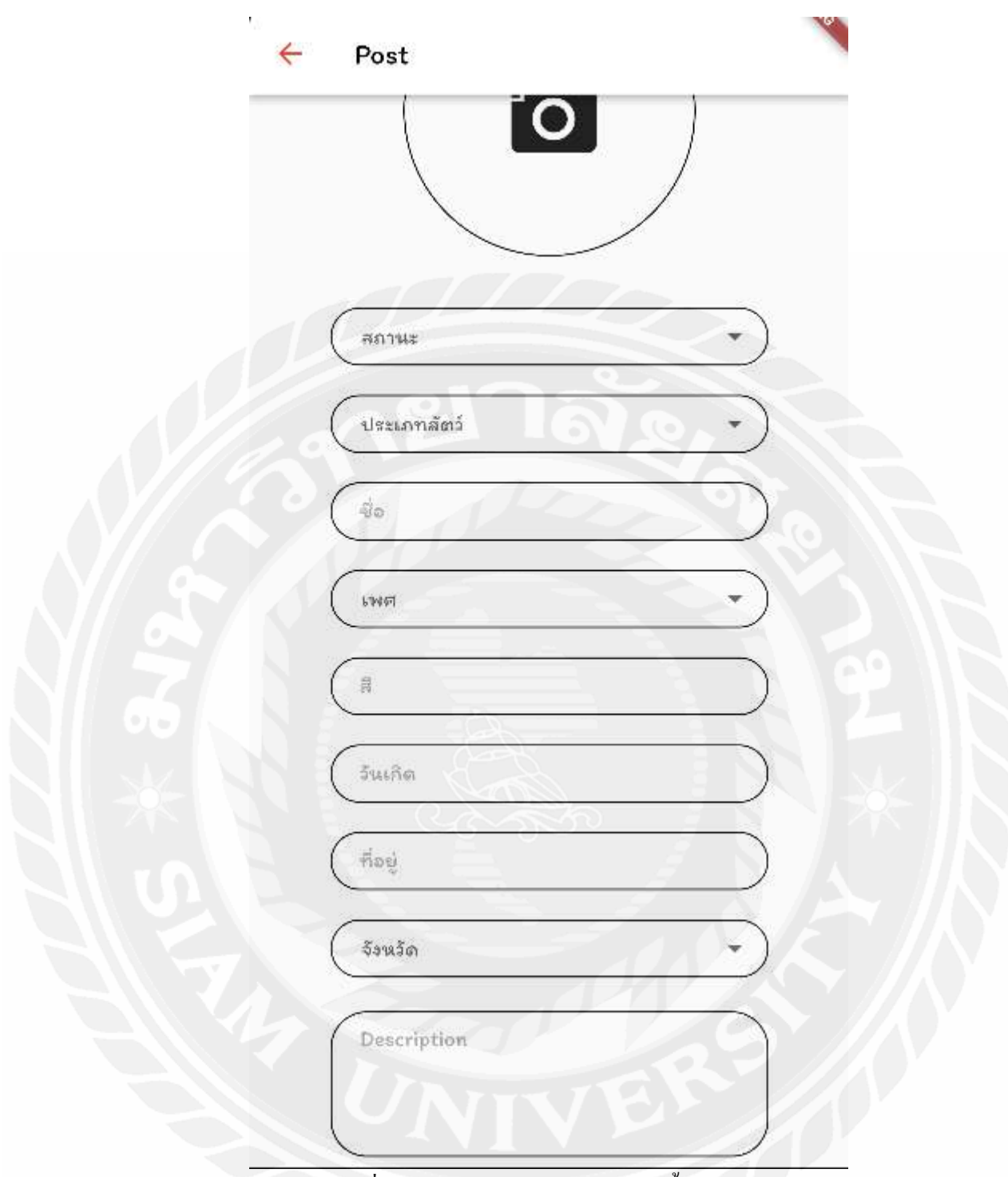

รูปที่ 4.10 หน้าโพสต์หาบ้านให้สัตว์เลี้ยง (Post)

จากรูปที่ 4.10 แสดงหน้าสำหรับโพสต์สัตว์เลี้ยงที่ต้องการหาบ้าน โดยจะให้ผู้ใช้ใส่ รายละเอียดของสัตว์ที่ผู้ใช้ต้องการจะโพสต์หาบ้านให้ ประกอบด้วย รูป, สถานะ, ประเภทของสัตว์ เลี้ยง, ชื่อ, เพศ, สี, วันเกิด, ที่อยู่, จังหวัด และรายละเอียด

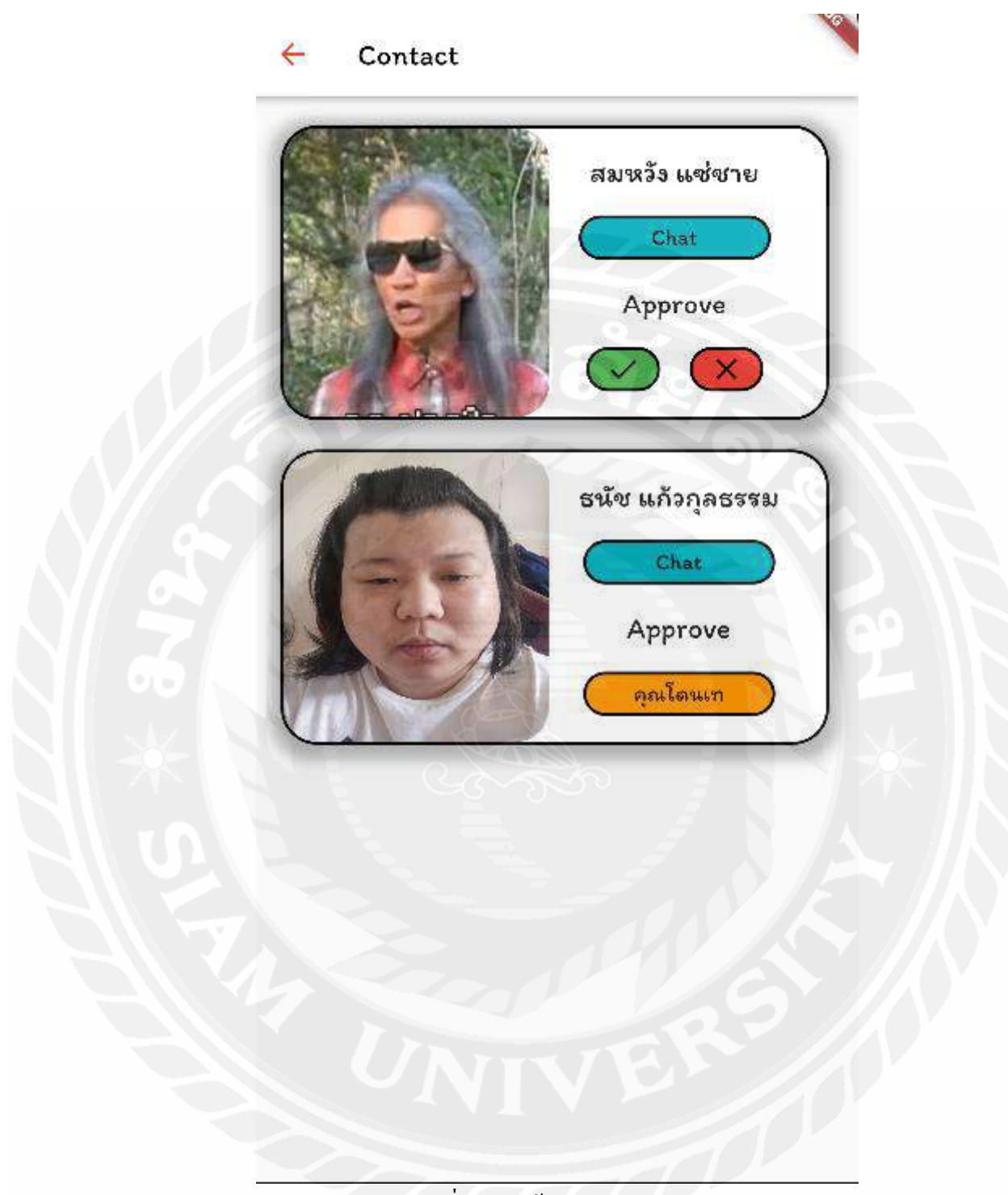

รูปที่ 4.11 หน้าติดต่อ (Contact)

จากรูปที่ 4.11 แสคงหน้าผู้ติดต่อ โดยจะแสคงผู้ใช้ที่ต้องการรับเลี้ยงสัตว์ของผู้โพสต์ซึ่งผู้ โพสต์จะสามารถแชทพูดคุยติดต่อกับผู้ที่ต้องการรับเลี้ยงสัตว์ได้และยังให้การตัดสินใจได้ว่าผู้ใช้ คนนี้สมควรได้รับสัตว์ไปเลี้ยงไหม

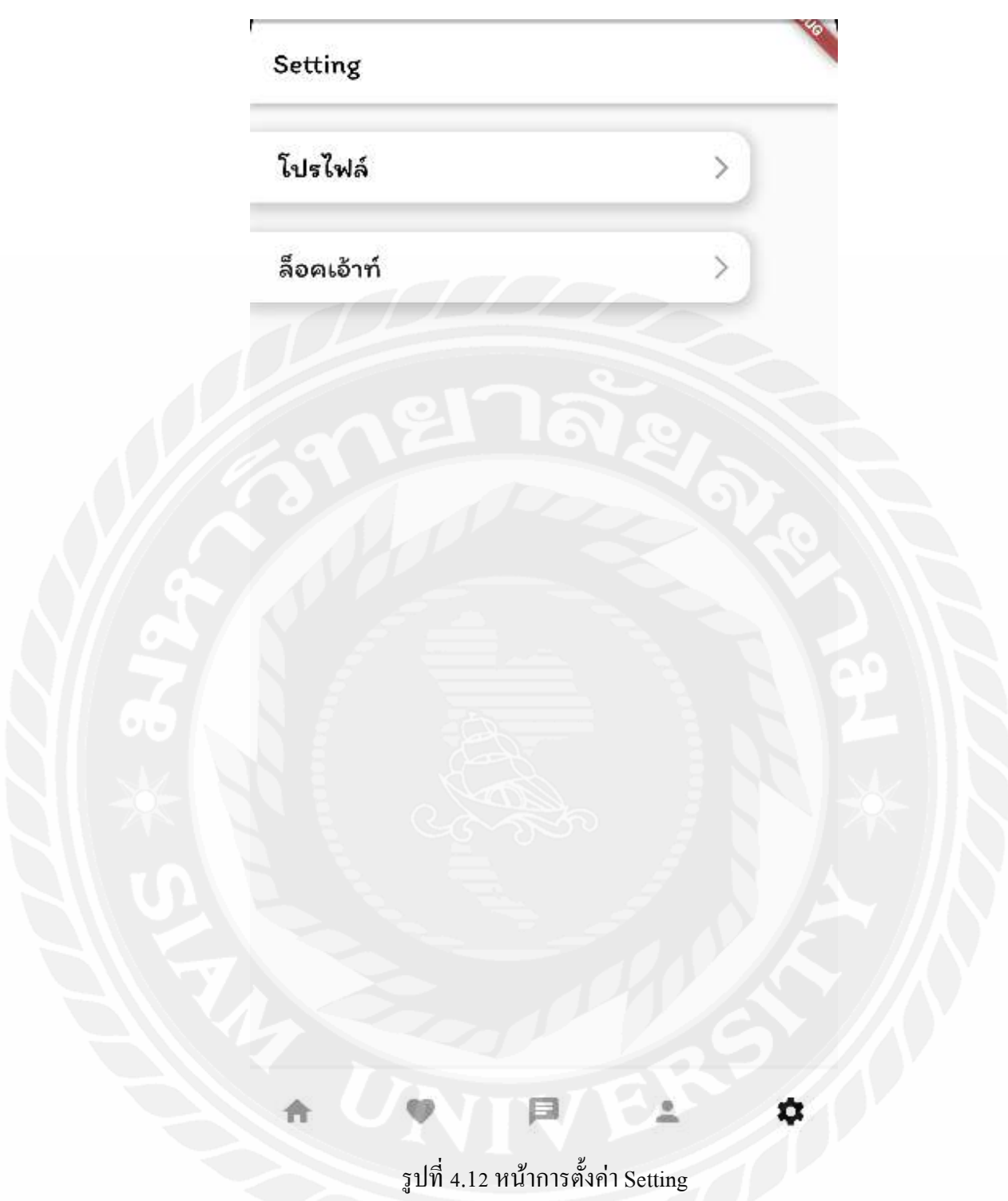

จากรูปที่ 4.12 แสดงหน้าการตั้งค่า โดยจะแสดงปุ่มเข้าไปหน้าโปรไฟล์ของผู้ใช้และปุ่ม Logout เอาไว้สำหรับผู้ใช้อยากจะเปลี่ยน ไอดีหรือเข้ารหัสผิด

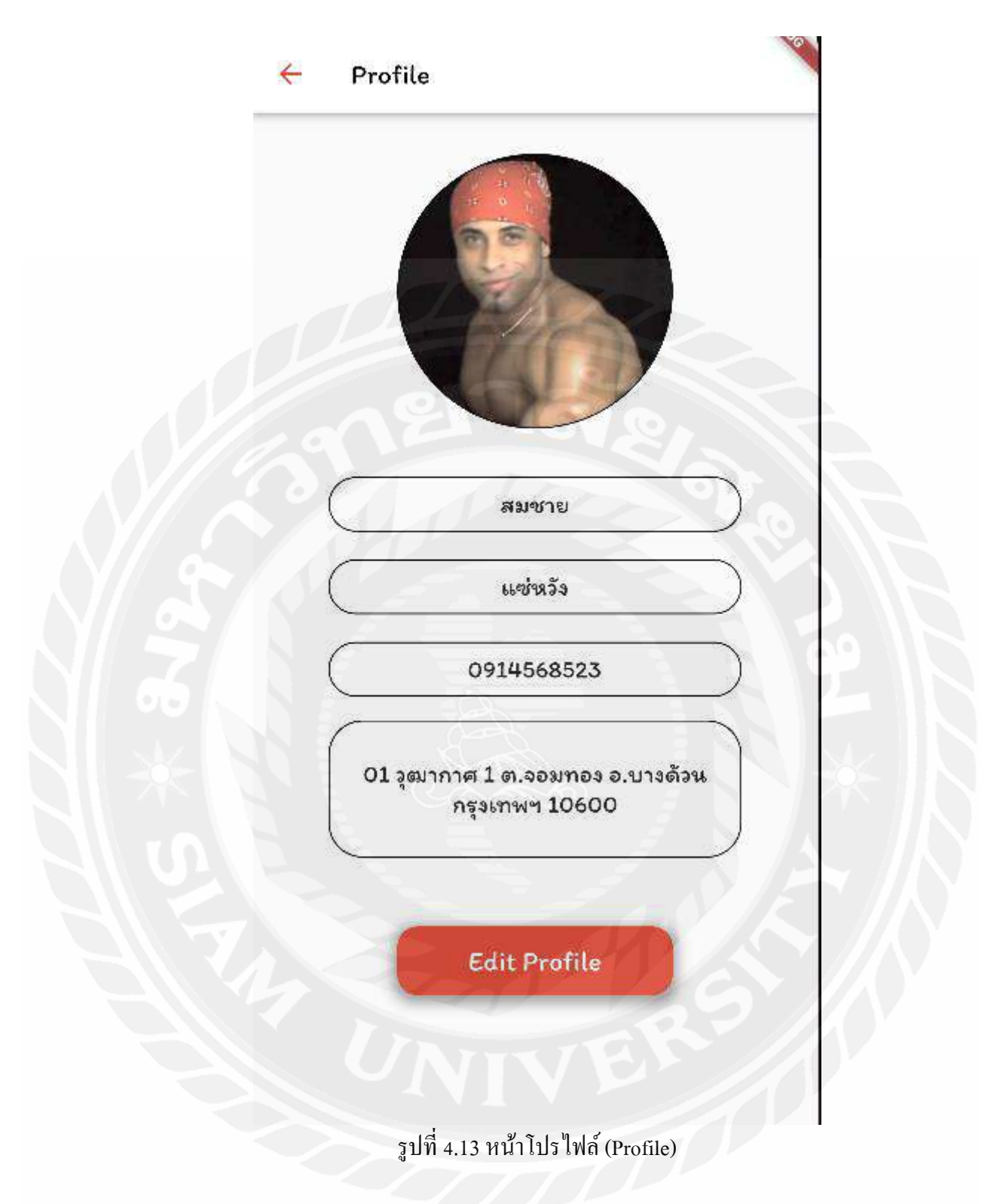

จากรูปที่ 4.13 แสดงหน้าข้อมูลผู้ใช้โดยจะแสดงข้อมูลส่วนตัวของผู้ใช้ซึ่งสามารถแก้ไขได้ ค้วยการคลิกปุ่ม Edit Profile

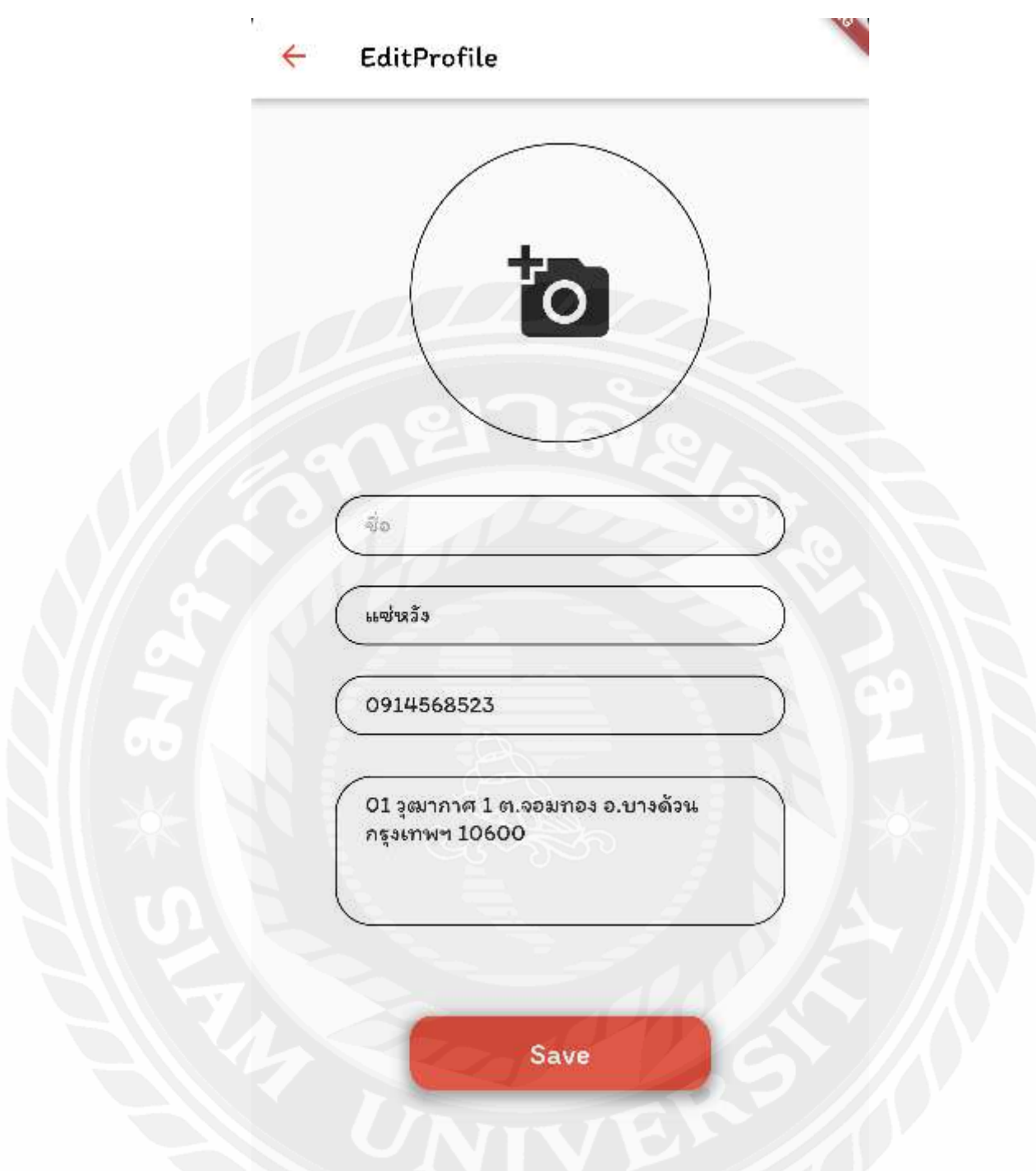

รูปที่ 4.14 หน้าแก้ไขโปรไฟล์ (Edit Profile)

จากรูปที่ 4.14 แสดงหน้าแก้ไขข้อมูลส่วนตัว ผู้ใช้สามารถแก้ไขรูปภาพหรือข้อมูลต่างๆ ของผู้ใช้ได้ เมื่อผู้ใช้กรอกข้อมูลเรียบร้อยให้คลิกปุ่ม Save ระบบพาผู้ใช้กลับไปหน้า Profile พร้อม กับข้อมูลที่ผู้ใช้แก้ไขไว้แล้ว

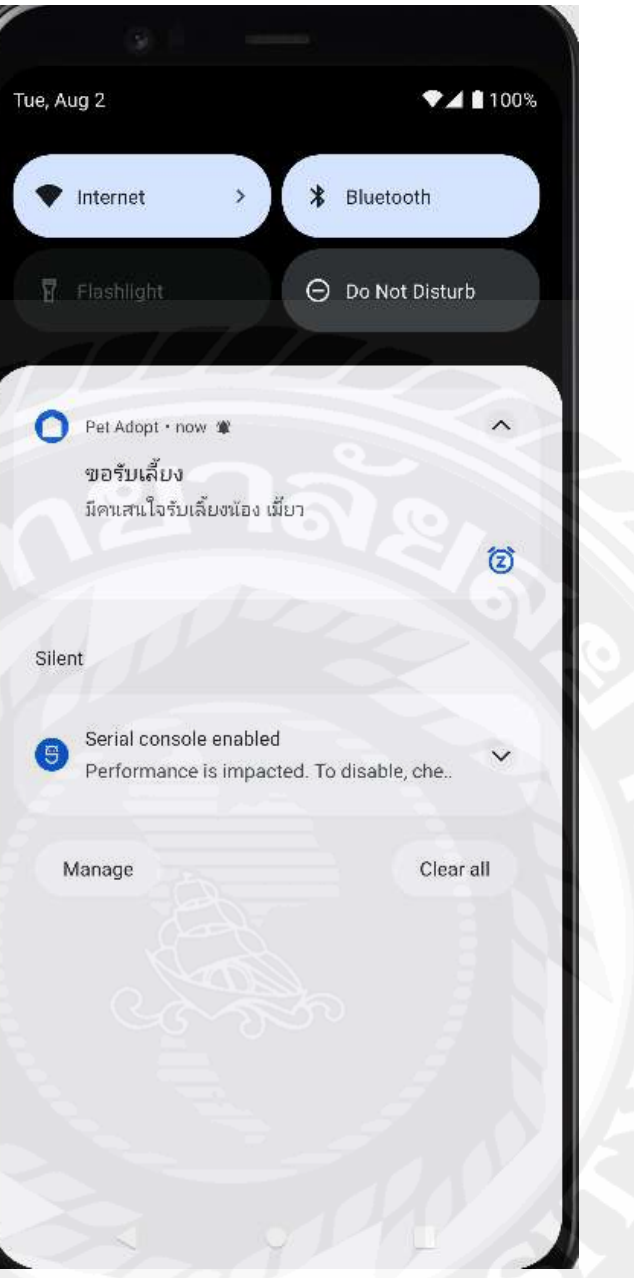

รูปที่ 4.15 การแจ้งเดือนของแอปพลิเคชัน (Alert Application)

จากรูปที่ 4.15 แสดงการแจ้งเตือนหลังจากที่ผู้ใช้ไม่ได้อยู่ในแอปพลิเคชันโดยจะแจ้งเตือน ตอนที่มีผู้มาขอรับเลี้ยงสัตว์ของผู้ใช้ หรือแจ้งเตือนไปยังผู้ที่ผู้โพสต์ให้สิทธิ์รับเลี้ยงผู้นั้น และแจ้ง เตือนความคืบหน้าหลังจากผู้รับเลี้ยงสัตว์ไป 7 วันให้ส่งความคืบหน้าของสัตว์เลี้ยงตัวนั้นๆ

### ำเทที่ ร

### สรุปผลและข้อเสนอแนะ

### 5.1 สรุปผลปริญญานิพนธ์

ึการพัฒนาแอปพลิเคชันสำหรับหาบ้านให้สัตว์เลี้ยงได้พัฒนาเสร็จสิ้นตามวัตถุประสงค์ ที่ตั้งไว้ โดยผู้ใช้งานสามารถนำสัตว์เลี้ยงหรือสัตว์จรจัดที่ต้องการจะหาบ้านให้สัตว์ มาโพสต์ใน แอปพลิเคชัน ได้โดยการโพสต์รูป ข้อมูลรายละเอียดต่าง ๆ ได้ผ่านแอปพลิเคชัน และผู้ใช้งานยัง ี่ สามารถหาสัตว์ไปรับเลี้ยงได้ผ่านทางหน้าโฮมโดยจะมีสัตว์เลี้ยงต่าง ๆให้ผู้ใช้ได้เลือกตามที่มี ผู้ใช้งานมาโพสต์ โดยสามารถดูรายละเอียดของสัตว์เลี้ยง ที่อยู่ของสัตว์ และสามารถคลิกถูกใจไว้ เพื่อดูภายหลังได้ หลังจากผู้ใช้ต้องการรับเลี้ยงดูสัตว์ผู้ใช้สามารถคลิกอดีอปเพื่อให้ผู้โพสต์ทราบได้ ว่ามีผู้อยากได้รับสัตว์เลี้ยงไปเลี้ยง โดยมีระบบแชทไว้สำหรับให้ผู้โพสต์กับผู้รับเลี้ยงพูดคุยกัน และ ผู้โพสต์ยังสามารถเลือกได้ว่าจะให้ผู้รับเลี้ยงคนไหนได้รับไปเลี้ยง เมื่อตกลงพูดคุยกันสำเร็จก็ สามารถรับสัตว์เลี้ยงไปได้เลย แล้วทางระบบจะมีแจ้งเตือน 7 วัน เพื่อให้ผู้รับเลี้ยงส่งความคืบหน้า ้ของสัตว์เลี้ยงที่รับไปเลี้ยงด้วยเพื่อป้องกันการนำสัตว์ไปทารุณกรรม

### 5 2 ข้อดีของระบบ

- 5.2.1 ช่วยให้สัตว์จรจัดมีโอกาสมีที่อยู่อาศัย
- 5.2.2 ช่วยให้องค์กรอิสระสามารถติดตามสัตว์จรจัดจากผู้ใช้งานบนแอปพลิเคชันได้
- 5.2.3 ช่วยให้ผู้ที่เลี้ยงสัตว์เลี้ยงต่อไม่ไหวได้มีโอกาสหาที่อยู่ใหม่ให้สัตว์เหล่านั้น
- 5.2.4 ช่วยเป็นสื่อกลางระหว่างผ้ใช้
- 5.2.5 ช่วยลดโรคติดต่อของสัตว์จรจัด
- 5.2.6 ช่วยให้ผู้ใช้ที่อยากเลี้ยงสัตว์แต่ไม่มีเงินทุนพอที่จะซื้อได้
- 5.2.7 ช่วยให้ผู้ใช้หาสัตว์ที่ต้องการได้
- 5.2.8 ช่วยให้ผู้ใช้คูรายละเอียดสัตว์เลี้ยงก่อนที่จะรับเลี้ยงได้
- 5.2.9 ช่วยให้ผู้ใช้ติดต่อด้วยกันระหว่างผู้ใช้ได้
- 5.2.10 ช่วยให้ผู้โพสหาบ้านให้สัตว์มีสิทธิ์ในการตัดสินใจในการรับผู้ใช้ที่ต้องการรับไป เลี้ยงดู

### 5.3 ข้อเสนอแนะ

เพื่อให้ระบบมีประสิทธิภาพมากยิ่งขึ้น ควรพัฒนาฟังก์ชันเพิ่มเติม ดังนี้

- ให้มีการแจ้งเตือนแบบขณะอยู่ในแอปพลิเคชั่น  $5.3.1$
- ให้สามารถโพสต์รูปสัตว์เลี้ยงได้หลายๆ รูปใน 1 โพสต์  $5.3.2$
- เพิ่มระบบยืนยันตัวตนด้วยเอกสารราชการ  $5.3.3$
- เพิ่มในส่วนของการคัดกรองจากหน่วยงานที่มีหน้าที่ในการคัดกรอง 5.3.4 ก่อนที่จะนำสัตว์ไปเลี้ยงเพื่อป้องกันการนำสัตว์ไปทารุณกรรม
- ้เพิ่มในส่วนของข้อมูลสัตว์เลี้ยงที่ไม่ทราบที่มา เช่น วันเกิด  $5.3.5$
## **¦¦µ»¦¤**

 $\hat{p}$ ลาสเมธอด. (2565). ฟิกมาร์ *(Figma)*. เข้าถึงได้จาก

https://dev.classmethod.jp/articles/whats-about-figma/

*ู*บอร์นทเดฟ. (2563). ภาษาคาร์ท (Dart Programing Language). เข้าถึงได้จาก

https://www.borntodev.com/2020/04/11/เรียน-dart-แบบก้าวกระ โดด/เซียซี่. (2560). มายด์ ้มีเดี๋ยม. (2561). *แอนครอยค์สตดิโอ (Android Studio).* เข้าถึงได้จาก

https://medium.com/@palmz/เริ่มต้นสร้าง-android-application-พื้นฐานด้วย-androidstudio-lab-3sb04-3fda43b07a1

 $\,$  มายด์พีเอชพี. (2561). *ฟลัตเตอร์ เฟรมเวิร์ค (Flutter Framework).* เข้าถึงได้จาก https://www.mindphp.com/11197111/241-mobile-application/5554-flutterframework.html

 $\,$  มายด์พีเอชพี. (2560). *วิชวลสตุดิโอโค้ด (Visual Studio Code).* เข้าถึงได้จาก

https://www.mindphp.com/ปทความ/microsoft/4829-visual-studio-code.html

 $\mu$ ขายด์พีเอชพี. (2565). *โพสต์แมน (Postman)*. เข้าถึงได้จาก

https://www.mindphp.com/บทความ/microsoft/237-free-software/8446-postman.html  $\,$  มายด์พีเอชพี. (2563). *ใฟร์เบส (Firebase).* เข้าถึงได้จาก

https://www.mindphp.com/คู่มือ/73-คืออะไร/3921-what-is-firebase-backend.html  $^{\,}$ มายด์พีเอชพี. (2565). *โนคค็อทเจเอส (Node.is).* เข้าถึงได้จาก

https://www.mindphp.com/developer/dev-node-js/8542-1-step-website-nodejs.html